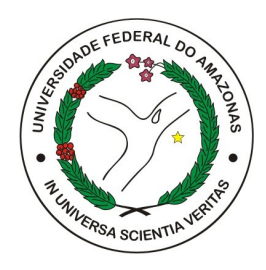

### UNIVERSIDADE FEDERAL DO AMAZONAS - UFAM INSTITUTO DE COMPUTAÇÃO - ICOMP PROGRAMA PÓS-GRADUAÇÃO EM INFORMÁTICA - PPGI

# CURUMIM: Um Sistema Tutor Inteligente como Ferramenta para Aprendizagem de Trigonometria

Fabiann Matthaus Dantas Barbosa

Manaus - AM Setembro/2023 Fabiann Matthaus Dantas Barbosa

## CURUMIM: Um Sistema Tutor Inteligente como Ferramenta para Aprendizagem de Trigonometria

Dissertação apresentada ao Programa de Pós-Graduação em Informática da Universidade Federal do Amazonas, como parte dos requisitos para a obtenção do título de Mestre em Informática.

Orientador

José Francisco de Magalhães Netto, Dr.

Universidade Federal do Amazonas - UFAM Instituto de Computação - IComp

> Manaus - AM Setembro/2023

#### Ficha Catalográfica

Ficha catalográfica elaborada automaticamente de acordo com os dados fornecidos pelo(a) autor(a).

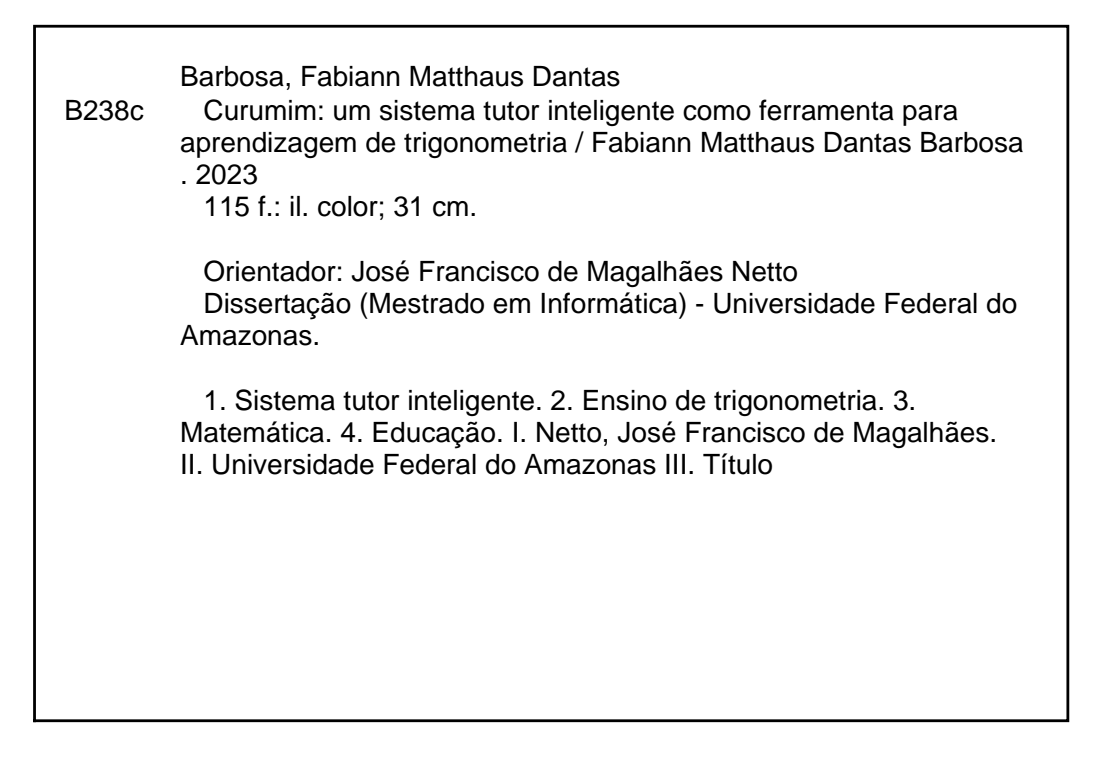

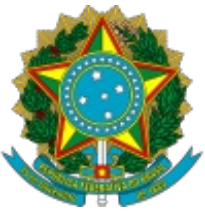

Ministério da Educação Universidade Federal do Amazonas Coordenação do Programa de Pós-Graduação em Informática

### **FOLHA DE APROVAÇÃO**

### **"CURUMIM: UM SISTEMA TUTOR INTELIGENTE COMO FERRAMENTA PARA APRENDIZAGEM DE TRIGONOMETRIA"**

### **FABIANN MATTHAUS DANTAS BARBOSA**

### **DISSERTAÇÃO DE MESTRADO DEFENDIDA E APROVADA PELA BANCA EXAMINADORA CONSTITUÍDA PELOS PROFESSORES:**

Prof. Dr. José Francisco de Magalhães Netto - PRESIDENTE

Prof. Dr. Vitor Bremgartner da Frota - MEMBRO EXTERNO

Prof. Dr. Disney Douglas de Lima Oliveira - MEMBRO EXTERNO

Manaus, 11 de setembro de 2023

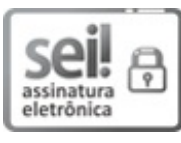

Documento assinado eletronicamente por **José Francisco de Magalhaes Netto**, **Professor do Magistério Superior**, em 14/09/2023, às 14:00, conforme horário oficial de Manaus, com fundamento no art. 6º, § 1º, do Decreto nº 8.539, de 8 de outubro de 2015.

Documento assinado eletronicamente por **Disney Douglas de Lima Oliveira**, ہ انمی **Professor do Magistério Superior**, em 14/09/2023, às 14:57, conforme

 $\lfloor \frac{9}{2} \rfloor$ horário oficial de Manaus, com fundamento no art. 6<sup>o</sup>, § 1<sup>o</sup>, do Decreto n<sup>o</sup> assinatura 8.539, de 8 de outubro de 2015.

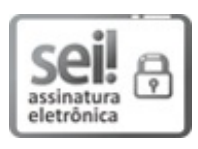

eletrônica

Documento assinado eletronicamente por **VITOR BREMGARTNER DA FROTA**, **Usuário Externo**, em 14/09/2023, às 16:13, conforme horário oficial de Manaus, com fundamento no art. 6º, § 1º, do Decreto nº 8.539, de 8 de outubro de 2015.

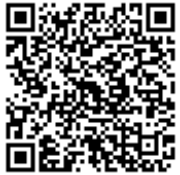

A autenticidade deste documento pode ser conferida no site https://sei.ufam.edu.br/sei/controlador\_externo.php? acao=documento\_conferir&id\_orgao\_acesso\_externo=0, informando o código verificador **1703391** e o código CRC **F0CA8A47**.

Avenida General Rodrigo Octávio, 6200 - Bairro Coroado I Campus Universitário Senador Arthur Virgílio Filho, Setor Norte - Telefone: (92) 3305-1181 / Ramal 1193 CEP 69080-900, Manaus/AM, coordenadorppgi@icomp.ufam.edu.br

Referência: Processo nº 23105.041072/2023-39 SEI nº 1703391

*A Deus, o Senhor de todas as obras, dedico.*

### AGRADECIMENTOS

Primeiramente agradeço a Deus, porque Ele é quem me ajudou nos momentos mais difíceis, não só do Mestrado, mas de minha vida, e que me amou antes mesmo de eu ter fé nEle, sempre me abençoando e sendo provedor dos meus conhecimentos.

Queria agradecer a mulher que amo, Milena Barbosa por seu amor e dedicação para comigo me auxiliando nas decisões a serem tomadas e por ter me dado nesse período o presente mais importante e perfeito das nossas vidas que é o nosso filho Lucas Vinícius.

Gratidão aos meus pais que sempre me deram as condições ideais para que eu me dedicasse aos estudos, além de terem me dado o exemplo de caráter a ser seguido. Obrigado Fabiomar Barbosa e Marilene Dantas!

Obrigado a meus irmãos por todo o carinho e confiança em mim. São eles: Calebe e Daniel.

Ao meu orientador, Prof. Dr. José Netto, pela excelente orientação e confiança depositada em mim para realização deste trabalho. Gostaria de agradecer também por todos os conselhos, paciência e apoio para que esta dissertação fosse concluída.

À Universidade Federal do Amazonas e Instituto Federal de Educação, Ciência e Tecnologia do Amazonas, por disponibilizarem profissionais, estrutura e recursos que contribuíram diretamente em minha formação.

A todos que contribuíram direta ou indiretamente para realização deste trabalho.

*"Não temas, pois estou com você; não tenha medo, pois sou o seu Deus. Eu o fortalecerei e o ajudarei."*

*(Isaías 41:10)*

### CURUMIM: Um Sistema Tutor Inteligente como Ferramenta para Aprendizagem de Trigonometria

Autor: Fabiann Matthaus Dantas Barbosa Orientador: José Francisco de Magalhães Netto, Dr.

### Resumo

Nos dias atuais, a aprendizagem da Matemática é parte fundamental no desenvolvimento do ser humano e neste contexto situa-se a Trigonometria. O estudo da Trigonometria relaciona o raciocínio algébrico, geométrico e gráfico, servindo como um precursor importante para a compreensão de cálculos mais avançados. Mediante o cenário atual onde o Ensino a Distância (EaD) tem se tornado uma necessidade, os Sistemas Tutores Inteligentes (STI) oferecem uma alternativa para o estudo individualizado, entretanto para a construção do conhecimento muitas vezes é necessário uma mediação na aprendizagem. A Teoria das Experiências de Aprendizagem Mediadas (EAM) oferecem suporte pedagógico focado na mediação e no atendimento aos problemas de aprendizagem. Neste contexto, esta pesquisa foi desenvolvida com o intuito de apoiar o desenvolvimento do conhecimento em Trigonometria, por meio de um STI denominado Curumim, inserindo o professor como agente ativo neste processo. Para validação do sistema foram realizados Estudos de Caso com professores e alunos, sendo primeiro feito Testes de Usabilidade e posteriormente uma pesquisa de intervenção com os estudantes em laboratório. Os resultados demonstraram que a ferramenta contribui para o ensino ficando evidente a aceitação dos estudantes e professores, promovendo uma prática que incentiva os alunos na construção do conhecimento produzindo assim impacto positivo nos resultados acadêmicos.

*Palavras-chave*: Sistema Tutor Inteligente, Ensino de Trigonometria, Matemática.

### CURUMIM: Um Sistema Tutor Inteligente como Ferramenta para Aprendizagem de Trigonometria

Autor: Fabiann Matthaus Dantas Barbosa Orientador: José Francisco de Magalhães Netto, Dr.

### Abstract

Nowadays, the learning of Mathematics is a fundamental part in the development of the human being and in this context lies Trigonometry. The study of trigonometry links algebraic, geometric, and graphical thinking, serving as an important precursor to a more advanced understanding of computing. Due to the current scenario where Distance Learning (DL) has become a necessity, Intelligent Tutoring Systems (ITS) offer an alternative for individualized study, however, for the construction of knowledge, a mediation in learning is often necessary. The Theory of Mediated Learning Experiences (MLE) offers pedagogical support focused on mediating and addressing learning problems. In this context, this research was developed with the aim of supporting the development of knowledge in Trigonometry, through an ITS called Curumim, inserting the teacher as an active agent in this process. To validate the system, Case Studies were carried out with teachers and students, the first one being Usability Tests and later an intervention research with students in the laboratory. The disappointing results that the tool contributes to teaching, making evident the acceptance of students and teachers, promoting a practice that encourages students to build knowledge, thus producing a positive impact on academic results.

*Keywords*: Intelligent Tutoring System, Trigonometry Teaching, Mathematical.

### LISTA DE FIGURAS

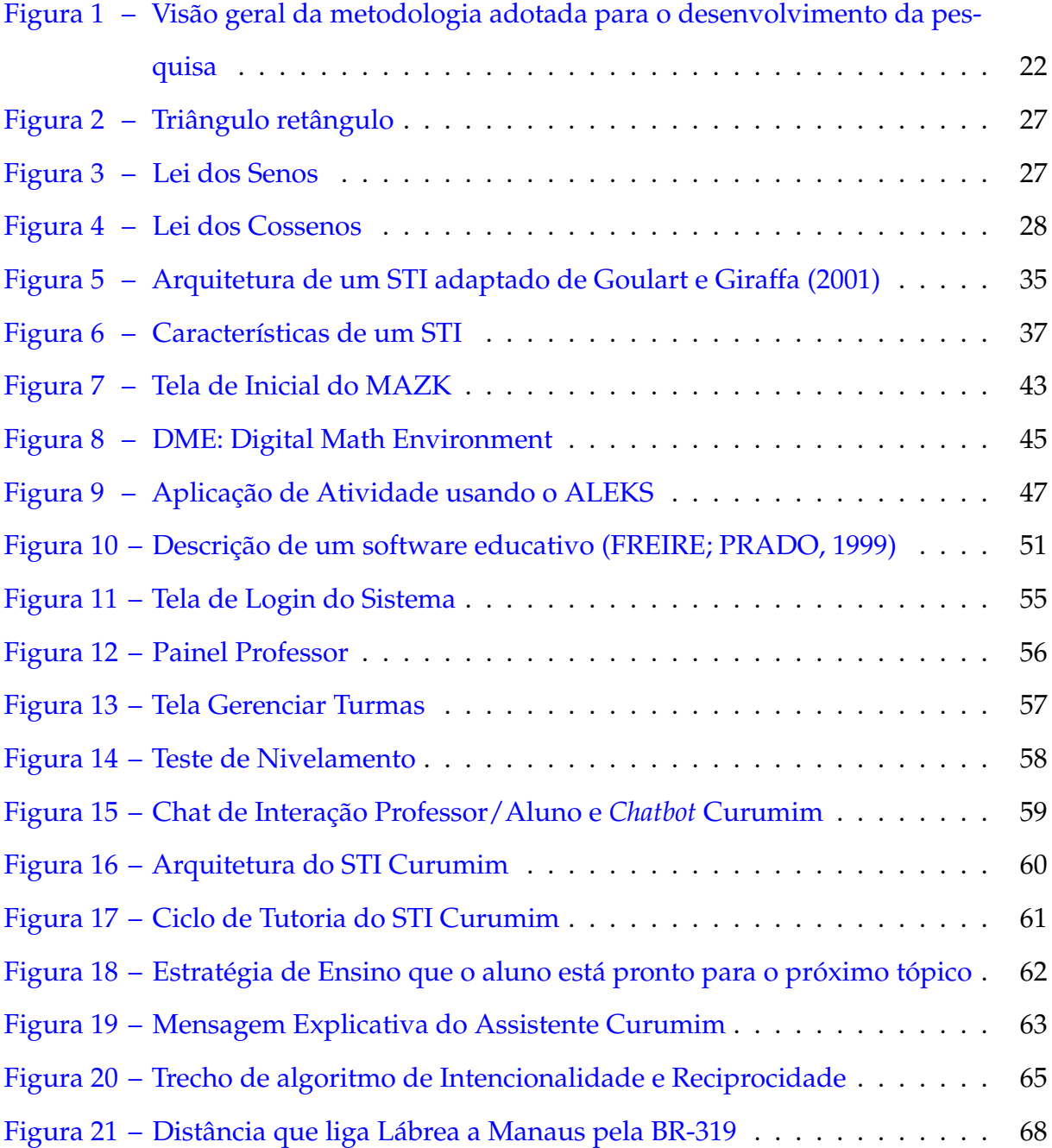

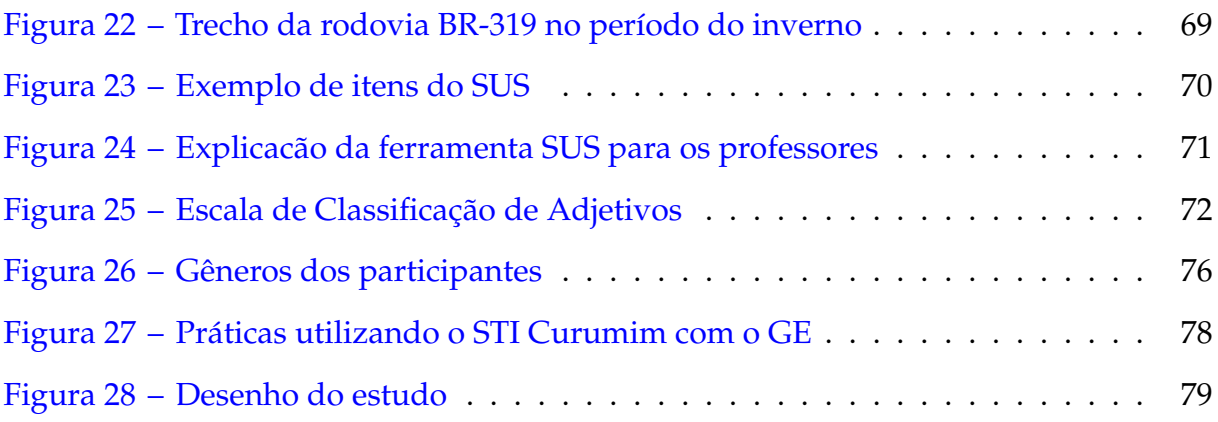

# LISTA DE QUADROS

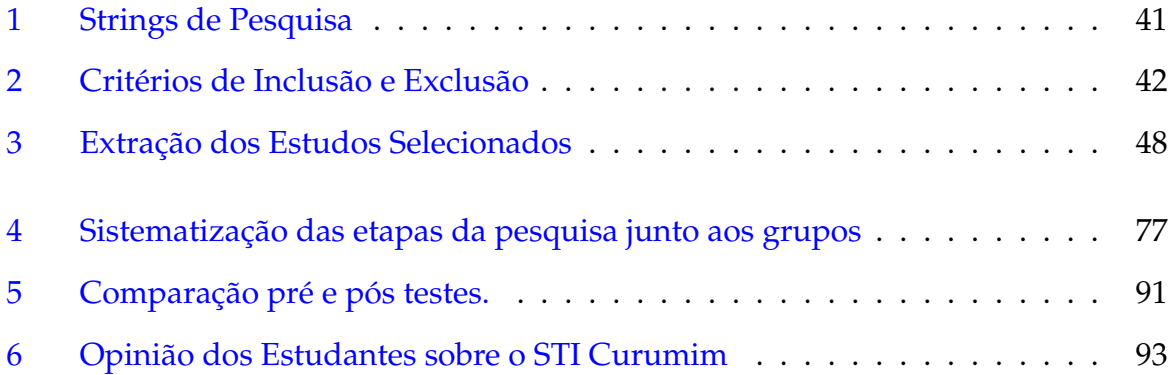

\*

# LISTA DE TABELAS

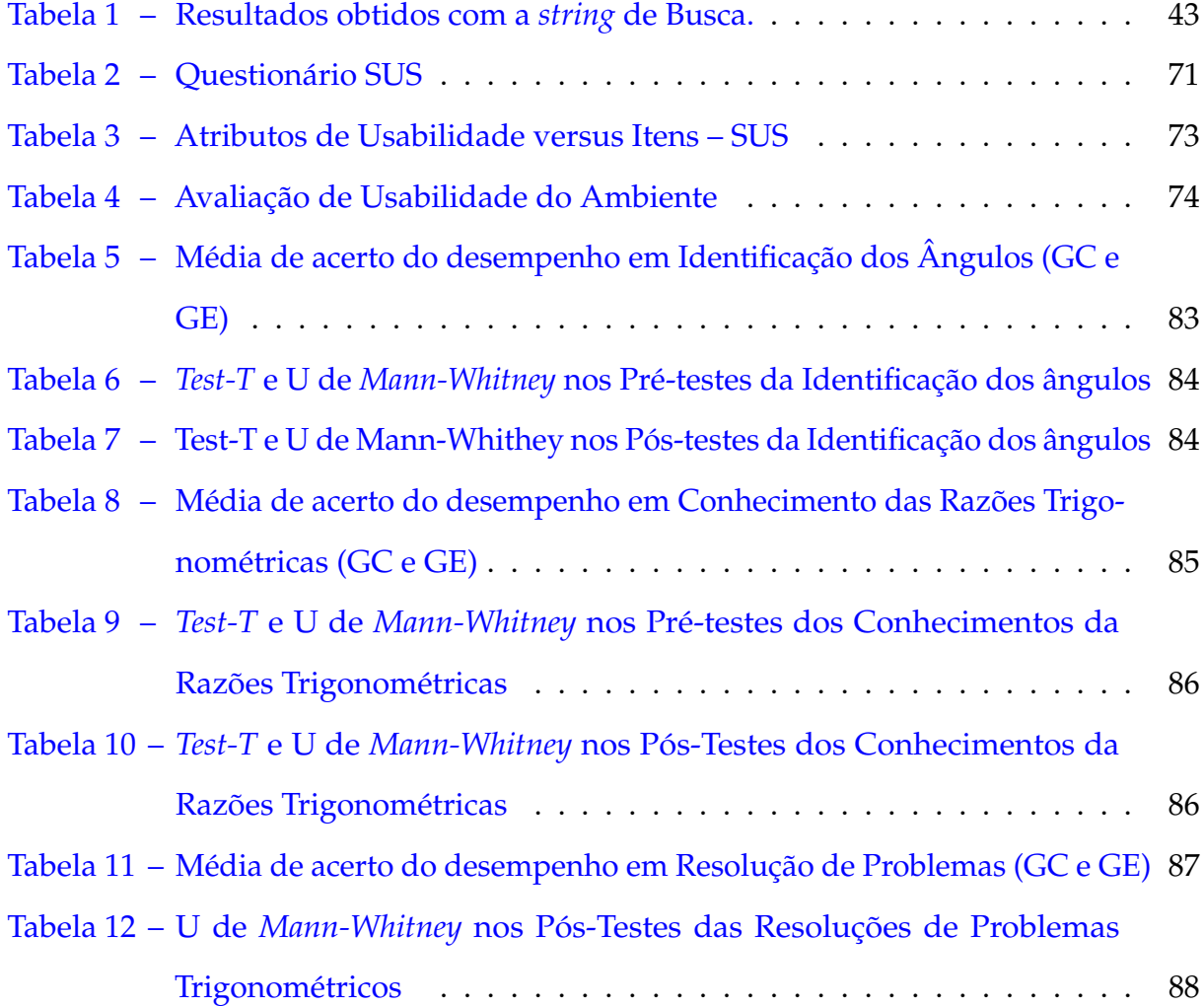

### LISTA DE ABREVIATURAS E SIGLAS

- AED Análise Exploratória de Dados
- ALEKS *Assessment and Learning in Knowledge Spaces)*
- AVP Assistente Virtual Pedagógico
- DL *Distance Learning*
- DME *Digital Mathematics Environment)*
- EaD Ensino a Distância
- EAM Experiências de Aprendizagem Mediadas
- FIE *Frontiers in Education*
- GC Grupo Controle
- GE Grupo Exeprimental
- GQM *Goal Question-Metric*
- IA Inteligência Artificial
- ITS *Intelligent Tutoring Systems*
- ITSPOKE *An Intelligent Tutoring Spoken Dialogue System)*
- MLE *Mediated Learning Experiences*
- PCN's Parâmetros Curriculares Nacionais

#### PCNEM Parâmetros Curriculares Nacionais para o Ensino Médio

- PDA *Pedagogical Virtual Assistant*
- PDDE Programa Dinheiro Direto na Escola
- PLN Processamento de Linguagem Natural
- RBIE Revista Brasileira de Informática na Educação
- RSL Revisão Sistemática da Literatura
- SBIE Simpósio Brasileiro de Informática na Educação
- STI Sistema Tutor Inteligente
- TICs Tecnologias da Informação e Comunicação
- WIE Workshop de Informática na Educação

# SUMÁRIO

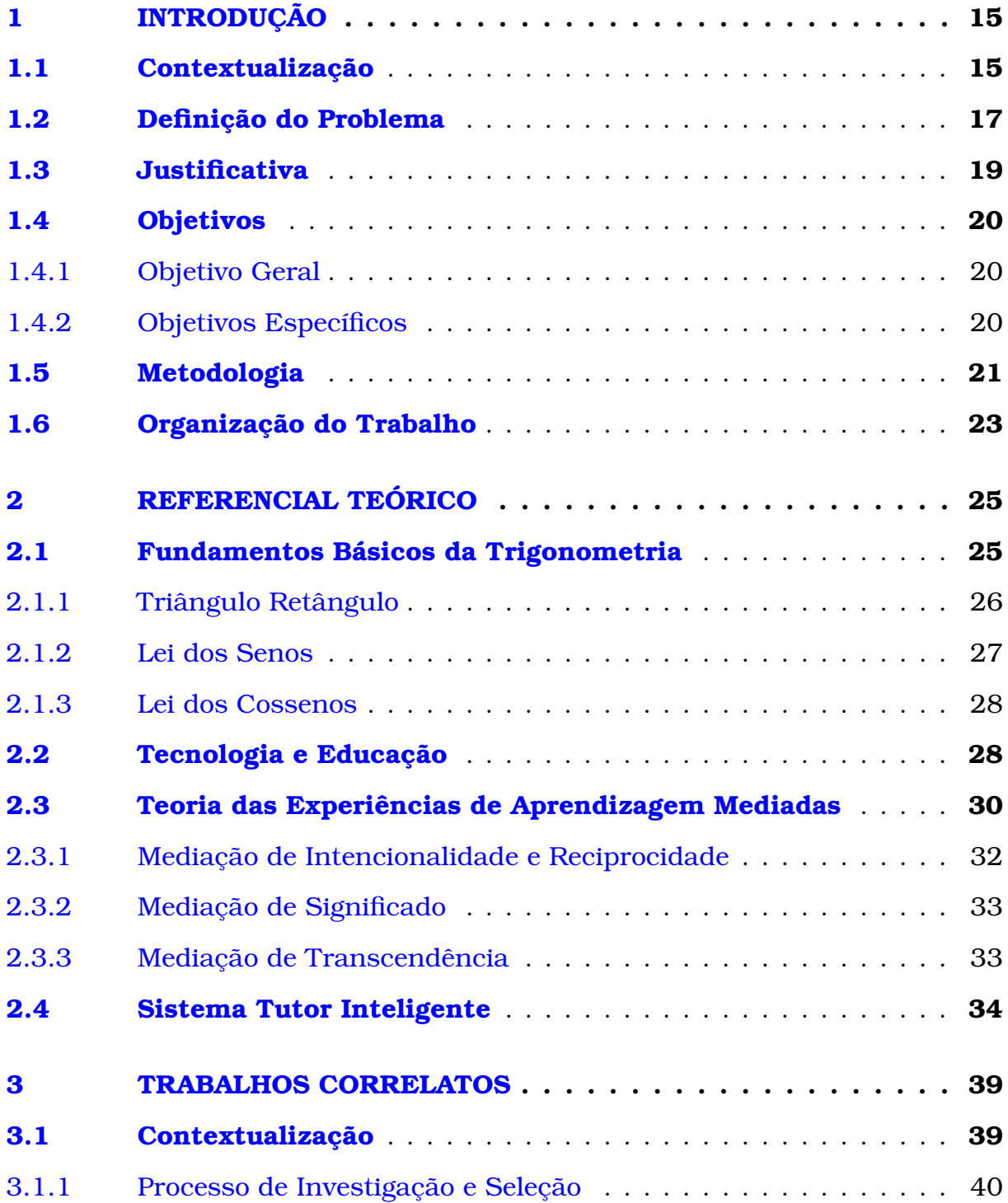

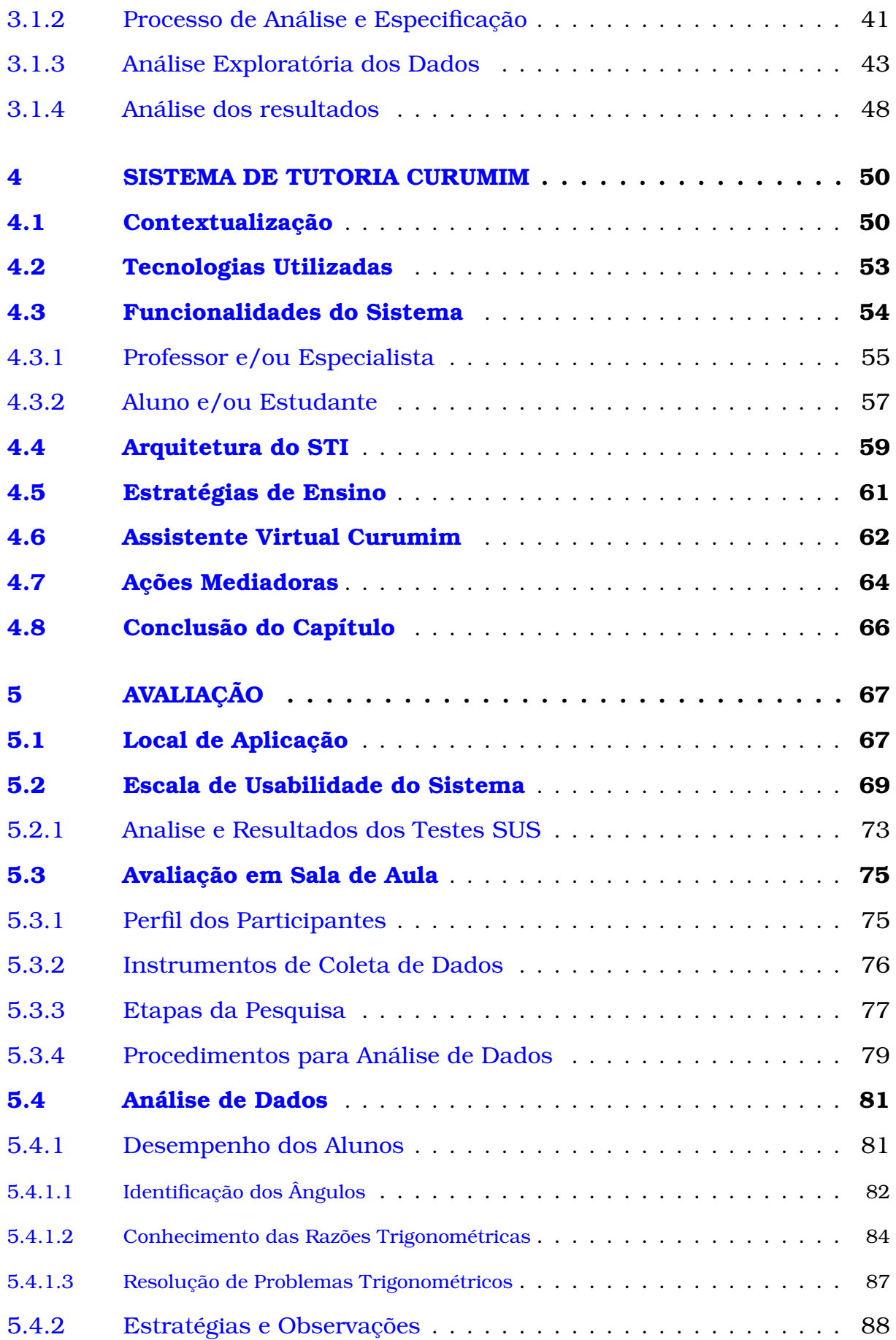

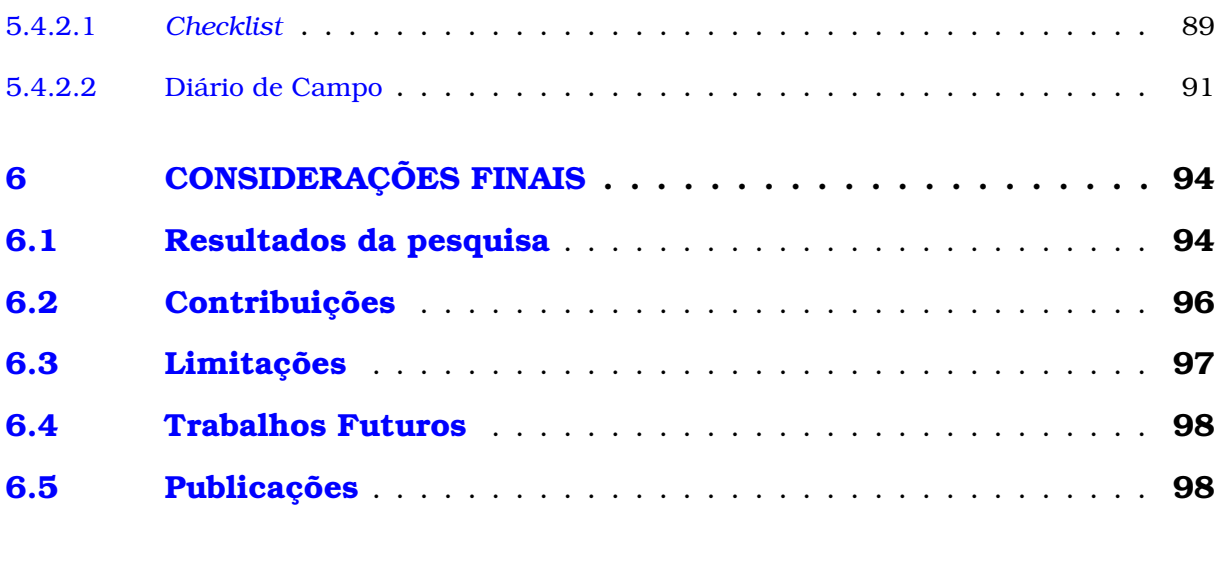

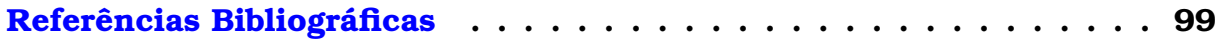

### **1**

### <span id="page-19-0"></span>**INTRODUÇÃO**

Este capítulo são apresen<br>problemas que foram id<br>ram esta pesquisa, assim<br>o desenvolvimento desta dissertação. este capítulo são apresentados os cenários das Tecnologias, descrição dos problemas que foram identificados e abordados, os objetivos que nortearam esta pesquisa, assim como a justificativa e metodologia que motivaram

#### <span id="page-19-1"></span>1.1 Contextualização

O aumento das Tecnologias da Informação e Comunicação (TICs) em diversos ambientes tem sido uma tendência marcante nas últimas décadas, impulsionada pelo rápido avanço da Ciência e da Inovação Tecnológica. Através da integração de dispositivos eletrônicos, *softwares* avançados e conectividade, a tecnologia está transformando radicalmente a maneira como vivemos, trabalhamos e interagimos.

As TICs têm conquistado um espaço cada vez mais significativo na sociedade contemporânea. Seu impacto abrange diversas áreas, desde a comunicação e o entretenimento até a educação, saúde, economia e governança. Seu rápido avanço e constante evolução têm influenciado praticamente todos os aspectos da vida moderna. [\(SANTOS;](#page-106-0) [ALMEIDA; ZANOTELLO,](#page-106-0) [2018\)](#page-106-0).

Diante de um novo cenário mundial, impactado pela pandemia do Covid-19 o papel desempenhado pela tecnologia de proporcionar a criação de ferramentas importantes para facilitar a vida da população se tornou ainda mais fundamental em diversos âmbitos, tais como: o trabalho remoto, garantindo a continuidade das operações comerciais e mantendo a colaboração entre equipes, a telemedicina possibilitando o acesso aos cuidados de saúde sem a necessidade de visitas presenciais, o comércio eletrônico e os serviços de entrega que foram essenciais para suprir as necessidades dos consumidores de forma segura e além disso, possibilitou o ensino online, permitindo que estudantes continuassem a aprender mesmo com o fechamento das escolas.

Entretanto, as mudanças ocasionadas pela pandemia proporcionou um período de desafios para a educação com uma brusca ruptura no meio educacional [\(AVELINO;](#page-103-1) [MENDES,](#page-103-1) [2020\)](#page-103-1). Neste processo, muitos educadores buscaram adaptar suas aulas para recursos que pudessem ser utilizados em meios digitais e neste aspecto adotar diferentes estratégias a fim de conseguir ministrar suas aulas a distância. Os planos e métodos de ensino foram reformulados e muitas disciplinas sofreram com impacto dessa mudança, como por exemplo na disciplina de Matemática [\(ARAUJO; GADELHA; SILVA,](#page-103-2) [2020\)](#page-103-2).

A utilização da Inteligência Artificial (IA) aplicada à Educação, propõe alternativas computacionais que podem auxiliar no ensino, um exemplo, é o uso de Sistemas Tutores Inteligentes - STI (ou *Intelligent Tutoring Systems – ITS*), que oferecem tutoria um para um, que unem técnicas de IA com teorias pedagógicas para tutorar um aluno em um determinado domínio [\(WOOLF,](#page-107-0) [2009\)](#page-107-0).

Entretanto, tradicionalmente os STI são projetados como ferramentas de aprendizagem, de forma que a presença do docente não é necessária. Na maioria dos casos, a base de conteúdos de um STI é composta por atividades e problemas a serem resolvidos pelo aluno com o auxílio do tutor artificial. A partir do aluno toma-se decisões sobre os exercícios que devem ser propostos, com o auxílio de heurísticas e regras que permitem a construção de um diagnóstico sobre um usuário [\(RAABE; SILVA,](#page-106-1) [2005\)](#page-106-1).

Com base em pesquisas e estudos, identificou-se a importância e viabilidade de propor um modelo de STI para apoiar o processo educacional na disciplina de Matemática mais especificamente em problemas trigonométricos para o Ensino Médio. O conteúdo foi escolhido com base nas dificuldades enfrentadas ao se aprender Trigonometria, sendo ainda um tema central para compreender tópicos em Física, Arquitetura e muitos ramos da Engenharia [\(WEBER,](#page-107-1) [2005,](#page-107-1) p. 91) .

Diante do cenário exposto, esta dissertação apresenta um STI, denominado

Curumim, cujo objetivo é auxiliar na concepção dos conhecimentos em Trigonometria, inserindo o professor como agente ativo neste processo. Dessa forma, a pesquisa irá explorar o potencial da Teoria das Experiências de Aprendizagem Mediadas (EAM) proposta por [Feuerstein](#page-104-1) [\(1997\)](#page-104-1), para construção do STI oferecendo suporte pedagógico focado na mediação e no atendimento aos problemas de aprendizagem.

### <span id="page-21-0"></span>1.2 Definição do Problema

O ensino de um determinado conteúdo com o auxílio de ferramentas computacionais apresenta um desafio significativo para os desenvolvedores, uma vez que existem variáveis de difícil modelagem computacional. Um exemplo disso são os dados subjetivos relacionados às impressões do aluno acerca do conteúdo em estudo.

O uso de recursos computacionais no ensino busca tornar o aprendizado mais dinâmico e interativo, permitindo o acesso a informações diversas e facilitando a compreensão dos conceitos. No entanto, certos aspectos do aprendizado são subjetivos e desafiadores de serem quantificados ou representados de forma precisa por meio de algoritmos.

As impressões e reações emocionais dos alunos em relação a um conteúdo são exemplos de dados subjetivos que podem influenciar diretamente o processo de aprendizagem. Assim também como é possível observar que existem grupos diferentes de usuários com limitações cognitivas e com suas respectivas características. Por isso, o ensino mediado com o acompanhamento individual pode ser um aliado na construção do conhecimento. Esses fatores podem afetar a receptividade do aluno ao conteúdo e influenciar seu engajamento e retenção de conhecimento.

No cenário matemático, mais especificamente no ensino-aprendizagem de Trigonometria, essa característica inteligente pode se concretizar com um sistema que possa solucionar cada passo de simplicação de problemas trigonométricos, devido as dificuldades encontradas pelos alunos no aprendizado deste conteúdo como indicam [Weber](#page-107-1) [\(2005\)](#page-107-1), [Orhun](#page-106-2) [\(2004\)](#page-106-2), [Hsu](#page-105-1) [\(2015\)](#page-105-1) e [Chigonga](#page-104-2) [\(2016\)](#page-104-2), em suas pesquisas.

[Weber](#page-107-1) [\(2005\)](#page-107-1) fez um estudo com alunos de um curso de Trigonometria em

uma universidade no sul dos Estados Unidos e afirmou que a primeira limitação no entendimento dos alunos sobre funções trigonométricas diz respeito ao papel que as figuras geométricas desempenham na compreensão dessas funções.

[Orhun](#page-106-2) [\(2004,](#page-106-2) p. 210) destaca, em um de seus estudos com alunos da educação básica, que muitos estudantes não percebem um número real como um ângulo no argumento de uma função trigonométrica, e que o conceito de ângulo e o uso de radiano como unidade de medida de ângulo são inadequados.

[Hsu](#page-105-1) [\(2015\)](#page-105-1) aborda as dificuldades encontradas pelos estudantes ao aprender Matemática, destacando a influência da linguagem no processo de compreensão dos conceitos trigonométricos. O autor argumenta que a Trigonometria é frequentemente ensinada de forma descontextualizada e com uma linguagem complexa, o que dificulta o entendimento e a aplicação dos conceitos pelos alunos.

Quanto a funções trigonométricas, [Chigonga](#page-104-2) [\(2016\)](#page-104-2) indica que as dificuldades dos alunos com funções, de um modo geral, são bem conhecidas, listando ainda uma série de tópicos em que essas dificuldades aparecem.

> "Os alunos tem dificuldade em fazer conexões entre diferentes representações de funções: fórmulas, gráficos, diagramas, relacionar descrições de palavras; na interpretação de gráficos; em símbolos de manipulação relacionados a funções[...]" [\(CHIGONGA,](#page-104-2) [2016,](#page-104-2) p. 174),

Desta forma é possível perceber que os temas trigonométricos requerem dos discentes uma base sólida de diversos conteúdos, como: operações básicas de matemática, razão, proporção, equações, geometria plana dentre tantos outros. Quando tais alunos não possuem essa base, o estudo da Trigonometria fica ainda mais complexo, gerando bloqueios, repulsas e desinteresse por parte do aluno em compreender o que está sendo ensinado.

Sendo assim, auxiliar o aluno nas formas de se resolver o problema por meio de atividades mostrando o significado do que está sendo ensinado e apresentando algo que vá além do estudado promovendo a generalização para outros contextos pode ser uma alternativa para a melhoria das habilidades do aluno. O problema consiste em saber exatamente o quanto o aluno domina o conteúdo e conhecer qual a maneira mais adequada de ensinar um assunto novo.

A mediação de aprendizagem promovida pelo STI em situações extraclasse geralmente ocorre sem a participação do professor. O docente não tem controle adicional sobre o diagnóstico feito pelo STI em relação ao desempenho do aluno. Vale ressaltar que o módulo tutor é baseado em estratégias desenvolvidas por especialistas no assunto. Nesse sentido, a abordagem pedagógica ou os indicadores desejados pelo professor não estão contemplados pelo sistema. Portanto, ao incluir o professor como um sujeito ativo nesse processo, surgem diversas possibilidades em termos de oferecer um atendimento personalizado ao aluno.

De acordo com os fatos mencionados, a **Questão de Pesquisa** a ser investigada é: *de que forma um STI pode auxiliar no desenvolvimento do entendimento do aluno em problemas trigonométricos, inserindo o professor como agente externo e participante no processo de ensino?*

### <span id="page-23-0"></span>1.3 Justificativa

O Ministério da Educação, em 17 de março de 2020, através da Portaria nº 343 decretou a suspensão das atividades presenciais de forma temporária, em combate à pandemia da COVID-19. Neste processo, muitos educadores adaptaram suas aulas para recursos que pudessem ser utilizados em meios digitais e assim se viram pressionados a migrarem para o ensino online, transferindo e transpondo metodologias e práticas pedagógicas típicas dos espaços de aprendizagem presenciais, naquilo que tem sido designado por ensino remoto de emergência [\(MOREIRA; HENRIQUE; BARROS,](#page-106-3) [2020\)](#page-106-3).

O isolamento social causado pela pandemia, trouxe diversas mudanças principalmente ao cenário educacional a nível mundial. Alguns fatores que foram colocados em pauta como: a valorização da profissão do educador e a utilização de tecnologias como aliadas em sala de aula.

O papel do professor de Matemática neste novo cenário educacional, continuou sendo fundamental, uma vez que, além de assumir o papel de mediador no processo de ensino e aprendizagem, trouxe consigo a sensibilidade de humanização de todo o processo, papel que nenhuma máquina por mais desenvolvida que seja, será capaz de assumir, mesmo com todo o avanço tecnológico existente, tendo em vista as características particulares existentes no processo educacional como a percepção das dificuldades e potencialidades de alunos distintos, tarefa na qual o professor de Matemática, com a visão humana consegue identificar [\(CORREA; BRANDEMBERG,](#page-104-3) [2021\)](#page-104-3).

Alinhado a isso os STI podem se diferenciar de outras abordagem pelo fato de serem inteligentes, ou seja, por realizarem um atendimento individual ao aluno baseado em um perfil personalizado construído dinamicamente durante a interação deste com o sistema.

Sendo assim, se justifica a necessidade do desenvolvimento de um STI para permitir auxiliar o estudante no aprimoramento da proficiência na Matemática especificamente em Trigonometria permitindo o acompanhamento no desenvolvimento do conhecimento do estudante e oferecendo apoio para o professor, de modo que os auxiliem como ferramenta pedagógica para prática de avaliação.

### <span id="page-24-0"></span>1.4 Objetivos

Para atingir o propósito desta pesquisa, foi descrito a seguir o objetivo geral e os objetivos específicos.

#### <span id="page-24-1"></span>1.4.1 Objetivo Geral

Criar uma camada de inteligência por meio dos Sistemas Tutores Inteligentes permitindo a inclusão do professor como parceiro do tutor artifical.

#### <span id="page-24-2"></span>1.4.2 Objetivos Específicos

Para atingir o objetivo geral, a presente pesquisa enumera os seguintes objetivos específicos:

• Contribuir no processo de ensino e aprendizagem de Trigonometria, por meio da Teoria das Experiências de Aprendizagem Mediadas.

- Facilitar o acesso ao ensino de Trigonometria para o Ensino à Distância.
- Oferecer a possibilidade de uma interação entre os estudantes e o sistema proposto, avaliando as pontencialidades de aprendizado em Trigonometria.

### <span id="page-25-0"></span>1.5 Metodologia

A natureza desse estudo se define por ser uma pesquisa aplicada, com a finalidade de gerar conhecimentos para aplicação prática. Conforme [Cervo e Bervian](#page-104-4) [\(2010,](#page-104-4) p. 65), "na pesquisa aplicada, o investigador é movido pela necessidade de contribuir para fins práticos mais ou menos imediatos, buscando soluções para problemas concretos."

Para atingir os objetivos desta pesquisa será utilizada uma abordagem descritiva. [Moresi](#page-106-4) [\(2003,](#page-106-4) p. 65), apresenta a pesquisa descritiva da seguinte forma:

> A pesquisa descritiva expõe características de determinada população ou de determinado fenômeno. Pode também estabelecer correlações entre variáveis e definir sua natureza. Não tem compromisso de explicar os fenômenos que descreve, embora sirva de base para tal explicação. Pesquisa de opinião insere-se nessa classificação.

Propõe-se aqui uma pesquisa de intervenção, com o objetivo de proporcionar transformações e ao mesmo tempo obter dados do processo adotado [\(NEVES; FáVERO,](#page-106-5) [2012\)](#page-106-5). Mediante o exposto, a abordagem do problema insere-se em uma pesquisa que colete dados quali-quantitativos, uma vez que envolve a coleta de dados quantitativos como, por exemplo, número de estudantes e professores; e qualitativos, sendo, as variáveis que contemplam a satisfação dos usuários com a utilização do sistema proposto.

Os objetos de investigação são fundamentais para a escolha do método que é a ordem que se deve impor aos diferentes processos, estando prontos para atingir certo fim ou resultado esperado [\(CERVO; BERVIAN,](#page-104-4) [2010\)](#page-104-4). Para este trabalho o método de pesquisa utilizado foi o Estudo de Caso, adotado conforme proposto por [Yun](#page-107-2) [\(2001\)](#page-107-2).

O desenho da pesquisa é o resultado final de uma sequência de escolhas feitas para mostrar a trajetória de desenvolvimento do estudo. Segundo [\(LOPES et al.,](#page-106-6) [2019\)](#page-106-6), o desenho de pesquisa inclui elementos fundamentais, especialmente em pesquisas qualitativas, tais como o objetivo, a unidade de análise e os critérios utilizados para interpretar os resultados.

A Figura 1 apresenta a metodologia utilizada, e as etapas apresentadas são descritas a seguir.

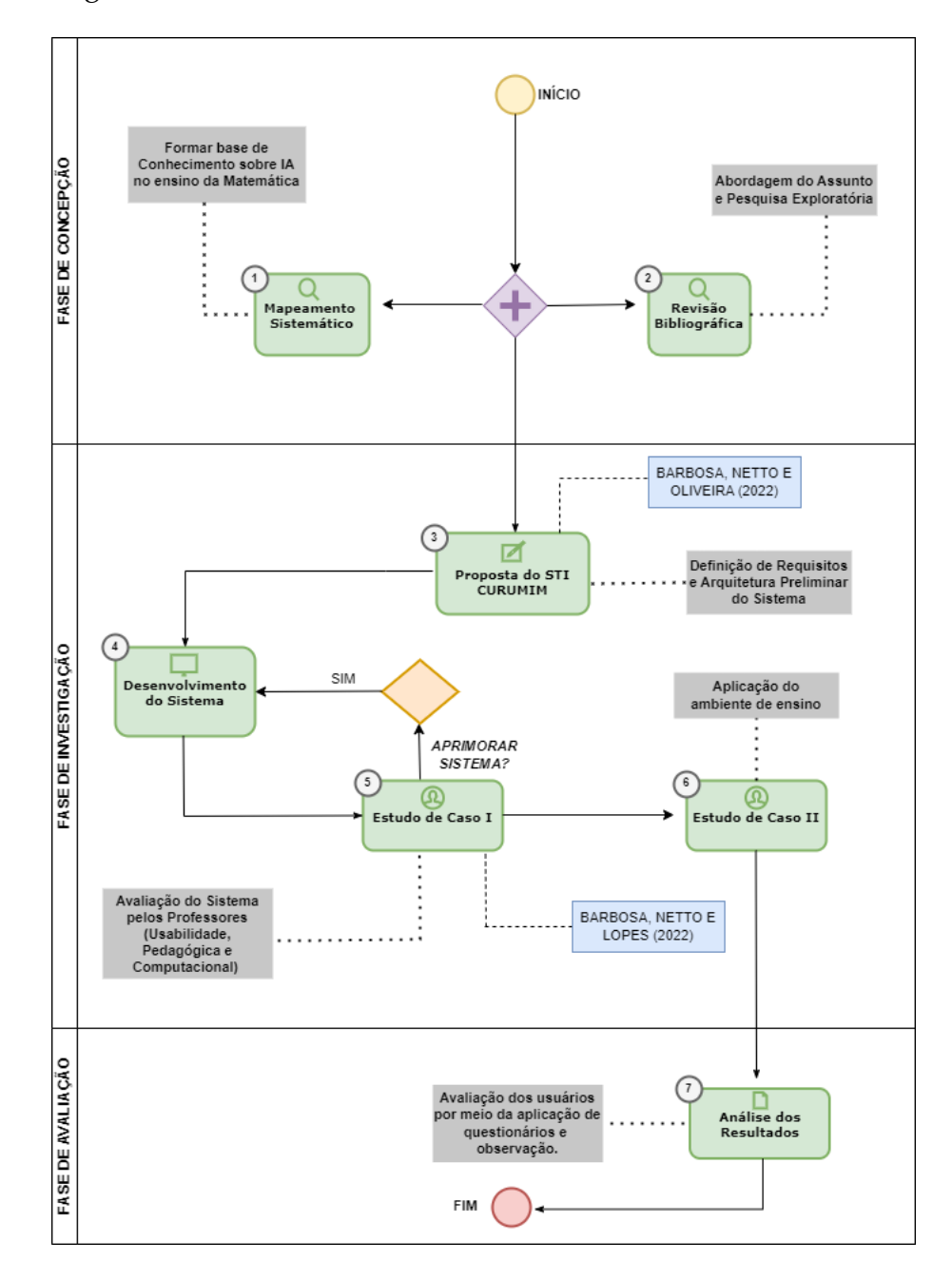

<span id="page-26-0"></span>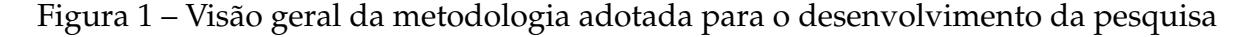

1 - Revisão Bibliográfica - Revisão exploratória informal da literatura para conhecimento inicial do tema analisando a situação do problema apresentado.

2 - Revisão Sistemática da Literatura (RSL) - Análise Exploratória de Dados sobre

a aplicação de Sistemas Tutores Inteligentes que incluem o Professor como mediador no processo de construção do conhecimento.

3 - Proposta de STI Curumim - Nesta etapa foi elaborado todos os requisitos e modelagem do sistema seu funcionamento em geral, arquitetura e aplicação dos aspectos pedagógicos na ferramenta. Este modelo preliminar foi publicado no Frontiers in Education - FIE 2022 (Apêndice A).

4 - Desenvolvimento do Sistema - Implementação do ambiente de aprendizado e os agentes que compõem a abordagem.

5 - Estudo de Caso I - Avaliações com professores da disciplina de Matemática, de forma a realizar experimentos iniciais com a plataforma proposta. Os testes de usabilidade são artefatos resultantes do sistema aplicado por meio de um estudo de caso, foi aceito e publicado como produto no Simpósio Brasileiro de Informática na Educação - SBIE 2022 (Apêndice B)

6 - Estudo de Caso II - Aplicação em sala de aula realizando avaliações envolvendo o STI que foi definido na etapa anterior.

7 - Análise dos Resultados - Coleta dos dados da pesquisa e análise geral das experiências na utilização da plataforma.

### <span id="page-27-0"></span>1.6 Organização do Trabalho

O conteúdo desta dissertação está estruturado em capítulos, sendo o presente capítulo o primeiro. Os demais capítulos são definidos nos seus seguintes propósitos:

Capítulo 2 – Referencial Teórico: este capítulo apresenta um panorama sobre os fundamentos básicos da Trigonometria, Tecnologia e Educação, assim como uma explanação sobre a Teoria das Experiências de Aprendizagem Mediadas e as características e conceitos de Sistemas de Tutores Inteligentes.

Capítulo 3 – Trabalhos Correlatos: este capítulo é descrito os trabalhos identificados na literatura como o estado da arte sobre o uso e aplicação de Sistemas Tutores Inteligentes que incluem o Professor como mediador no processo de construção do conhecimento.

Capítulo 4 – Sistema de Tutoria Curumim: este capítulo aborda o sistema desenvolvido nesta pesquisa, oferecendo uma descrição detalhada do ambiente criado para alcançar os objetivos propostos. Em linhas gerais, serão apresentadas a estrutura do sistema e as definições de cada uma de suas partes, contextualizando-as no âmbito educacional.

Capítulo 5 – Avaliação: apresenta as descrições das avaliações realizadas nos estudos de caso. Nessa seção, são relatados os estudos de caso conduzidos para avaliar e validar a pesquisa, conforme descrito na metodologia.

Capítulo 6 – Considerações Finais: por fim, este capítulo aborda as conclusões desta pesquisa, levando em consideração suas contribuições, limitações e possíveis trabalhos futuros. Em seguida, são apresentadas as referências bibliográficas que serviram de base para o desenvolvimento deste estudo.

**2**

### <span id="page-29-0"></span>**REFERENCIAL TEÓRICO**

Ste capítulo tem por objetivo contextualizar a proposta, apresentando teorias<br>
a respeito dos temas abordados na pesquisa que sustenta o desenvolvimento<br>
desta pesquisa. Neste contexto, será apresentada uma explanação a re ste capítulo tem por objetivo contextualizar a proposta, apresentando teorias a respeito dos temas abordados na pesquisa que sustenta o desenvolvimento desta pesquisa. Neste contexto, será apresentada uma explanação a respeito ências de Aprendizagem Mediadas e Sistemas de Tutoria Inteligentes.

### <span id="page-29-1"></span>2.1 Fundamentos Básicos da Trigonometria

O estudo da Trigonometria, não foi elaborado ou pensado por um só indivíduo, diversos pensadores em distintas épocas fizeram parte da construção dessa área [\(AABOE,](#page-103-3) [1984\)](#page-103-3). Conforme [Silva](#page-107-3) [\(2019\)](#page-107-3), o conceito de Trigonometria compreende um ramo da Matemática que abrange a relação entre as medidas dos lados e dos ângulos de um triângulo.

Na Educação Brasileira, o ensino da Trigonometria é abordado na Educação Básica, geralmente em dois momentos: no Ensino Fundamental, quando iniciam novos conceitos referentes a seno, cosseno e tangente, e no Ensino Médio, de forma mais completa, quando são explanadas a Geometria, Equações, Funções e Representações Gráficas utilizando a conceitos de Trigonometria.

Os Parâmetros Curriculares Nacionais para o Ensino Médio (PCNEM) [\(BRASIL,](#page-104-5) [2000\)](#page-104-5) destacam a importância do ensino da Trigonometria e a utilização de recursos pedagógicos com vistas ao aprimoramento do aprendizado matemático. É importante

evidenciar que um dos objetivos principais dos PCNEM é nortear as Instituições de Ensino da Educação Básica quanto às competências, às habilidades e conhecimentos fundamentais que se requer que os discentes aprimorem durante a vida escolar.

Dessa maneira o documento ressalta sobre a importância no ensino da Trigonometria:

> seu estudo esteja ligado às aplicações, evitando-se o investimento excessivo no cálculo algébrico das identidades e equações para enfatizar os aspectos importantes das funções trigonométricas e da análise de seus gráficos. Especialmente para o indivíduo que não prosseguirá seus estudos nas carreiras ditas exatas, o que se deve ser assegurado são as aplicações da Trigonometria na resolução de problemas que envolvem medições, em especial o cálculo de distâncias inacessíveis, e na construção de modelos que correspondem a fenômenos periódicos [\(BRASIL,](#page-104-5) [2000,](#page-104-5) p. 44).

Portanto, o trecho citado acima enfatiza a ideia de que os estudantes devem estar alinhandos aos conhecimentos trigonométricos necessários para que desenvolvam habilidades e competências voltadas para a resolução de problemas aplicados, desde que seu estudo esteja direcionado às aplicações cotidianas, e não ao processo exaustivo de cálculos algébricos. [\(BRASIL,](#page-104-5) [2000,](#page-104-5) p. 257)

Segundo [Lima](#page-105-2) [\(2010\)](#page-105-2), as aplicações mais usuais são as relações trigonométricas no triângulo retângulo, a lei dos cossenos e a lei dos senos. Sendo assim, alguns exemplos em que cada um destes conteúdos de Trigonometria são apresentados de maneira prática.

#### <span id="page-30-0"></span>2.1.1 Triângulo Retângulo

Conforme o triângulo ABC retângulo em A cujo segmento de retas  $\overline{AB}$  e  $\overline{BC}$  são concorrentes nos pontos B e  $\overline{BC}$  e  $\overline{AC}$  concorrem no ponto C formando assim os ângulos  $\alpha$  e  $\beta$  respectivamente e que os segmentos de retas  $\overline{AB}$ ,  $\overline{AC}$  e  $\overline{BC}$  são os lados do triângulo retângulo e que  $\overline{AB}$  e  $\overline{AC}$  são chamados catetos ("perpendicular") e que recebem nomes especiais de acordo com a posição do ângulo de análise que representaremos por  $b$  e  $c$ . Já o lado  $\overline{BC}$ , oposto ao ângulo reto é chamado de hipotenusa, que significa: o que se entende embaixo como mostra a Figura 2 abaixo.

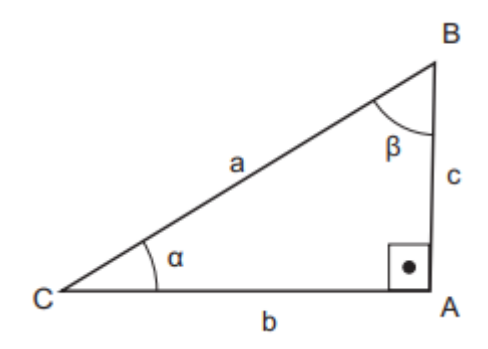

Figura 2 – Triângulo retângulo

#### <span id="page-31-2"></span><span id="page-31-0"></span>2.1.2 Lei dos Senos

A Lei dos Senos, afirma que os lados de um triângulo são relativos aos senos dos ângulos opostos e a constante proporcionalidade é o diâmetro da circunferência circunscrita ao triângulo. Segue um exemplo prático, na Figura 3.

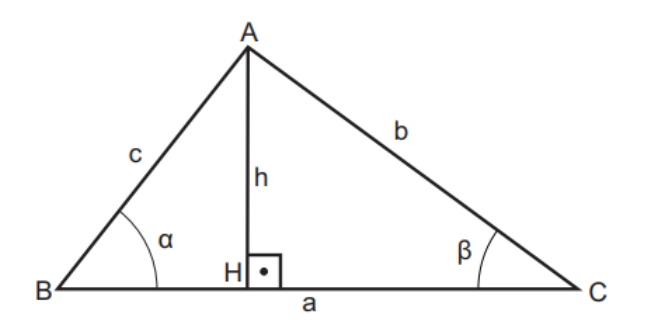

Figura 3 – Lei dos Senos

<span id="page-31-1"></span>Tomando a altura do triângulo acima  $ABC$  relativamente ao lado  $\overline{BC}$ , obtem-se dois triângulos retângulos:  $\triangle AHC$  e  $\triangle AHB$ . Das razões trigonométricas, extrai-se as seguintes relações:

$$
seno α = h/c \Leftrightarrow h = c sen α e
$$
  
\n
$$
seno β = h/b \Leftrightarrow h = b sen β
$$
  
\n
$$
tem-se c seno α = b sen β, e daí, seno α / b = sen β / c
$$

#### <span id="page-32-1"></span>2.1.3 Lei dos Cossenos

Também conhecida como Teorema dos Cossenos, a Lei dos cossenos enfatiza as medidas dos lados de um triângulo, um ângulo e suas relações. Alguns exercícios necessitam localizar a medida de um dos lados de um triângulo, o conceito de Lei de Cossenos se aplica a fim de descobrir a medida do ângulo oposto a esse e dos outros dois lados. Na Figura 4 apresenta as fórmulas utilizadas dos teoremas dos cossenos.

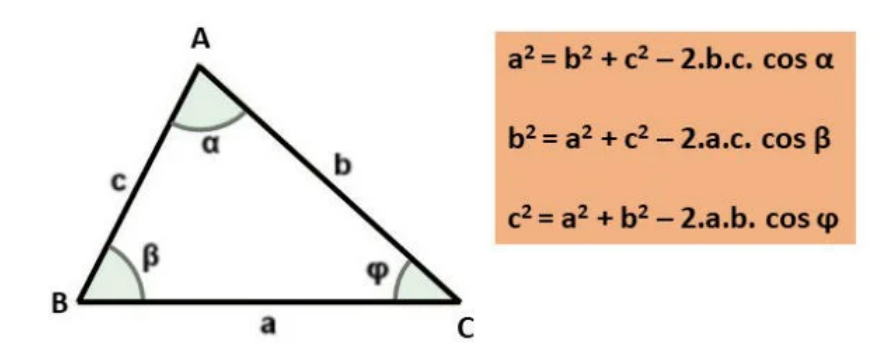

Figura 4 – Lei dos Cossenos

### <span id="page-32-2"></span><span id="page-32-0"></span>2.2 Tecnologia e Educação

Atualmente, é indispensável considerar a presença das Tecnologias Digitais no contexto educacional. Essas tecnologias tornaram-se essenciais para o processo de ensinoaprendizagem, que se mostra cada vez mais complexo, exigindo a busca por novas metodologias de ensino.

As tecnologias nas escolas têm sido adotadas há bastante tempo, sendo a televisão e o computador talvez as primeiras a serem utilizadas. Essas ferramentas estabeleceram um método de mediação entre professores e alunos que se mostrou menos convencional, despertando maior interesse dos estudantes pelas aulas [\(NASCIMENTO](#page-106-7) [et al.,](#page-106-7) [2023\)](#page-106-7).

No entanto, pode-se afirmar que a Internet foi o recurso de maior impacto, abrindo horizontes em todas as direções. As escolas começaram a se equipar com recursos digitais, principalmente com a implementação de laboratórios de informática, que

se tornaram espaços de troca de informações e aquisição de conhecimento inestimáveis [\(FILHO et al.,](#page-104-6) [2023\)](#page-104-6)

Com o advento de dispositivos como celulares, tablets, iPads e outros, os alunos passaram a trazer consigo conhecimentos tecnológicos também de casa. Assim, mesmo que algumas escolas tenham inicialmente relutado em adotar as tecnologias, foram cada vez mais compelidas a se manterem atualizadas nesse aspecto.

O uso dessas tecnologias digitais tem se mostrado uma tendência irreversível na educação, oferecendo oportunidades de acesso a recursos multimídia, interativos e colaborativos. Portanto, é fundamental que as escolas acompanhem essa evolução e explorem o potencial educacional das tecnologias digitais para enriquecer o processo de ensino-aprendizagem e atender às necessidades dos alunos em um mundo cada vez mais conectado.

Segundo [Moran e BEHRENS](#page-106-8) [\(2010,](#page-106-8) p. 01),

as Tecnologias Digitais hoje são muitas, acessíveis, instantâneas e podem ser utilizadas para aprender em qualquer lugar, tempo e de muitas formas. O que faz a diferença não são os aplicativos, mas estarem nas mãos de educadores, gestores (e estudantes) com uma mente aberta e criativa, capaz de encantar, de fazer sonhar e inspirar. Professores interessantes desenham atividades interessantes, gravam vídeos atraentes. Professores afetivos conseguem comunicar-se de forma acolhedora com seus estudantes através de qualquer aplicativo, plataforma ou rede social.

O governo desempenha um papel importante no estímulo ao uso das Tecnologias Digitais na educação, por meio de investimentos e incentivos. Um exemplo disso é a disponibilização de computadores para as escolas e a distribuição de tablets para os professores. Além disso, o governo está implementando o Programa Dinheiro Direto na Escola (PDDE)  $^{\rm 1}$  $^{\rm 1}$  $^{\rm 1}$ , que fornece recursos financeiros diretos às escolas para a aquisição de uma boa qualidade de Internet, compra de equipamentos e pagamento de instalação e manutenção dos mesmos. Essas iniciativas visam garantir que as escolas possuam infraestrutura adequada para a utilização efetiva das Tecnologias Digitais no processo educacional.

[D'Ambrósio](#page-104-7) [\(2001\)](#page-104-7) defende a substituição dos processos de ensino baseados na mera exposição do conteúdo, que resultam em uma recepção passiva por parte dos alunos, por métodos que estimulem a participação ativa dos estudantes. Essa abordagem

<span id="page-33-0"></span><sup>1</sup> http://portal.mec.gov.br/financiamento-estadual/dinheiro-direto-na-escola

ressalta a importância da informática como uma necessidade global, destacando o papel da escola em preparar os alunos para essa realidade em constante evolução. Para acompanhar o desenvolvimento das tecnologias que nos cercam, é crucial estarmos prontos e engajados nesse processo.

> "Nós, educadores, temos de nos preparar e preparar nossos alunos para enfrentar exigências desta nova tecnologia, e de todas que estão a sua volta – A TV, o vídeo, a telefonia celular. A informática aplicada à educação tem dimensões mais profundas que não aparecem à primeira vista". [\(ALMEIDA,](#page-103-4) [2000\)](#page-103-4)

Seguindo a citação dos Parâmetros Curriculares Nacionais [\(PCN'S,](#page-106-9) [2000\)](#page-106-9), as novas tecnologias da comunicação e informação estão presentes em nosso cotidiano, independentemente do espaço físico, e trazem consigo novas necessidades de vida e convivência que devem ser consideradas no contexto escolar. A televisão, o rádio, a informática e outras tecnologias possibilitaram uma aproximação entre as pessoas por meio de imagens e sons, conectando-as a mundos antes inimagináveis.

Na sociedade contemporânea, os sistemas tecnológicos fazem parte do mundo produtivo e da prática social de todos os cidadãos. Sua presença é onipresente, pois influenciam a organização e transformação de processos e procedimentos [\(NASCI-](#page-106-7)[MENTO et al.,](#page-106-7) [2023\)](#page-106-7). Essa realidade exige uma análise cuidadosa e uma adaptação da escola para incorporar essas tecnologias em sua prática educativa, preparando os alunos para o mundo digital em constante evolução.

#### <span id="page-34-0"></span>2.3 Teoria das Experiências de Aprendizagem Mediadas

O psicológico Reuven Feuerstein, que estudou com profundidade a teoria socioconstrutivista de Vygotsky elaborou em seus estudos o conceito da Teoria das Experiências de Aprendizagem Mediadas (EAM) [\(FEUERSTEIN et al.,](#page-104-8) [1980\)](#page-104-8).

Essa teoria enfatiza a importância do mediador, geralmente um adulto, na promoção da aprendizagem significativa. A EAM destaca que a mediação adequada é crucial para que os indivíduos possam desenvolver suas habilidades cognitivas e socioemocionais.

De acordo com a EAM, a mediação ocorre quando o mediador ajusta as interações com o aprendiz para fornecer suporte, orientação e desafios apropriados. O objetivo é ativar e desenvolver os processos cognitivos do aprendiz, como atenção, memória, pensamento crítico e resolução de problemas. A mediação também busca promover a autorregulação, a metacognição e o desenvolvimento de estratégias de aprendizagem.

A EAM enfatiza a importância de acreditar na praticidade do indivíduo, independentemente de suas limitações iniciais, e na possibilidade de mudança e crescimento por meio da mediação apropriada. Essa abordagem destaca a necessidade de um ambiente de aprendizagem interativo, que proporcione oportunidades de aprendizagem desafiadoras e significativas [\(FORNECK et al.,](#page-104-9) [2022\)](#page-104-9).

[Feuerstein](#page-104-1) [\(1997\)](#page-104-1) afirma que o ser humano pode aprender de duas maneiras. A primeira é a experiência direta de aprendizado, ou seja, a relação do aprendiz com ambiente, já a outra é a EAM, que configura a presença e a atividade de um indivíduo para organizar, interpretar e elaborar aquilo que foi experimentado. Para o autor, o mediador tem que inserir-se, entre o estímulo e o aprendiz, isto é, gerando de forma intencional situações que visem estimular o aluno. Dessa forma a EAM consiste:

> Ao caminho no qual os estímulos emitidos pelo ambiente são transformados por um agente mediador. Esse agente mediador guiado por suas intenções, cultura e investimento emocional seleciona e organiza o mundo de estímulos para a criança. O mediador seleciona os estímulos que são mais apropriados e então os molda, filtra, programa; ele determina a presença ou ausência de certos estímulos e ignora outros [\(FEUERSTEIN et al.,](#page-104-8) [1980,](#page-104-8) p. 257).

A EAM relata três conceitos fundamentais que devem ser o objeto de atenção deliberada por parte do mediador: Intencionalidade/Reciprocidade, Significado e Transcendência. Os parâmetros mencionados fornecem ao mediador a oportunidade de realizar escolhas planejadas e sistemáticas, visando explorar o potencial de mediação em diversas situações. O objetivo é encorajar o funcionamento cognitivo do aluno e estimular sua capacidade de modificar e adaptar-se.

O processo de mediação transcende uma tarefa simples e direcionada a um produto ou orientação de aprendizagem. Seu objetivo é capacitar o indivíduo a agir de forma independente em situações específicas, permitindo que o aprendiz se adapte às novas dimensões com as quais ele irá se deparar [\(FORNECK et al.,](#page-104-9) [2022\)](#page-104-9).
A Experiência de Aprendizagem Mediada (EAM) tem um impacto significativo na capacidade do indivíduo de passar por mudanças estruturais por meio da exposição direta a estímulos. Quanto mais uma pessoa vivencia a EAM, maiores são os benefícios obtidos por meio da exposição direta à aprendizagem. Por outro lado, quanto menos EAM uma pessoa recebe, menos ela estará preparada para aprender por meio da exposição direta e menos adaptável será o indivíduo [\(JAPPUR; FORCELLINI; SPANHOL,](#page-105-0) [2015\)](#page-105-0)

Os termos mediação e mediador são frequentemente usados em contextos diversos, e, por essa razão, é essencial identificar os elementos ou características que, de acordo com [\(FEUERSTEIN,](#page-104-0) [1997\)](#page-104-0), são considerados condições para que uma interação seja qualificada como Experiência de Aprendizagem Mediada. Feuerstein estabelece doze critérios de mediação, dos quais três devem estar presentes obrigatoriamente para configurar uma Experiência de Aprendizagem Mediada. Nas subseções seguintes são explanados os três critérios que serão explorados nessa pesquisa.

#### 2.3.1 Mediação de Intencionalidade e Reciprocidade

Que haja intencionalidade por parte do mediador e reciprocidade por parte do mediado: **Mediação de Intencionalidade e Reciprocidade**:

Um dos primeiros elementos essenciais é que o mediador tenha uma intenção clara em relação ao mediado, em vez de apenas oferecer ao indivíduo a oportunidade de observar ou interagir com um objeto. Quando o mediado reconhece a intenção do mediador e a importância de sua atuação na seleção e formatação da experiência, ocorre a reciprocidade. A reciprocidade proporciona ao aprendiz não apenas um estímulo específico, mas também cria a necessidade de descobrir no mediador as qualidades subjetivas da interação, em direção à mediação de significado [\(FORNECK et al.,](#page-104-1) [2022\)](#page-104-1).

A intencionalidade e a reciprocidade são as características fundamentais da Experiência de Aprendizagem Mediada (EAM), pois conferem à interação uma qualidade superior à simples exposição direta. Na exposição direta, há pouca garantia de que um estímulo específico será percebido pelo aprendiz em um momento determinado. Nas interações mediadas, o mediador assegura que o aprendiz irá perceber o estímulo relevante para o desenvolvimento subsequente da resposta [\(FEUERSTEIN,](#page-104-0) [1997\)](#page-104-0).

#### 2.3.2 Mediação de Significado

Que haja uma construção (incitada pelo mediador) de significados: **Mediação de Significado**:

A mediação de significado é o processo pelo qual ocorre a transmissão mediada de valores, atitudes culturais e pessoais do mediador para o mediado. É o elemento da interação que mobiliza principalmente o aspecto afetivo, envolvendo as crenças de mundo tanto do mediador quanto do mediado [\(GOMES,](#page-105-1) [2002\)](#page-105-1).

Ensinar é instigar nos indivíduos a busca por significados, seja no âmbito individual ou coletivo. A educação para o significado começa no ambiente familiar, abrangendo tanto o nível cognitivo (valores, crenças, conhecimentos) quanto o nível afetivo (energia, entusiasmo, sentimentos), e se expande para outros contextos. Um indivíduo que foi educado em um sistema que incentivou a busca pela compreensão dos significados dos fatos e eventos passará a ter a necessidade e o desejo de buscar significado no mundo ao seu redor.

[Feuerstein et al.](#page-104-2) [\(1980\)](#page-104-2) acredita que os novos conhecimentos só serão adquiridos de forma significativa se certos conceitos considerados relevantes estiverem disponíveis na estrutura cognitiva do indivíduo, fornecendo suporte para novas informações.

#### 2.3.3 Mediação de Transcendência

Que haja uma transcendência da realidade concreta, do "aqui e agora"para posterior aplicação da compreensão de um fenômeno apreendido em outras situações e contextos: **Mediação de Transcendência**:

A mediação de transcendência ocorre quando o mediador e o mediado vão além de um evento, causa ou objetivo específico. Transcender é uma ação de transferência que se manifesta na capacidade dos indivíduos de compreender determinadas situações

ou objetos e aplicar esse aprendizado em outras situações nas quais o processo de aprendizagem pode ser novamente utilizado. O mediador busca transformar uma experiência particular em uma fonte de mudanças em várias áreas, alcançando propósitos mais amplos e interações mais abrangentes.

[Gomes](#page-105-1) [\(2002\)](#page-105-1) explica que a transcendência é a maneira pela qual os seres humanos são mediados para expandir seu sistema de necessidades, indo além dos estados imediatos de necessidade, como a fome, por exemplo, e respondendo a novas necessidades transmitidas através da cultura, como o desejo de comer um tipo específico de alimento, e adquirindo novos repertórios.

A EAM é uma abordagem pedagógica que pode auxiliar os indivíduos a se tornarem mais flexíveis, para que suas formas de raciocínio possam interagir com novas informações, por meio de estratégias novas de percepção dessas informações [\(FEUERSTEIN,](#page-104-0) [1997\)](#page-104-0). Neste sentido, as pessoas se tornam mais aptas e têm condições de perceberem suas fragilidades e potencialidades.

Em resumo, a Teoria das Experiências de Aprendizagem Mediadas destaca a importância do papel do mediador na promoção da aprendizagem, por meio de interações adaptadas e orientadas para o desenvolvimento das habilidades cognitivas e socioemocionais do aprendiz. Essa teoria tem sido aplicada em diversos contextos educacionais e clínicos, com o objetivo de melhorar o potencial de aprendizagem e o desenvolvimento global dos indivíduos [\(FEUERSTEIN,](#page-104-0) [1997\)](#page-104-0)

### 2.4 Sistema Tutor Inteligente

Conforme [Nwana](#page-106-0) [\(1990\)](#page-106-0), os STI são sistemas de computador desenvolvidos utilizando técnicas de Inteligência Artificial (IA) com a intenção de saberem o que ensinam, a quem e como o fazem com o principal intuito de proporcionar conteúdo e método de instrução adaptados ao educando.

Dentro dos STI as técnicas de IA são aplicadas para decidir qual a forma de apresentação do conteúdo, assim como, quais os conteúdos deverão ser apresentados e como modelar o conhecimento adquirido pelo estudante até o dado momento da utilização do sistema.

Os STI são projetados para simular a interação tutor-aluno, fornecendo feedback individualizado, orientação e material educacional adaptado às necessidades específicas do aluno. Dessa maneira são capazes de diagnosticar o nível de conhecimento do aluno, identificar suas dificuldades e fornecer atividades e recursos adequados para ajudá-lo a progredir em seu aprendizado. Eles utilizam algoritmos e modelos de aprendizagem para personalizar a experiência do aluno, adaptando-se ao seu ritmo, estilo de aprendizagem e preferências individuais.

As arquiteturas dos STI tendem a variar de uma para a outra, devido a natureza experimental das pesquisas nessa área, se tornando raro encontrar sistemas com as mesmas arquiteturas [\(NWANA,](#page-106-0) [1990\)](#page-106-0). Entretanto, observou-se uma organização básica, com componentes comuns na maioria dos casos, gerando assim uma arquitetura clássica, que contêm os módulos básicos de um STI. Na Figura 5 é apresentada uma arquitetura com base na perquisa de [Goulart e Giraffa](#page-105-2) [\(2001\)](#page-105-2).

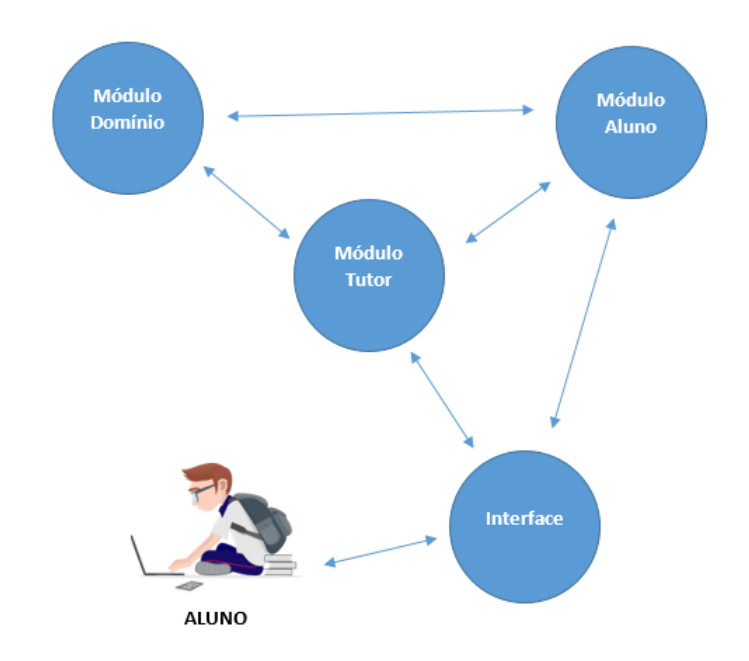

Figura 5 – Arquitetura de um STI adaptado de [Goulart e Giraffa](#page-105-2) [\(2001\)](#page-105-2)

• Interface: O módulo de visualização do sistema corresponde à parte responsável pela comunicação entre o sistema e o estudante. Conforme [Jesus](#page-105-3) [\(2003\)](#page-105-3), é essencial que esse módulo seja capaz de se adaptar às necessidades individuais de cada usuário, oferecendo sugestões e fornecendo explicações quando necessário. Além disso, [Andrade, Girafa e Vicari](#page-103-0) [\(2003\)](#page-103-0) destacam a importância de uma interface atraente e de fácil navegação, a fim de promover uma experiência agradável e minimizar a fadiga do usuário.

- Módulo do Aluno: É uma parte crucial em um sistema educacional adaptável, pois atende às necessidades de aprendizagem dos usuários [\(HEEREN BASTIAAN; JEU-](#page-105-4)[RING,](#page-105-4) [2017\)](#page-105-4). Conforme mencionado por [Laarizi](#page-105-5) [\(2018\)](#page-105-5), o comportamento do aluno é comparado a um domínio especializado, permitindo que o sistema forneça dicas de atividades específicas de acordo com suas necessidades.
- Módulo do Tutor: É responsável pela estrutura didática e pedagógica, e encarregado de conter o conhecimento necessário para tomar decisões sobre as táticas de ensino a serem utilizadas no conteúdo abordado pelo STI. De maneira geral, esse módulo engloba estratégias de ensino que se somam aos processos pedagógicos e à interação com o estudante ao longo do processo de aprendizagem.
- Módulo de Domínio: Refere-se à representação do conhecimento específico da área em que o sistema está inserido. Ele descreve as informações, conceitos e regras relacionadas ao domínio de conhecimento em questão, permitindo ao STI fornecer suporte educacional personalizado.

O modelo de domínio é fundamental para que o STI possa entender e adaptar-se às necessidades individuais do aluno. Ele fornece uma estrutura para organizar o conteúdo do domínio, facilitando a identificação das lacunas de conhecimento do aluno e a seleção de estratégias de ensino apropriadas [\(KUYVEN et al.,](#page-105-6) [2020\)](#page-105-6).

Além disso, o modelo de domínio permite que o STI realize diagnósticos e ofereça feedback específico ao aluno, identificando erros comuns, sugerindo caminhos alternativos de aprendizagem e fornecendo explicações claras e relevantes. Ele também suporta a geração de atividades e exemplos personalizados, de acordo com o nível de habilidade e as preferências do aluno.

Um Sistema Tutor Inteligente (STI) possui várias características (Figura 6) que o distinguem como uma ferramenta educacional avançada [\(LAARIZI,](#page-105-5) [2018\)](#page-105-5). Algumas

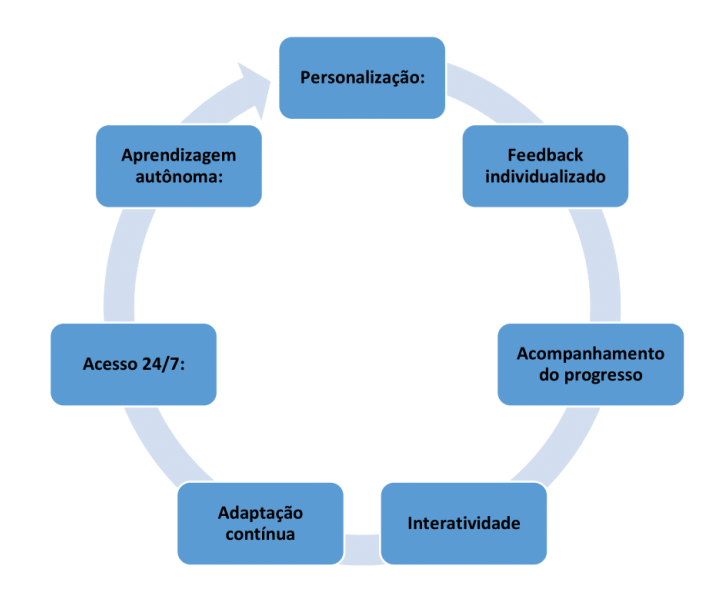

Figura 6 – Características de um STI

das características comuns de um STI incluem:

- 1. Personalização: Um STI é capaz de adaptar o conteúdo e a abordagem de ensino de acordo com as necessidades individuais de cada aluno. Ele avalia o conhecimento prévio, identifica lacunas e fornece instruções personalizadas para promover o progresso de cada aluno.
- 2. *Feedback* individualizado: O STI oferece *feedback* imediato e específico para cada resposta ou ação do aluno. Ele pode fornecer explicações detalhadas, corrigir erros e oferecer orientações personalizadas para melhorar o desempenho do aluno.
- 3. Acompanhamento do progresso: O STI monitora o progresso de cada aluno ao longo do tempo, registrando suas realizações, identificando áreas de dificuldade e ajustando as atividades de acordo. Isso permite que os educadores e os próprios alunos acompanhem seu desenvolvimento e identifiquem áreas que requerem mais atenção.
- 4. Interatividade: Os STI geralmente são interativos, permitindo que os alunos interajam com o sistema por meio de atividades, exercícios e jogos educacionais. Isso

promove o engajamento e a participação ativa do aluno durante o processo de aprendizagem.

- 5. Adaptação contínua: Um STI é capaz de aprender e se adaptar com base nas interações e no desempenho do aluno. Ele pode ajustar seu conteúdo, nível de dificuldade e abordagem de ensino à medida que o aluno progride, garantindo que o ensino seja sempre relevante e desafiador.
- 6. Acesso 24/7: Os STI podem ser acessados a qualquer hora e em qualquer lugar, fornecendo aos alunos a flexibilidade de aprender no próprio ritmo e no momento mais conveniente para eles.
- 7. Aprendizagem autônoma: Os STI têm a capacidade de fornecer suporte e orientação para que os alunos possam aprender de forma autônoma, permitindo que eles assumam o controle de seu próprio processo de aprendizagem.

Essas características tornam os STI ferramentas valiosas para promover a aprendizagem personalizada, eficiente e eficaz, oferecendo suporte individualizado aos alunos e auxiliando-os no alcance de seus objetivos educacionais.

Em geral, um STI é um software capaz de instruir o aprendiz por um currículo que, geralmente, é composto por uma série de tarefas enquanto, monitorando o progresso do aprendiz [\(GOULART; GIRAFFA,](#page-105-2) [2001\)](#page-105-2). Estes sistemas são capazes de tomar decisões pedagógicas em tempo real (em execução), guiando o aluno no processo de aprendizado e adaptando os conteúdos considerando cada perfil do usuário [\(GIRAFFA,](#page-105-7) [2001\)](#page-105-7).

**3**

# **TRABALHOS CORRELATOS**

Este capítulo são descritos os trabalhos identificados na literatura, sendo o estado da arte sobre os Sistemas Tutores Inteligentes (STI) que são destinados a apoiar o ensino utilizando o professor como agente participante este capítulo são descritos os trabalhos identificados na literatura, sendo o estado da arte sobre os Sistemas Tutores Inteligentes (STI) que são destinados a apoiar o ensino utilizando o professor como agente participante. A os estudantes tendo em vista a natureza complexa dos problemas enfrentados.

### 3.1 Contextualização

Durante a pesquisa realizada, foi identificado um número significativo de estudos relacionados ao tema em questão. Alguns desses estudos serviram como base para o desenvolvimento desse trabalho considerando que produziram frutos com conteúdo relevante para a realização desta pesquisa.

A metodologia baseou-se numa pesquisa exploratória visando realizar um estudo preliminar para evidenciar a existência e compreender os conceitos, uso e aplicação de Sistemas Tutores Inteligentes que incluem o Professor como mediador no processo de construção do conhecimento. Portanto, optou-se pela realização de uma Análise Exploratória de Dados, já que essa abordagem visa fornecer uma visão abrangente sobre o fenômeno em estudo.[\(LAKATOS; MARCONI,](#page-105-8) [2010\)](#page-105-8).

A Análise Exploratória de Dados é uma abordagem que envolve o estudo de dados a partir de diferentes perspectivas e com o auxílio de ferramentas [\(BATANERO;](#page-103-1) [ESTEPA; GODINO,](#page-103-1) [1991\)](#page-103-1). Seu propósito é extrair o máximo de informações possível

dos dados, gerando novas hipóteses e construindo ideias, como modelos, métodos ou metodologias, com base nas observações disponíveis.

As etapas utilizadas para a realização da análise exploratória seguiu os passos abaixo:

- 1. **Investigação e seleção:** essa etapa tem como responsabilidade a pesquisa e coleta de publicações em bases de dados nacionais e internacionais relacionadas à área de Informática na Educação.
- 2. **Análise e especificação:** essa etapa é responsável por analisar e filtrar os acervos, identificando e especificando suas contribuições relevantes.
- 3. **Análise Exploratória:** etapa responsável pela definição e aplicação da técnica de amostragem da Análise Exploratória.
- 4. **Análise dos resultados e especificação das contribuições:** nesta etapa foram analisadas, tabuladas e especificadas as principais contribuições.

#### 3.1.1 Processo de Investigação e Seleção

De acordo com [Jelihovschi](#page-105-9) [\(2014\)](#page-105-9), para realizar uma amostragem dos objetos, é necessário selecioná-los de um conjunto maior, chamado de população. A população representa o conjunto completo de objetos dos quais se deseja obter informações, enquanto a amostra é um subconjunto dessa população. Portanto, é essencial realizar uma amostragem adequada para medir as variáveis, as quais devem ser previamente definidas e classificadas.

Esta pesquisa teve como propósito investigar trabalhos correlatos a problemática levantada, utilizando a técnica de AED. Neste sentido, a pesquisa definiu a população como STI voltados para o ensino que incluem o professor como mediador. A partir da definição desta população, foi aplicada a técnica de amostragem, visando indicar os sistemas utilizados.

Para realizar a pesquisa, foram selecionadas bases de dados específicas contendo informações de eventos e conferências nas áreas de Informática na Educação (eventos

internacionais) nas bases digitais da *Scopus*, *IEEE Xplore Digital Library* e o *GoogleAcademy*. Assim como nas bases de eventos nacionais: Simpósio Brasileiro de Informática na Educação (SBIE), *Workshop* de Informática na Escola (WIE) e Revista Brasileira de Informática na Educação (RBIE), por meio de busca manual.

A limitação desta investigação refere-se aos dados não capturados pela pesquisa, que explicitamente não use os seguintes termos apresentados pelo Quadro 1:

| <b>Scopus</b>                      |                                                              |  |  |  |  |  |  |  |
|------------------------------------|--------------------------------------------------------------|--|--|--|--|--|--|--|
|                                    | ("Intelligent Tutor*" OR "ITS" OR "Tutoring Systems" AND     |  |  |  |  |  |  |  |
| "Mediated Learning")               |                                                              |  |  |  |  |  |  |  |
| <b>IEEE Xplore Digital Library</b> |                                                              |  |  |  |  |  |  |  |
|                                    | (Intelligent Tutor OR ITS OR Tutoring Systems) AND (Mediated |  |  |  |  |  |  |  |
| Learning))                         |                                                              |  |  |  |  |  |  |  |
| GoogleAcademy                      |                                                              |  |  |  |  |  |  |  |
| ("Tutores                          | Inteligentes" OR "STI") AND ("Aprendizagem                   |  |  |  |  |  |  |  |
| Mediada"))                         |                                                              |  |  |  |  |  |  |  |
| <b>CBIE (SBIE, WIE, RBIE)</b>      |                                                              |  |  |  |  |  |  |  |
| ("Tutores                          | Inteligentes" OR "STI") AND ("Aprendizagem                   |  |  |  |  |  |  |  |
| Mediada"))                         |                                                              |  |  |  |  |  |  |  |

Quadro 1: Strings de Pesquisa

#### 3.1.2 Processo de Análise e Especificação

Durante esta pesquisa, foram considerados o título, resumo e palavras-chave como critérios para a seleção e coleta inicial dos trabalhos. Em seguida, foi realizada uma análise exploratória com o objetivo de obter as contribuições desejadas. A pesquisa bibliográfica foi conduzida no período de Janeiro a Junho de 2023.

Ao realizar as buscas nas bibliotecas mencionadas acima, os artigos foram analisados de acordo com os parâmetros de pesquisa estabelecidos. O processo de seleção incluiu todos os arquivos encontrados na etapa de seleção e coleta, bem como na análise e especificação. Por fim, foi realizada uma seleção final dos artigos que efetivamente contribuíam para a questão de pesquisa.

Durante a fase de investigação e seleção, somente as publicações relevantes para a questão de pesquisa foram escolhidas para posterior análise. [Kitchenham et al.](#page-105-10) [\(2007\)](#page-105-10) sugerem a definição de critérios de inclusão e exclusão para os artigos que são retornados pela *string* de busca. Sendo assim, foram inclusos e exclusos os artigos considerados relevantes e irrelevantes, respectivamente, à pesquisa, conforme os critérios descritos no Quadro 2.

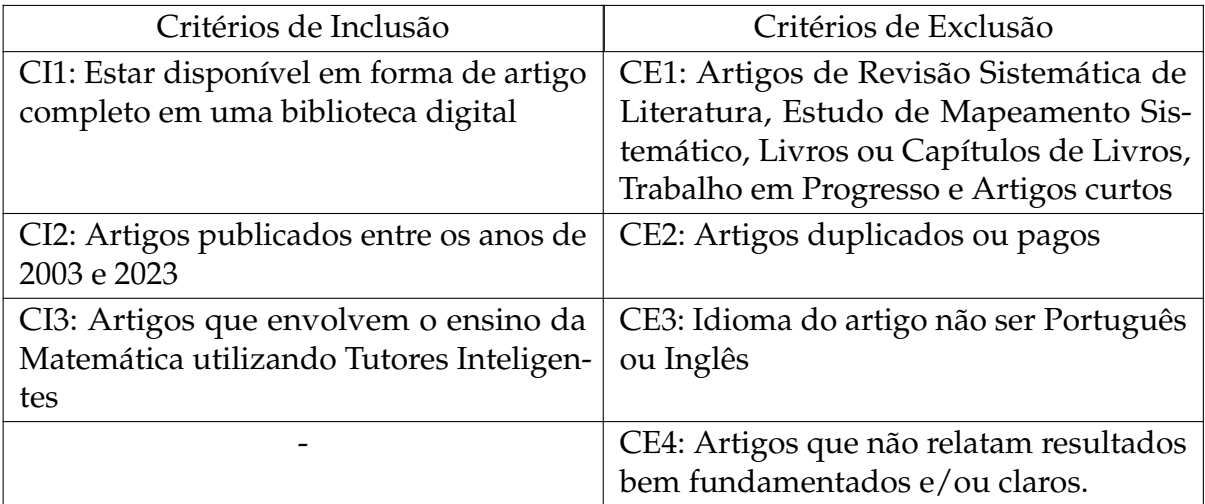

#### Quadro 2: Critérios de Inclusão e Exclusão

Cada pesquisa encontrada a partir da busca avançada foi avaliada, com o intuito de analisar e avaliar se deveria ou não ser selecionada. Sendo assim, foi realizada a primeira busca nas bibliotecas digitais escolhidas, de forma que restaram 549 artigos para serem avaliados.

O primeiro filtro foi realizado por meio da leitura do título, palavras-chave e do resumo dos artigos. Nesta etapa, os trabalhos duplicados, estudos secundários e *shortpaper* foram removidos, sendo 66 artigos selecionados.

No segundo filtro foi feita a leitura integral dos artigos e avaliados conforme os critérios de inclusão e exclusão. Os 32 artigos resultantes nesta etapa foram lidos novamente, aplicando o critério de exclusão: CE4 – artigos que não relatam resultados bem fundamentos e/ou claros. Nesta última etapa, a maior parte das pesquisas deixaram de ser selecionadas por não se aprofundarem os resultados da aplicação e apresentar com maior ênfase a mediação em STI.

A *string* de busca informada na Tabela 1 apresenta os resultados:

| <b>Biblioteca Digital</b>          | 2003-2023 | $1^\circ$ Filtro | 2 <sup>°</sup> Filtro | 3 <sup>°</sup> Filtro |
|------------------------------------|-----------|------------------|-----------------------|-----------------------|
| Scopus                             | 176       | 24               | 11                    |                       |
| <b>IEEE Xplore Digital Library</b> | 207       | 14               |                       |                       |
| Google Academy                     | 153       | 23               | 12                    |                       |
| CBIE (SBIE, WIE e RBIE)            | 13        |                  |                       |                       |
| <b>Total</b>                       | 549       |                  | 32                    |                       |

Tabela 1 – Resultados obtidos com a *string* de Busca.

# 3.1.3 Análise Exploratória dos Dados

Pela consonância desta pesquisa é importante iniciar enfatizando a obra de [Vidotto,](#page-107-0) [Pozzebon e Lopes](#page-107-0) [\(2017\)](#page-107-0), que elaboraram uma pesquisa com técnicas de Inteligência Artificial, sobre a construção e aplicação de um ambiente inteligente (MAZK), na Figura 7 é apresentado a tela inicial do MAZK.

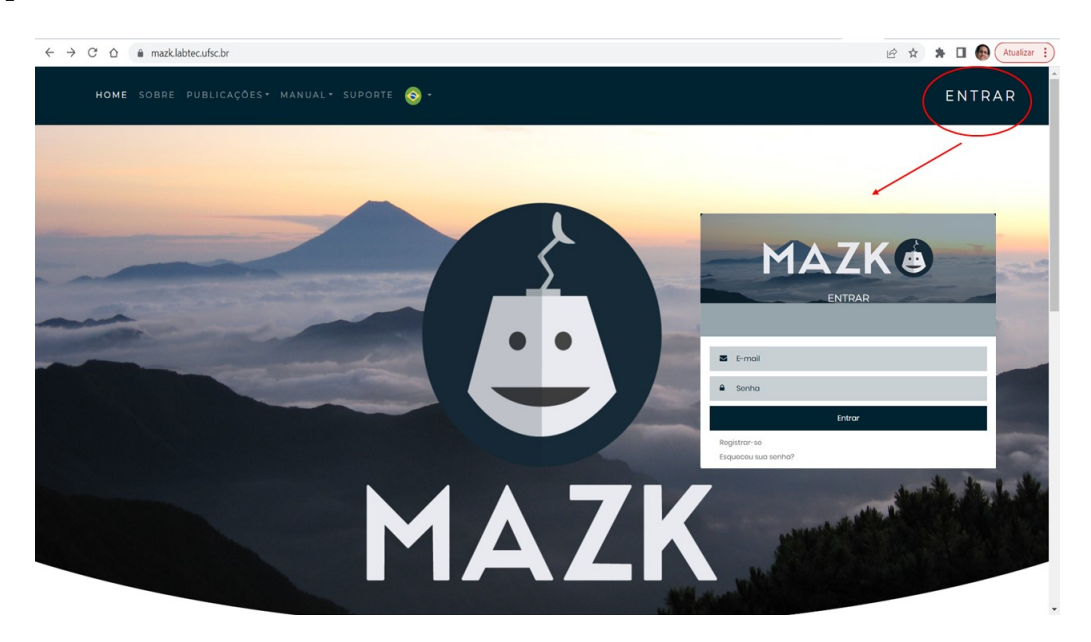

Figura 7 – Tela de Inicial do MAZK

Essa ferramenta foi criada com o propósito de apoiar o processo de ensinoaprendizagem e motivar os alunos a praticarem seus conhecimentos por meio de conteúdos elaborados pelos professores [\(MORO et al.,](#page-106-1) [2018\)](#page-106-1). As aulas desenvolvidas dentro dessa plataforma se tornam mais dinâmicas devido à possibilidade de inclusão de conteúdos flexíveis [\(BITTENCOURT,](#page-103-2) [2018\)](#page-103-2).

O ambiente foi projetado para facilitar o uso por diversos níveis de usuários,

abrangendo desde o Ensino Fundamental até o Ensino Superior. Ele apresenta uma interface simples e intuitiva, visando atender a um público diversificado [\(CANAL et al.,](#page-104-3) [2018\)](#page-104-3).

Dentro do STI MAZK, os professores têm a possibilidade de adicionar materiais e os estudantes podem aprender sobre um determinado conteúdo através de perguntas, jogos, explicações, exercícios e avaliações. O sistema ainda oferece a possibilidade de adaptar os conteúdos trabalhados pelo professor em sala de aula, assim como também os alunos podem acessar os conteúdos disponibilizados, realizar exercícios, visualizar seu desempenho geral e compará-lo com outros usuários. Além disso, os estudantes têm a oportunidade de se comunicar com outros aprendizes por meio de um sistema de conversa integrado, presente em uma sala virtual.

Outra contribuição com relevância refere-se ao trabalho de [Raabe et al.](#page-106-2) [\(2005\)](#page-106-2) que apresenta um ambiente que é denominado ALICE, desenvolvido para auxiliar os estudantes com dificuldades de aprendizagem na disciplina de Algoritmos. O ambiente tem vantagem de adaptar as necessidades dos estudantes. Os resultados dessa pesquisa apresentaram um grande potencial no ensino e no aprendizado dos alunos, onde as informações coletadas pelo professor em sala de aula auxiliam na adaptação do ambiente as necessidades dos alunos nas horas extraclasses.

Em suma, o ambiente apresenta uma ferramenta de tutoria inovadora que busca promover experiências de aprendizagem mediadas entre alunos e tutores virtuais. Através do uso de técnicas avançadas de inteligência artificial e interação humanocomputador, o sistema de tutoria oferece suporte personalizado,*feedback* adaptativo e uma interação envolvente, visando melhorar a eficácia e a qualidade da aprendizagem dos alunos.

[Vanlehn et al.](#page-107-1) [\(2005\)](#page-107-1) abordam o STI Andes e seu potencial para contribuir com a educação no ensino de física, estimulando os alunos a se engajarem de forma entusiasmada na resolução de problemas e lições de casa. Os autores descrevem experiências iniciais realizadas com o STI em turmas de física da Academia Naval dos Estados Unidos, destacando que o Andes tem um impacto significativo no aprendizado dos alunos.

Ao contrário da maioria dos STIs, que solicitam apenas a resposta para um problema, o Andes requer que os alunos apresentem uma derivação completa, envolvendo várias etapas, como desenhar vetores, estabelecer sistemas de coordenadas, definir variáveis e escrever equações. Os alunos aprendem a resolver os mesmos problemas tradicionais, estudam o mesmo conteúdo e assistem às mesmas aulas. O STI Andes oferece orientações sobre o que está correto ou incorreto, fornecendo direcionamento sobre qual etapa seguir durante o processo de resolução.

O DME (Digital Mathematics Environment), de acordo com [\(GA; THAI,](#page-105-11) [2020\)](#page-105-11), é um STI desenvolvido com o objetivo de auxiliar os alunos no aprendizado de questões de Matemática no Ensino Médio e superior, onde métodos interativos de ensino e *feedback* desempenham um papel fundamental. No DME, os alunos têm a flexibilidade de trabalhar nos módulos selecionados para eles em qualquer momento e receber *feedback* sobre suas respostas.

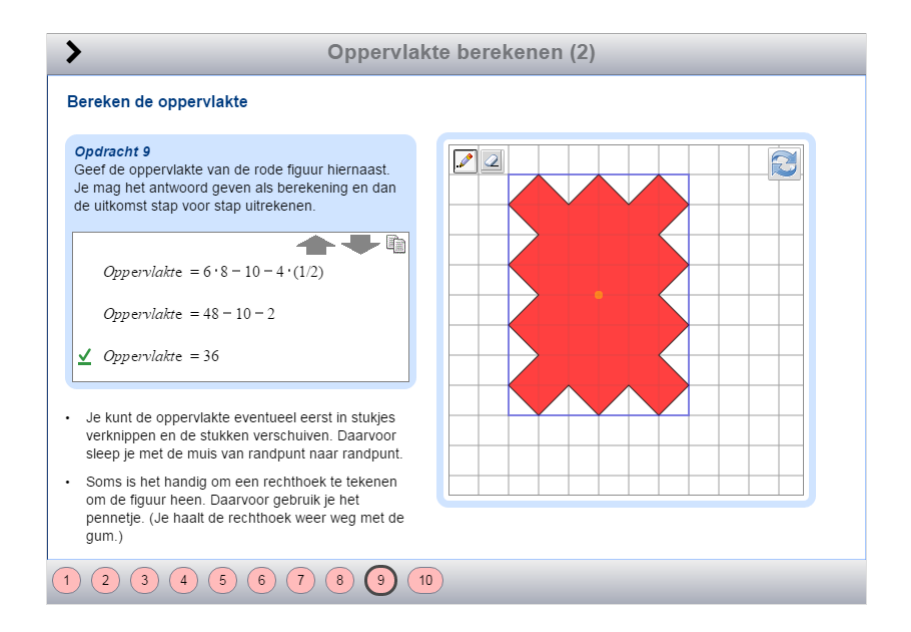

Figura 8 – DME: Digital Math Environment

Os professores têm a capacidade de visualizar o trabalho dos alunos e adaptar os módulos e atividades de acordo com as necessidades gerais da turma. Nesse sistema, a sequência das tarefas, incluindo equações desafiadoras, é um fator crucial no *design*. O *feedback* fornecido está relacionado apenas à equivalência algébrica das equações subsequentes digitadas pelos alunos, não sendo fornecido nenhum *feedback* sobre as

estratégias de resolução de problemas.

[Rivers e Koedinger](#page-106-3) [\(2015\)](#page-106-3) descrevem o ITAP, um sistema de tutoria orientado a dados que é um assistente de ensino inteligente projetado para fornecer dicas e suporte na atividade de programação. O desafio de aprender a escrever código com precisão e fluência nos cursos de programação tem levado os professores a buscar ajuda para ensinar seus alunos de forma mais eficaz.

O ITAP utiliza algoritmos de abstração de estado, construção de caminhos e reificação de dicas, que podem ser aplicados de várias maneiras para fornecer feedback e exemplos aos alunos. O tutor é constantemente aprimorado para fornecer dicas personalizadas de acordo com a solução individual de cada aluno em um problema, tornando-se assim uma instância de um STI autoaperfeiçoável. O ITAP tem como objetivo automatizar o ensino, instruindo os alunos dos cursos de Ciências da Computação a adquirir habilidades de programação e a aprimorar suas carreiras na área.

ITSPOKE (*An Intelligent Tutoring Spoken Dialogue System*) é um Sistema Tutor Inteligente baseado em diálogo falado. Ele é projetado para fornecer suporte personalizado e interativo no processo de aprendizagem, usando técnicas de processamento de linguagem natural e inteligência artificial [\(LITMAN; SILLIMAN,](#page-105-12) [2004\)](#page-105-12). O ITSPOKE permite que os alunos tenham interações em linguagem natural com o sistema, fazendo perguntas, recebendo *feedback* e orientações, e realizando atividades de aprendizagem. O sistema é capaz de adaptar-se às necessidades individuais dos alunos, fornecendo um ambiente de aprendizado personalizado e eficaz. O ITSPOKE pode ser usado em várias áreas, como educação, treinamento corporativo e aprendizado de idiomas.

O ALEKS (*Assessment and Learning in Knowledge Spaces*) é um Sistema Tutor Inteligente (STI) desenvolvido para auxiliar no ensino e aprendizado da matemática [\(CRAIG et al.,](#page-104-4) [2013\)](#page-104-4). Ele utiliza tecnologia adaptativa para fornecer uma experiência personalizada aos alunos, adaptando o conteúdo com base em suas necessidades e conhecimentos individuais (Figura 9).

O sistema apresenta aos alunos uma sequência de conceitos e problemas que devem ser dominados antes de passarem para tópicos mais avançados. Ele fornece explicações passo a passo, exemplos e exercícios interativos para ajudar os alunos a

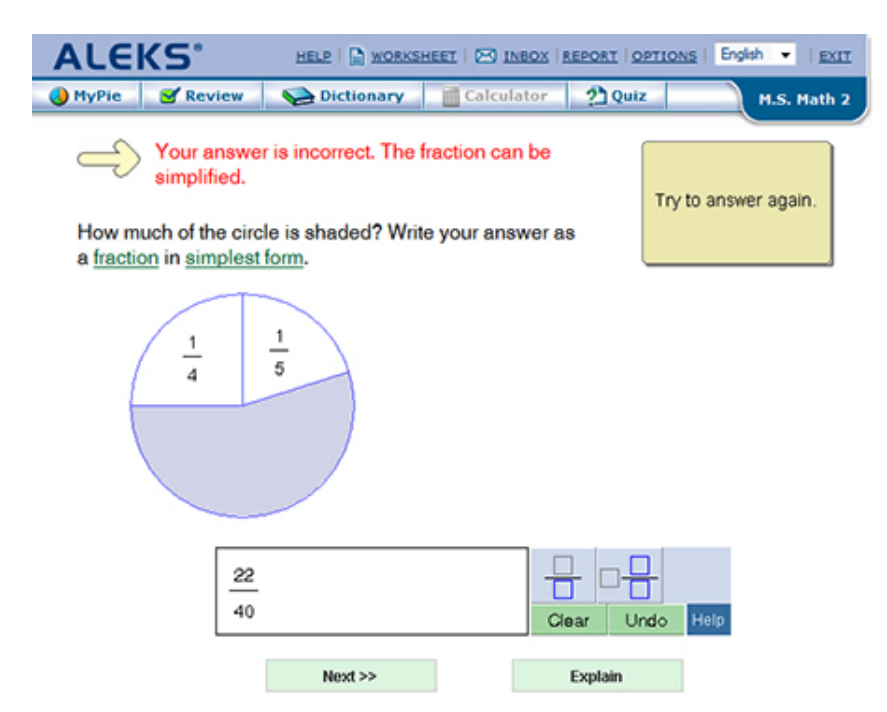

Figura 9 – Aplicação de Atividade usando o ALEKS

compreenderem os conceitos matemáticos.

Uma das principais características do ALEKS é a sua abordagem adaptativa. O sistema ajusta o nível de dificuldade dos problemas com base no desempenho do aluno. Se o aluno apresentar dificuldades em um determinado tópico, o ALEKS oferecerá mais explicações e exercícios relacionados a esse tópico para fortalecer sua compreensão.

Além disso, o ALEKS permite que os educadores acompanhem o progresso dos alunos por meio de relatórios detalhados. Isso ajuda os professores a identificarem as áreas em que os alunos estão tendo dificuldades e a fornecerem suporte adicional conforme necessário.

O STI LEIA [\(LOPES et al.,](#page-106-4) [2019\)](#page-106-4), é uma ferramenta voltada para auxiliar os alunos no desenvolvimento de habilidades matemáticas algébricas, especificamente na resolução de equações polinomiais de primeiro grau. O sistema oferece uma variedade de recursos e atividades interativas, incluindo explicações passo a passo, exemplos ilustrativos e exercícios práticos. O sistema é capaz de adaptar-se às necessidades individuais dos alunos, fornecendo *feedback* imediato e orientações personalizadas para auxiliar no processo de aprendizagem.

O LEIA também enfatiza a importancia do *feedback* construtivo e do acompa-

nhamento do progresso do aluno ao longo do tempo, dessa maneira o sistema é capaz de monitorar o desempenho dos alunos, identificar áreas de dificuldade e oferecer intervenções adequadas para promover o desenvolvimento contínuo do conhecimento matemático.

#### 3.1.4 Análise dos resultados

Após, as análises realizadas, foi possível destacar que muitos dos trabalhos apontam a dificuldade na interação do sistema com o usuário, o que ainda necessita de adaptação dos sistemas de conversação, assim como, em algumas pesquisas o professor/tutor humano não participa das interações de forma direta no processo de aprendizagem. O Quadro 3 apresenta as características dos estudos selecionados.

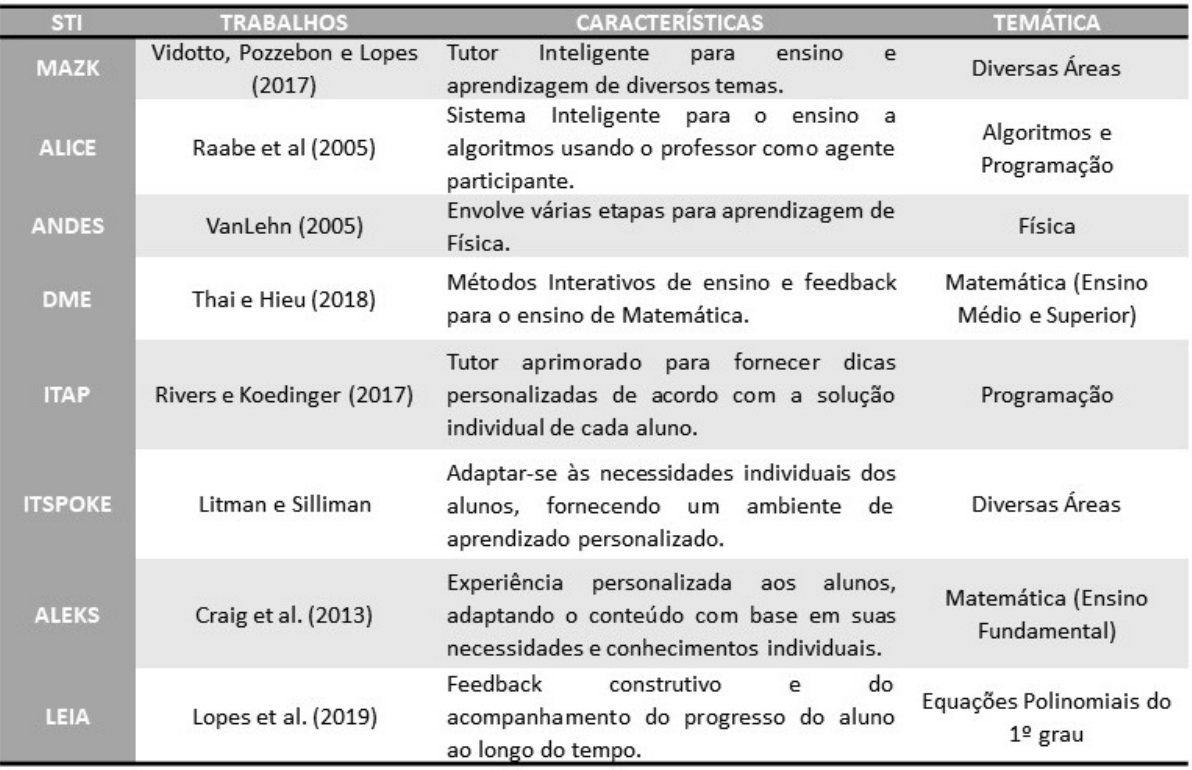

Quadro 3: Extração dos Estudos Selecionados

As pesquisas citadas contribuíram e motivaram para o desenvolvimento deste estudo, visto que os resultados serviram de base para a implementação de um sistema que tem buscado atender às necessidades encontradas focando no engajamento dos estudantes, de modo a apoiar e aprimorar o conhecimento e as habilidades no processo de aprendizagem focando na resolução de problemas envolvendo Trigonometria. Assim como a inclusão do professor auxiliando na personalização do seu atendimento e observando as necessidades pedagógicas dos estudantes.

# **4**

# **SISTEMA DE TUTORIA CURUMIM**

Ses capítulo é descrito o STI denominado Curumim, a partir da análise dos cenários descritos no Capítulo 1. Para isso são descritas as premissas que fundamentam a arquitetura, a descrição da arquitetura e as escolhas de im este capítulo é descrito o STI denominado Curumim, a partir da análise dos cenários descritos no Capítulo 1. Para isso são descritas as premissas que fundamentam a arquitetura, a descrição da arquitetura e as escolhas características serão explicadas em detalhes.

### 4.1 Contextualização

A dinâmica das atividades tem sido alterada em diversos setores devido ao avanço da Tecnologia Computacional. Na área da Educação, esse processo também é evidente, uma vez que a produção, disponibilização e recebimento de conteúdo/informação estão ocorrendo de forma mais rápida e por meio de ferramentas de ensino diferentes. Dessa maneira é possível observar que o desenvolvimento de sistemas computacionais para a Educação tem acompanhado não apenas a evolução dos computadores, mas também as mudanças que ocorrem nas escolas, principalmente considerando o aluno como o catalisador de toda a cadeia educacional.

[Jucá](#page-105-13) [\(2006\)](#page-105-13) argumenta que um software pode ser considerado educacional quando seu desenvolvimento é baseado em uma teoria de aprendizagem e na capacidade do aluno de construir individualmente o conhecimento sobre um assunto específico. O uso de software educacional como ferramenta de mediação pedagógica nas escolas pode parecer algo recente, moderno e atual. No entanto, suas primeiras projeções surgiram na década de 60 e sua adoção em larga escala ocorreu nos anos 80 com o surgimento dos microcomputadores.

Segundo [Souza et al.](#page-107-2) [\(2016\)](#page-107-2), de maneira restrita, um software educativo é um material desenvolvido para ser utilizado na educação e processado por computadores. Dentro dessa perspectiva, ele desempenha diferentes funções, variando de acordo com sua usabilidade. No entanto, alguns autores apresentam uma definição mais abrangente e detalhada, afirmando que um software educativo, destinado ao uso em sala de aula, é uma interface construtivista contextualizada, que motiva o aluno em seu processo de aprendizagem e oferece caminhos para que isso aconteça. [Jucá](#page-105-13) [\(2006\)](#page-105-13) reforça que a convergência entre os meios de comunicação e os computadores tem revolucionado a Educação, o que impõe um desafio cada vez maior aos professores para lidar com essas mudanças disruptivas.

Nessa perspectiva, [Souza et al.](#page-107-2) [\(2016\)](#page-107-2) enfatiza que nos últimos anos houve uma popularização no desenvolvimento de software educacional. A questão que surge é como aproveitar esse recurso da melhor forma possível, em termos de uso, seleção das melhores ferramentas, personalização de acordo com as necessidades e integração com a metodologia aplicada. A Figura 10 apresenta uma breve descrição de um software específico, inserido nesse contexto.

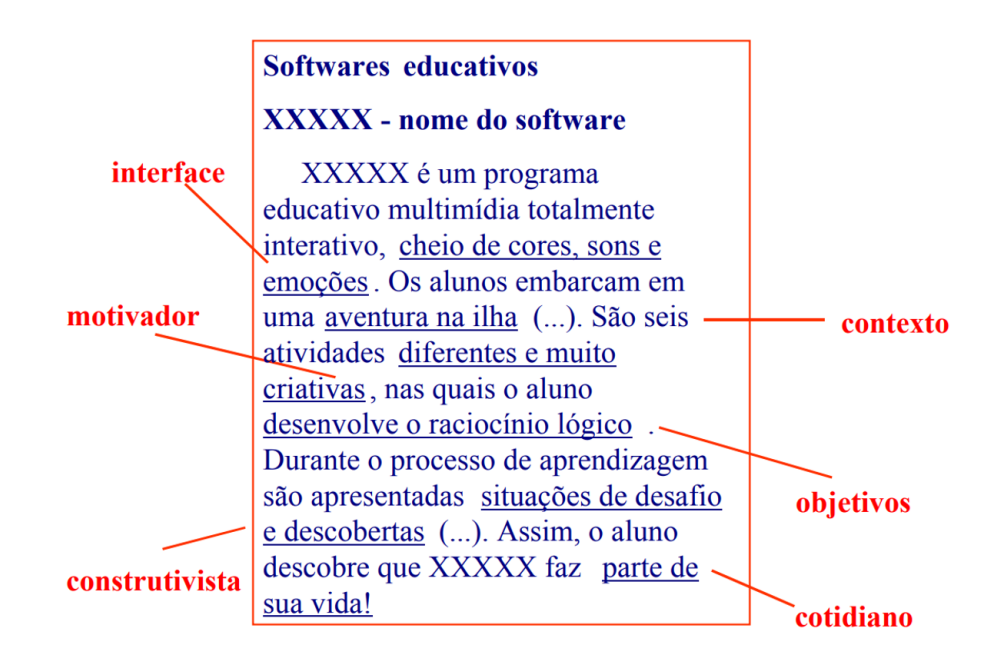

Figura 10 – Descrição de um software educativo [\(FREIRE; PRADO,](#page-104-5) [1999\)](#page-104-5)

A Teoria das EAM, desenvolvida por Feuerstein e colaboradores, destaca a importância do mediador no processo de aprendizagem. Segundo essa teoria, a aprendizagem é mediada por um agente externo, como um professor, tutor ou um sistema de inteligência artificial, que interage com o aluno, fornecendo suporte, orientação e desafios adequados ao seu nível de desenvolvimento. Com base nessa teoria, foi implementado um STI considerando os seguintes elementos:

- 1. **Diagnóstico e avaliação**: O Sistema deve ser capaz de diagnosticar as habilidades e necessidades do aluno por meio de avaliações iniciais e contínuas permitindo personalizar a experiência de aprendizagem de acordo com as necessidades individuais do aluno.
- 2. *Feedback* **e interação**: O sistema deve fornecer *feedback* imediato e relevante ao aluno durante as interações. Esse *feedback* pode ser corretivo, informativo ou motivacional, visando guiar e apoiar o aluno em sua jornada de aprendizagem.
- 3. **Adaptação e personalização**: Com base nas informações obtidas por meio do diagnóstico e das interações, o STI deve ser capaz de adaptar e personalizar o conteúdo, as estratégias e os desafios apresentados ao aluno. Isso permitirá que o sistema atenda às necessidades individuais de aprendizagem e promova um progresso adequado.
- 4. **Mediação e** *scaffolding*: Inspirado pela EAM, o Sistema Tutor Inteligente pode atuar como um mediador, oferecendo suporte, orientação e desafios progressivos ao aluno. Isso implica fornecer estratégias, dicas e exemplos para ajudar o aluno a superar obstáculos e desenvolver habilidades de forma gradual. Entretanto, a participação do professor na utilização do sistema é importante e necessária a fim de analisar verificando as dificuldades e o desempenho do aluno nos conteúdos.
- 5. **Acompanhamento e registro**: O sistema deve ser capaz de rastrear o progresso do aluno, registrar suas interações e resultados de aprendizagem. Isso permitirá avaliar a eficácia do Sistema Tutor e fornecer informações úteis para futuras iterações e melhorias.

O foco desta pesquisa está situada no contexto de mudanças e avanços tecnológicos, e o objeto de estudo é denominado Curumim. Esse nome foi escolhido em homenagem a linguagem Tupi e principalmente regional para o termo "crianças", de tal forma a almejar uma educação e futuro melhor: *"É no sorriso mais belo de uma criança que nasce a esperança de um futuro melhor"*.

O STI Curumim pode ser definido como um Sistema Tutor Inteligente que utiliza conceitos de Inteligência Artificial para auxiliar e orientar o aluno no processo de aprendizagem em Trigonometria. O objetivo é que essa ferramenta atue como facilitador ou tutor, proporcionando suporte ao aluno durante sua jornada educacional.

### 4.2 Tecnologias Utilizadas

O STI Curumim foi desenvolvido com o intuito de auxiliar no processo de ensino e aprendizagem de Trigonometria, incentivando os alunos a exercitarem seus conhecimentos mesmo estando geograficamente distantes da sala de aula. O sistema é executado em qualquer plataforma de sistema operacional com dispositivo conectado à Internet.

O desenvolvimento do STI Curumim envolveu a aplicação de várias tecnologias avançadas. Essas tecnologias desempenharam um papel fundamental na criação de um ambiente virtual de aprendizagem eficiente e interativo.

Para isso, o sistema utilizou as linguagens de programação Java, PHP (*Hypertext Preprocessor*) e JavaScript para desenvolver a estrutura e a lógica do sistema. Essas linguagens são amplamente utilizadas no campo da Inteligência Artificial e fornecem uma base sólida para implementar algoritmos de aprendizado de máquina e processamento de dados.

Além disso, foi utilizado o *framework* e bibliotecas de IA *Apache Mahout*, que oferece recursos de *Machine Learning* distribuída e escalável para implementações eficientes de algoritmos de recomendação, incluindo o Filtro Colaborativo (*Collaborative Filtering*). Além disso, essa ferramenta permite a criação de modelos de aprendizado de máquina para reconhecer padrões, prever tendências e gerar recomendações personalizadas com base no desempenho e nas necessidades individuais dos usuários [\(INGERSOLL,](#page-105-14) [2023\)](#page-105-14).

A interface web do sistema foi desenvolvida utilizando tecnologias como HTML (*Hyper Text Markup Language*) e CSS (*Cascading Style Sheets*). O *framework Bootstrap* foi aplicado para criar uma interface de usuário intuitiva e responsiva, permitindo aos alunos interagir de forma eficaz com o conteúdo matemático e as funcionalidades do sistema. Isso inclui a exibição de gráficos, animações e exercícios interativos com o objetivo de tornar o processo de aprendizagem mais envolvente e dinâmico.

Para armazenar e gerenciar os dados do sistema, o MySQL foi utilizado como banco de dados. Esses banco de dados é capaz de armazenar informações sobre os usuários, seu progresso de aprendizagem, histórico de interações e resultados de avaliações permitindo que o sistema personalize ainda mais a experiência do aluno, fornecendo recomendações e *feedbacks* personalizados com base em seu histórico de uso.

Assim também foi integrado ao sistema um *chatbot* inteligente para fornecer suporte adicional aos alunos. O *chatbot* foi desenvolvido em *Dialogflow* que utiliza técnicas de Processamento de Linguagem Natural (PLN) para compreender as perguntas e fornecer respostas adequadas sobre conceitos matemáticos. Isso permite que os alunos obtenham esclarecimentos instantâneos, resolvam dúvidas e recebam orientação em tempo real, melhorando sua experiência de aprendizagem.

#### 4.3 Funcionalidades do Sistema

O STI Curumim tem como principal objetivo ser um recurso pedagógico que auxilia as estratégias do professor e promove a integração entre o docente e as tecnologias educacionais, visando melhorar a socialização e contribuir para a qualidade do ensino dos alunos. O foco específico do STI Curumim é proporcionar um ambiente adaptativo e colaborativo para o ensino e aprendizagem em Trigonometria. O sistema é acessado por meio de uma plataforma web, podendo ser utilizado em computadores, tablets e celulares, na Figura 11 apresenta a tela inicial do sistema.

O STI Curumim foi dividido em dois tipos de acesso com diferentes funcionalidades. Nas subseções seguintes será apresentado o sistema na visão de docente e na de estudante, para melhor esclarecimento dos papéis de cada usuário.

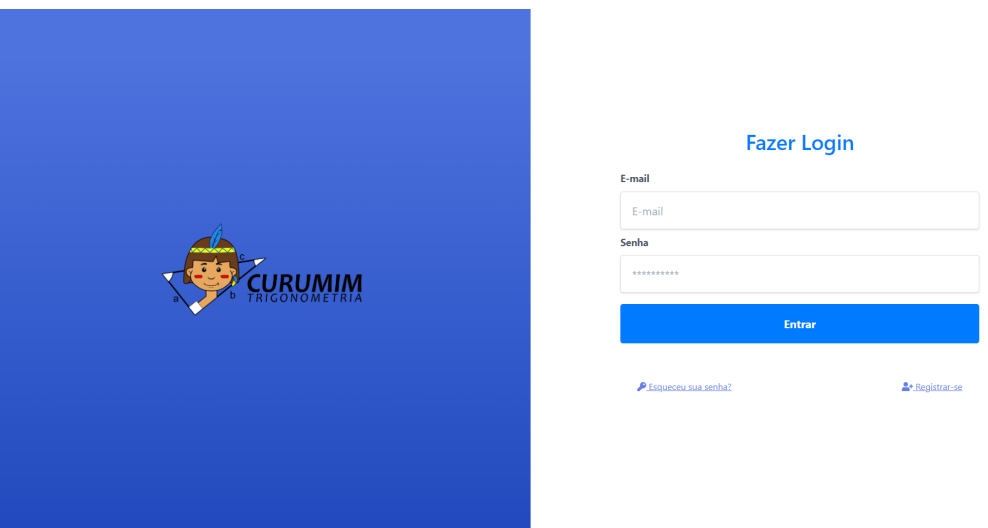

Figura 11 – Tela de Login do Sistema

#### 4.3.1 Professor e/ou Especialista

Para utilizar o sistema, o primeiro passo é realizar o cadastro, onde o usuário pode escolher entre as opções de aluno ou professor. No caso do cadastro como professor, será necessário passar por uma aprovação de um administrador, a fim de garantir que o usuário seja realmente um professor.

Após a aprovação do cadastro, o professor receberá um e-mail do sistema informando que sua conta foi aprovada e que ele agora tem permissão para acessar o sistema. A partir desse momento, o professor terá acesso a todas as funcionalidades disponíveis.

Ao fazer login, ele será direcionado para a página inicial do sistema, onde poderá criar suas turmas. O sistema gera um código de validação para cada sala criada, permitindo que o professor disponibilize este código para o indivíduo ou grupo que desejar.

Ao selecionar a turma escolhida o usuário terá a opção de verificar os tópicos cadastrados, criar temas ao fórum e analisar o desempenho individual de cada aluno. Além disso terá as opções na aba a esquerda: material de aula, gerenciar turmas e enviar conteúdos, como mostra na Figura 12.

Para cadastrar o conteúdos é necessário criar os tópicos que farão parte do conteúdo programático da turma, após isso será possível elaborar os conteúdos a partir dos tópicos existentes e se aquele tema é pré-requisito para outro conteúdo.

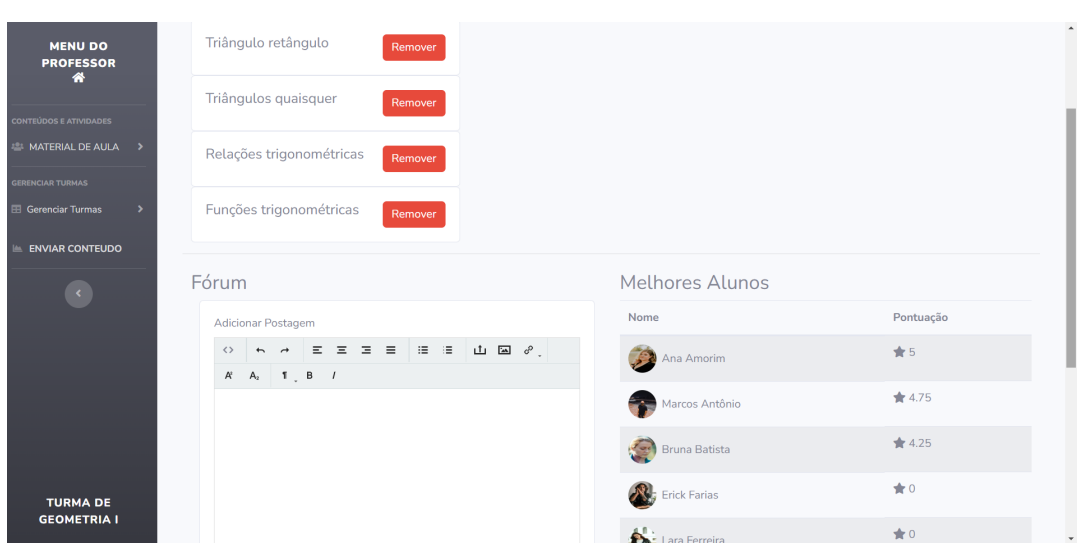

Figura 12 – Painel Professor

Na opção Material de Aulas, será possível adicionar as questões para as atividades e avaliações com base nos conteúdos cadastrados. A inserção de questões segue um processo semelhante ao de explanações e tópicos, no qual o professor preenche as informações necessárias. Para cada questão, é necessário especificar o nível de dificuldade de acordo com a avaliação do professor, além de fornecer as opções de resposta correta e incorretas.

Em Gerenciar Turmas (Figura 13), o professor tem acesso as informações dos alunos matriculados como: dados pessoais, data da matrícula e o último acesso do aluno no sistema. Nessa opção também são apresentados os registros de atividades de cada discente ao longo da utilização do sistema. Esse recurso pode ser utilizado pelo professor para analisar as principais dificuldades e necessidades de cada aluno ou grupo, adaptando seu método de ensino para otimizar o aprendizado.

O módulo também contém um canal direto de dúvidas enviadas pelo aluno por meio de um chat, onde o professor poderá responder e esclarecer questionamentos individuais. Assim como o professor terá a opção de criar um fórum promovendo debates por meio de mensagens publicadas abordando um determinado tema.

| <b>MENU DO</b><br><b>PROFESSOR</b>     | <b>Alunos Matriculados</b>                                                                                          |                                    |                                                       |                                                                               |                                                                       |                     |  |  |
|----------------------------------------|----------------------------------------------------------------------------------------------------|------------------------------------|-------------------------------------------------------|-------------------------------------------------------------------------------|-----------------------------------------------------------------------|---------------------|--|--|
| 眷                                      | Nome                                                                                                    | CPF                                |                                                       |                                                                               | Data de Matrícula                                                     | Visto por último    |  |  |
| CONTEÚDOS E ATIVIDADES                 | Ana Amorim                                                                                                    | 50629633037                        |                                                       |                                                                               | 2022-10-10 13:20:43                                                   | 27/06/2023 11:23:47 |  |  |
| <b>E: MATERIAL DE AULA &gt;</b>        | <b>Bruna Batista</b>                                                                                                |                                    | 41831783045                                           |                                                                               | 2022-10-10 13:21:15                                                   | 27/06/2023 11:26:58 |  |  |
| <b>GERENCIAR TURMAS</b>                | <b>Erick Farias</b>                                                                                                 |                                    | 95745810041                                           |                                                                               | 2022-10-10 13:22:07                                                   | 27/06/2023 11:27:30 |  |  |
| <b>EB</b> Gerenciar Turmas             | Marcos Antônio                                                                                                    |                                    | 98074088065                                           |                                                                               | 2022-10-10 13:22:54                                                   | 27/06/2023 11:27:48 |  |  |
| TURMA: NOME DA TURMA<br><b>Tópicos</b> | Lara Ferreira                                                                                                    | 99620810090                        |                                                       |                                                                               | 2022-10-10 13:23:26                                                   | 27/06/2023 11:28:03 |  |  |
| Alunos matriculados                    |                                                                                                    |                                    |                                                       |                                                                               |                                                                       |                     |  |  |
| <b>ENVIAR CONTEUDO</b>                 | <b>Registros de atividades</b>                                                                                      |                                    |                                                       |                                                                               |                                                                       |                     |  |  |
| $\langle \mathcal{L} \rangle$          | Mostrar $10 \div$ Registros<br>Buscar:                                                                              |                                    |                                                       |                                                                               |                                                                       |                     |  |  |
|                                        | 11<br>1 Data<br>Tipo<br>Nome do Aluno                                                                               |                                    | <b>Descrição</b>                                      |                                                                               |                                                                       |                     |  |  |
|                                        | 2022-10-10 14:01:01<br>Ana Amorim<br>Turmas                                                                         |                                    | Juntou-se à turma.                                    |                                                                               |                                                                       |                     |  |  |
|                                        | Ana Amorim                                                                                                    | 2022-10-10 14:01:26<br>Nivelamento |                                                       | Completou o nivelamento                                                       |                                                                       |                     |  |  |
|                                        | Ana Amorim                                                                                                    | 2022-10-10 14:01:26<br>Nivelamento |                                                       | Obteve a pontuação inicial de: 14.9                                           |                                                                       |                     |  |  |
|                                        | Ana Amorim                                                                                                    | 2022-10-10 14:01:26                | Obteve a porcentagem de acertos de: 40<br>Nivelamento |                                                                               |                                                                       |                     |  |  |
|                                        | Ana Amorim                                                                                                    | 2022-10-10 14:01:26                | Nivelamento                                           | Obteve a pontuação por nível de: Básico: 5.4, Intermediário: 5, Avançado: 4.5 |                                                                       |                     |  |  |
|                                        | Ana Amorim                                                                                                    | 2022-10-10 14:01:26                | Nivelamento                                           | Obteve a pontuação por tópico de: Ângulos: 6.1                                |                                                                       |                     |  |  |
|                                        | Iocalhost/Escolar Curumim/nainel.professor/turma/nerenciar-turmas/lista-matriculas php?id_turma-ecchcR#_Nivelamento |                                    |                                                       |                                                                               | Obteve a pontuação por tópico de: Identidades e equações Trigono: 4.5 |                     |  |  |

Figura 13 – Tela Gerenciar Turmas

#### 4.3.2 Aluno e/ou Estudante

Para que o aluno possa acessar as atividades dentro do STI Curumim, ele também deverá se cadastrar no sistema. Após cadastrado, ao acessar o sistema pela primeira vez o aluno irá inserir o código enviado pelo professor para se matricular na turma criada pelo docente.

Posteriormente à escolha da classe, no primeiro acesso o sistema irá convidálo a responder um teste de nivelamento com 15 questões referentes a Trigonometria, conforme a Figura 14, para que com isso possa ser possível identificar qual o nível daquele aluno com relação ao curso, adaptando o perfil do usuário aos desafios que serão apresentados, de tal forma a considerar os índices de acertos e erros das questões propostas, o grau de dificuldade e o conhecimento.

Após o preenchimento do teste de nivelamento, o sistema apresentará um guia tour para o aluno entender onde encontrar as principais funcionalidades e como utilizar a plataforma da melhor forma possível. O conteúdo do curso será dividido em tópicos que é ativado conforme o progresso e desempenho do estudante. As funcionalidades do módulo aluno são: conteúdos, avaliações, fórum e desempenho.

• Conteúdos: Material inserido pelo professor, com textos, imagens e vídeos que auxiliam os alunos no entendimento dos tópicos. As explanações do conteúdo serão com base nos conceitos de Significado e Transcedência de [Feuerstein](#page-104-0) [\(1997\)](#page-104-0),

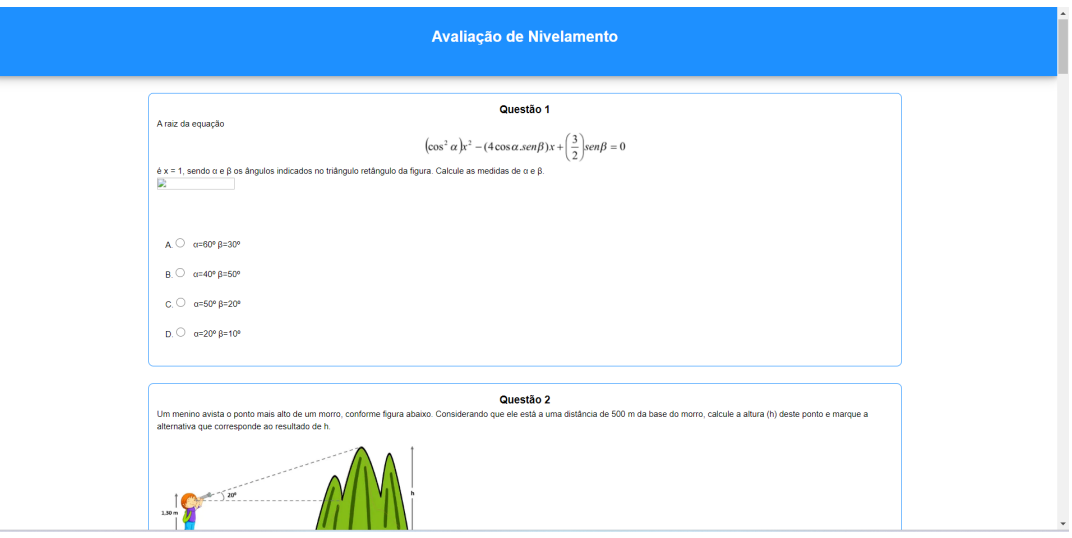

Figura 14 – Teste de Nivelamento

dessa maneira contextualizando o assunto com a sua realidade, fazendo com que possa haver significado no que está sendo explanado, e ainda, fortalecendo a autonomia no estudante.

- Avaliações: O professor poderá elaborar e enviar para os alunos tarefas e avaliações.
- Fórum: O fórum é o lugar virtual empregado para reunir-se, trocar ideias e experiências sobre os conteúdos que envolvem a Trigonometria.
- Desempenho: Mostra a evolução e pontuação do aluno em cada conteúdo estudado

O módulo aluno ainda terá um *chatbot* para tirar dúvidas sobre o tópico abordado a fim de serem respondidas de forma instântanea. Caso a dúvida persista o estudante também poderá entrar em contato com o professor enviando seus questionamentos e aguardando a resposta posteriormente, na Figura 15 mostra essas funcionalidades. Portanto, o conceito de Reciprocidade está presente, ou seja, à disposição do mediador em se colocar no mesmo nível do estudante e dar atenção as suas respostas.

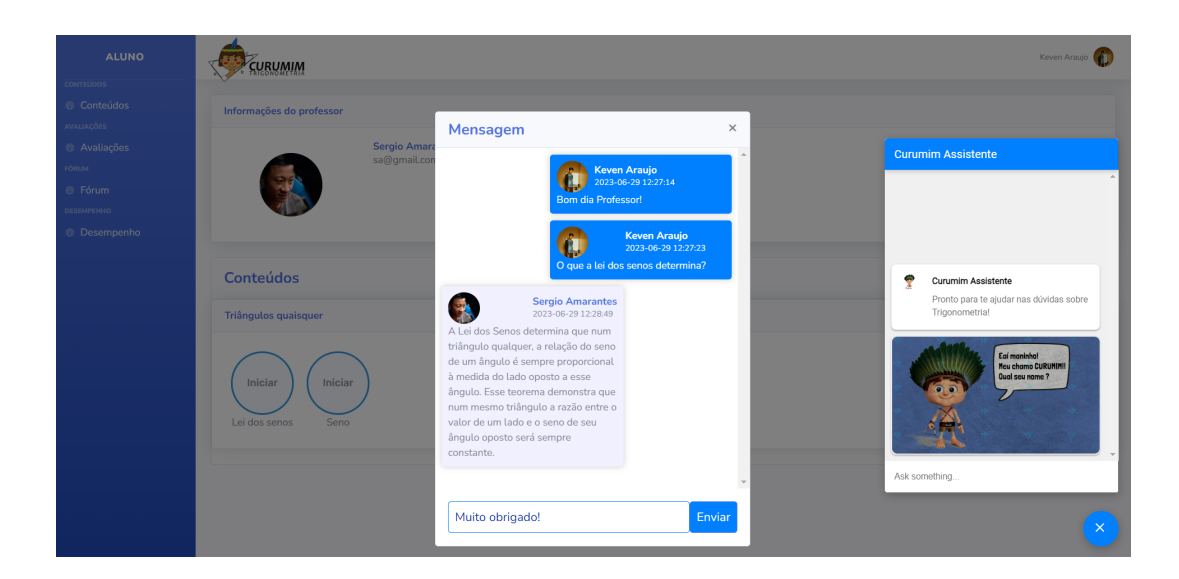

Figura 15 – Chat de Interação Professor/Aluno e *Chatbot* Curumim

## 4.4 Arquitetura do STI

A arquitetura do sistema, Figura 16, é composta por três agentes, cada qual com sua função específica. Segue a descrição de cada um dos agentes propostos e os seus respectivos papéis.

- **Agente de Conversação**: Realiza a interação com o estudante, mediante o acionamento do mesmo, respondendo aos questionamentos e fornecendo as informações necessárias para o aluno.
- **Agente Mediador**: Responsável pela interface de comunicação do aluno com o ambiente, envia dados e consulta informações sobre aluno, requisita e envia conteúdos e questões para mostrar na interface do aluno.
- **Agente de Diagnóstico**: Recebedor, atualizador e emissor de dados do aluno, armazenando essas informações na base de dados do Módulo do Aprendiz que contém todos os dados relevantes sobre o aluno, além de enviar as ações do estudante para o módulo monitoramento.

Os agentes Mediador e de Diagnóstico são também responsáveis por observar o desenvolvimento real do estudante propondo os conceitos baseados na EAM. O Agente Mediador solicita dados e recebe do Agente de Diagnóstico conforme o perfil do aluno.

O Agente de Diagnóstico implementa o conceito de Significado e Transcendência, visando transformar habilidades potenciais em habilidades reais e buscando expandir a capacidade de desenvolvimento do aluno no tópico estudado. Dessa maneira, o Agente Mediador irá intervir na interação entre o estudante com os conceitos de EAM. Uma função também do Agente de Diagnóstico é analisar o comportamento e desempenho do aluno referente ao uso do sistema e enviar para o professor. O Módulo de Monitoramento identifica o último acesso do aluno no sistema e informar sobre a realização de evento específico.

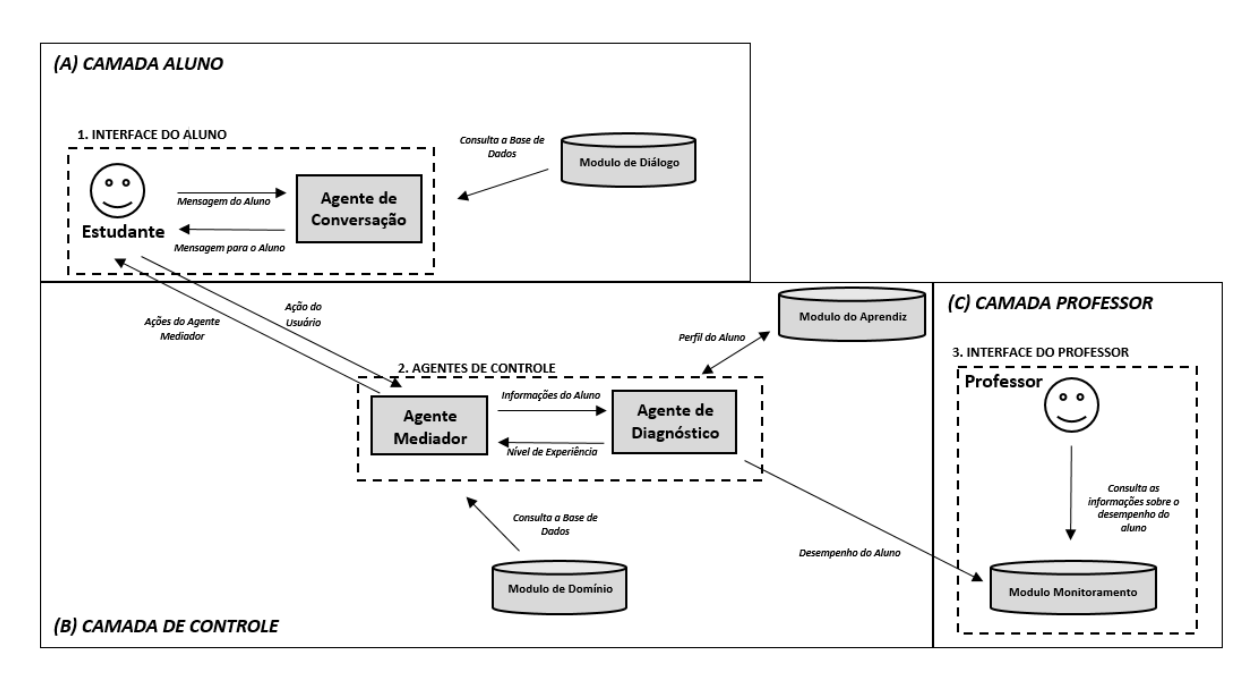

Figura 16 – Arquitetura do STI Curumim

O STI Curumim foi dividido em três camadas. A camada Aluno é responsável pela interação do estudante com o agente de conversação (A); a camada Controle possui módulos que gerenciam a interface de comunicação, com toda a infraestrutura presente entre a camada Aluno e Professor (B); e a camada Professor onde gerencia pelo módulo de monitoramento o desenvolvimento do aluno no conteúdo (C). Dessa maneira o ciclo de tutoria é iniciado percorrendo cada uma das camadas como mostra a Figura 3.

O Ciclo de Tutoria é descrito no seguinte cenário: o tutor verifica o nível do aluno e apresenta o conteúdo; após isso o aluno resolve o desafio com questões relacionada ao conteúdo estudado anteriormente. Após o desafio, o resultado da pontuação do aluno será exibida enviando para o professor o *feedback* e alertas de questões que o aluno teve

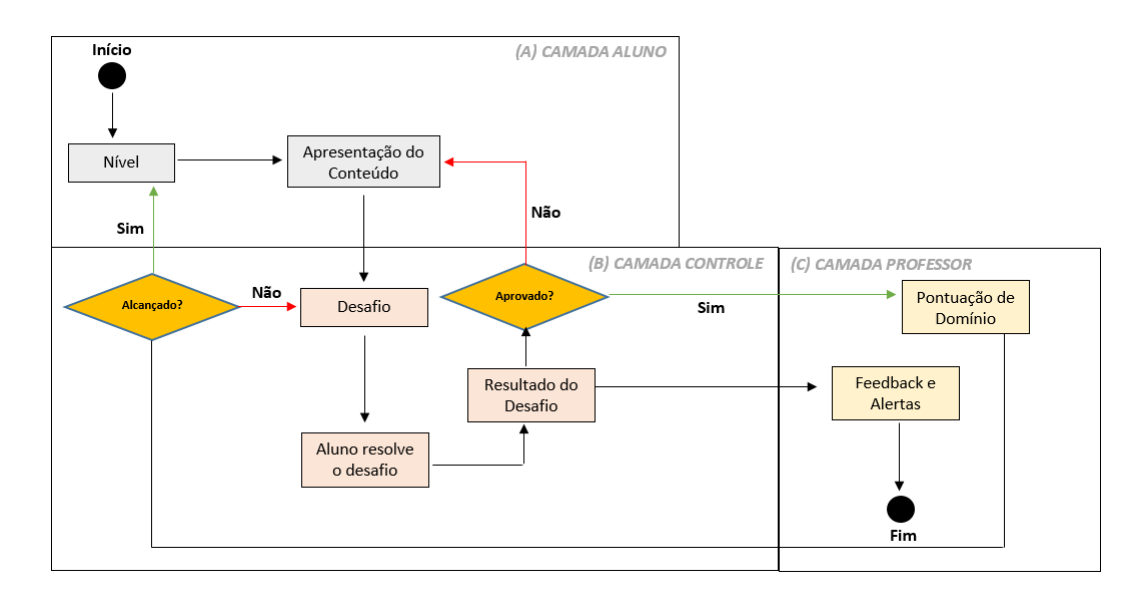

Figura 17 – Ciclo de Tutoria do STI Curumim

dificuldade em responder. Caso o aluno seja aprovado no desafio o sistema verifica se o aluno tem pontuação suficiente para avançar de nível, entretanto se o aluno não for aprovado no desafio, será mostrado novamente o conteúdo para que possa repetir as operações.

#### 4.5 Estratégias de Ensino

As Estratégias de Ensino presentes no STI Curumim são responsáveis por ajustar o nível da questão ao nível de conhecimento do estudante, assim como escolher o momento de troca do nível de dificuldade. Para isso é utilizado a avaliação somativa para cada uma das questões resolvidas. Segundo [Camargo](#page-104-6) [\(2010\)](#page-104-6), a avaliação somativa acontece no final do processo de ensino. Serve para verificar o que o aluno aprendeu depois de todo conteúdo trabalhado em sala. São atribuídas notas que serão divulgadas posteriormente.

"A avaliação somativa, com função classificatória, realiza- se ao final de um curso, período letivo ou unidade de ensino, e consiste em classificar os alunos de acordo com níveis de aproveitamento previamente estabelecidos, geralmente tendo em vista sua promoção de uma série para outra, ou de um grau para outro."[\(CAMARGO,](#page-104-6) [2010\)](#page-104-6).

O nível de conhecimento do estudante é computacionalmente ajustado por meio da análise do número de respostas corretas e incorretas de cada aprendiz. Além do

citado, o STI apresenta um sistema de nível de experiência consoante aos dados de desempenho de cada aluno.

Conforme exemplos apresentados por [Ford](#page-104-7) [\(1987\)](#page-104-7) e [Netto](#page-106-5) [\(1995\)](#page-106-5), as Estratégias de Ensino sugerem políticas para novas questões, sendo escolhidas conforme o desempenho atual do estudante. As novas questões são escolhidas pelo critério de facilidade e acumulativas, ou seja, aquelas que são pré-requisitos para outras questões. A Figura 18 abaixo mostra uma das estrat egias de ensino do STI Curumim.

```
Estratégia de Ensino (Domínio do Conhecimento)
Se
   A) O grau de dificuldade das questões é fácil, médio ou difícil,
   B) A resolução do aluno está correta e
   C) O aluno resolve 80% fácil, médio ou difícil de todas as
   questões do banco de dados
Então
   Aluno pronto para ir para o próximo tópico
```
Figura 18 – Estratégia de Ensino que o aluno está pronto para o próximo tópico

Em cada desafio o aluno respondendo 80% dos problemas de forma correta, significa que o estudante já possui domínio dos conceitos referente aquele tópico e portanto está apto para ir para o próximo tópico.

# 4.6 Assistente Virtual Curumim

Com o objetivo de aprimorar a comunicação do ambiente com os alunos, foi desenvolvido um assistente que tem como propósito personificar o monitor virtual da disciplina, chamado Curumim. Esse assistente desempenha a função de comunicar as tarefas resultantes das ações mediadoras, além de estabelecer um diálogo de acordo com o nível de reciprocidade demonstrado pelo aluno.

Com a disciplina em andamento às vezes o aluno tem uma dúvida relacionada ao conteúdo e, por isso, é incapaz de prosseguir. É trabalhando com novos conceitos e novos desafios que o aluno é capaz de incorporá-los.

Os diálogos relacionados à reciprocidade são construídos seguindo as diretrizes apresentadas na Figura 19. Existem dois tipos de mensagens: explicativas e incentivadoras. As mensagens explicativas têm como objetivo esclarecer dúvidas e dificuldades subjacentes às tarefas atribuídas ao aluno pelo professor. Por outro lado, as mensagens incentivadoras têm a finalidade de motivar o aluno a participar mais ativamente.

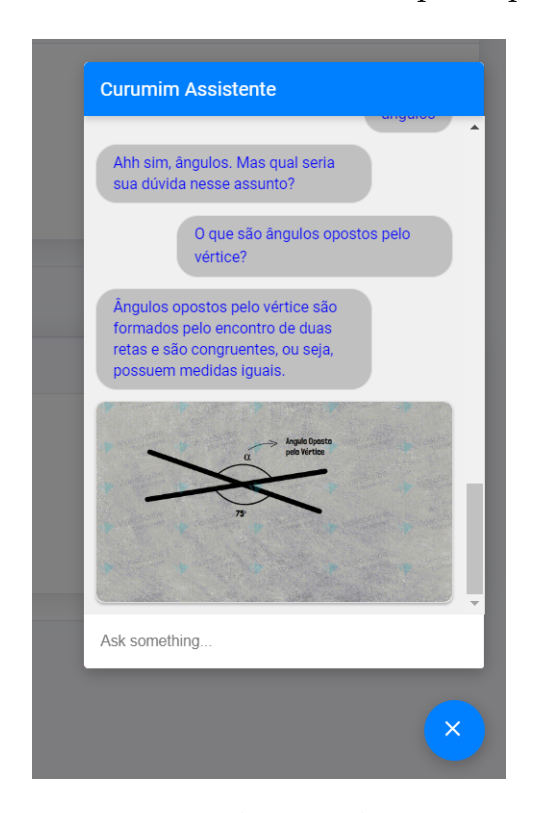

Figura 19 – Mensagem Explicativa do Assistente Curumim

A Tecnologia adotada na implementação do Assistente Curumim foi o *Dialogflow* da Google, que emprega Processamento de Linguagem Natural (PLN) e aprendizado de máquina no treinamento de *intents* [\(SOUZA et al.,](#page-107-2) [2016\)](#page-107-2). Foi mapeado o fluxo de intents no *Dialogflow* com possíveis perguntas dos alunos, acionando as respostas necessárias.

Essa ferramenta foi escolhida por criar interfaces conversacionais personalizadas e inteligentes, capazes de compreender e responder a perguntas e comandos dos usuários. Além disso, oferece recursos avançados, como integração com serviços de processamento de fala, suporte a múltiplos idiomas e capacidade de gerenciamento de contexto para conversas mais complexas.

Neste estudo, o *Dialogflow* realizará o trabalho de análise do texto do usuário. Neste caso, o Dialogflow utiliza aprendizado de máquina para identificar o significado

do que o usuário está digitando, com isso, o sistema pode melhorar a interação conforme a experiência com o usuário [\(SINGH; RAMASUBRAMANIAN; SHIVAM,](#page-107-3) [2019\)](#page-107-3). Baseado nisso, esta pesquisa utiliza a ferramenta a fim de fornecer para o estudante uma maneira de consultar conceitos básicos relacionados aos conteúdos de Trigonometria, por meio da interação de conversão.

# 4.7 Ações Mediadoras

As diferentes modalidades de mediação são expressas por meio de ações mediadoras, que podem ser realizadas pelo aluno no sistema ou por meio de mensagens. Cada modalidade de mediação desencadeia uma ação específica.

Na mediação de Significado, o aluno é incentivado a interagir com Assistente Curumim e explorar os exemplos presentes no material de apoio da disciplina enviado pelo professor, a fim de construir significados de maneira mais completa. A ação mediadora de Significado consiste em gerar uma tarefa que direcione o aluno a consultar o material de apoio relacionado ao conceito em questão.

A mediação de Transcendência busca levar o aluno além do contexto específico do conteúdo, incentivando-o a aplicar o conhecimento adquirido em situações mais amplas. A ação mediadora de Transcendência consiste em fornecer uma tarefa desafiadora, com exercícios de nível avançado.

A mediação de Intencionalidade é expressa através da apresentação das tarefas resultantes das outras ações mediadoras e também por meio da construção de mensagens direcionadas ao aluno, conforme sua Reciprocidade deste com o ambiente. As seguintes regras são aplicadas para essa modalidade de mediação:

- Personalização das tarefas: As tarefas apresentadas ao aluno são adaptadas de acordo com o seu desempenho e progresso no sistema. Isso permite que o aluno seja desafiado na medida certa, de acordo com suas habilidades e conhecimentos.
- *Feedback* construtivo: As mensagens enviadas ao aluno são formuladas de maneira construtiva, ressaltando seus acertos e apontando possíveis melhorias. O objetivo

é incentivar o aluno a continuar seu progresso e aperfeiçoar seu aprendizado.

- Interação bidirecional: A Reciprocidade, por sua vez, envolve a capacidade do sistema de responder de forma adequada às ações e interações do aluno, permitindo que o aluno faça perguntas, solicite esclarecimentos ou forneça *feedbacks*. Dessa maneira o sistema proporciona um meio de comunicação direta (chat) com o professor.
- Reconhecimento de esforços: A mediação de Intencionalidade valoriza o esforço do aluno em sua jornada educacional. Mensagens de incentivo são enviadas para reconhecer o empenho do aluno, independentemente do resultado obtido.

Ao aplicar essas regras, a mediação de intencionalidade busca criar um ambiente de aprendizagem motivador, que promova o engajamento do aluno e o auxilie em sua trajetória de desenvolvimento acadêmico no sistema. Na figura 20, é apresentado um exemplo de intenções e reciprocidade do *chatbot*.

```
funcao analisarIntencao(texto: caractere, intencoes: vetor[1..3] de caractere) :
caractere
var
 i: inteiro
 para i <- 1 ate 3 faca
  se contem(texto, intencoes[i]) entao
    retorne intencoes[i]
   fimse
 fimpara
 retorne "indefinida"
fimfuncao
funcao gerarResposta(intencao: caractere) : caractere
 se intencao = "cumprimento" entao
   retorne "Olá! Como posso ajudar?"
 senao se intencao = "despedida" entao
  retorne "Até logo! Tenha um ótimo dia!"
 senao se intencao = "informacao" entao
  retorne "Que tipo de informação você está procurando?"
 senao
   retorne "Desculpe, não entendi. Poderia reformular sua pergunta?"
 fimse
fimfuncao
```
Figura 20 – Trecho de algoritmo de Intencionalidade e Reciprocidade

# 4.8 Conclusão do Capítulo

Com o objetivo de desenvolver um sistema adequado para acompanhar e auxiliar no processo de ensino-aprendizagem de Trigonometria, foi criada uma arquitetura e, consequentemente, um sistema de tutoria chamado Curumim. Este sistema busca atender tanto a perspectiva do estudante quanto a do professor, desempenhando um papel fundamental em ambos os casos.

Vimos, portanto, nos capítulos anteriores, os aspectos teóricos e conceitos que fazem parte do STI Curumim. E neste capítulo, a visão geral, arquitetura e funcionalidades do sistema. E no capítulo seguinte as avaliações e resultados.

**5**

# **AVALIAÇÃO**

**NUMBER** este capítulo, são apresentados os detalhes dos dois estudos avaliativos conduzidos com o STI Curumim, bem como os resultados obtidos. O primeiro estudo de caso teve como objetivo principal identificar o nível de satisfação dos professores em relação ao sistema proposto. Para isso foi realizado o Teste de Usabilidade da Escala de Usabilidade do Sistema (SUS) para verificar se a proposta proporcionava um ambiente propício para a aprendizagem e se poderia auxiliar na superação das dificuldades de aprendizagem.

No segundo estudo avaliativo foi realizada uma pesquisa de intervenção com o objetivo de promover transformações e, ao mesmo tempo, coletar dados sobre o processo adotado [\(NEVES; FáVERO,](#page-106-6) [2012\)](#page-106-6). Com o objetivo de verificar e identificar o progresso dos estudantes foi utilizado um método de pesquisa mista, dessa maneira foram avaliados quantitativamente o desempenho dos alunos antes e depois da intervenção, além de uma análise qualitativa do desenvolvimento dos alunos, com o intuito de construir conhecimento em vez de meramente emitir opiniões sobre o contexto.

# 5.1 Local de Aplicação

Essa pesquisa foi aplicada no município de Lábrea localizado no sul do Estado do Amazonas. No entorno da cidade coexistem formações vegetais que fazem parte do bioma amazônico: a floresta de várzea, floresta de terra firme e a chamada mata inundada, que leva o nome de igapó. As principais riquezas do município são constituídas por sua
flora e fauna. Lábrea situa-se a 702 km de distância em linha reta da Capital (Figura 21), e 1.926 km por meio fluvial, cujos fundamentais rios são Mamoriá, Ituxi e o Purus, que dá nome à sub-região a qual o município pertence.

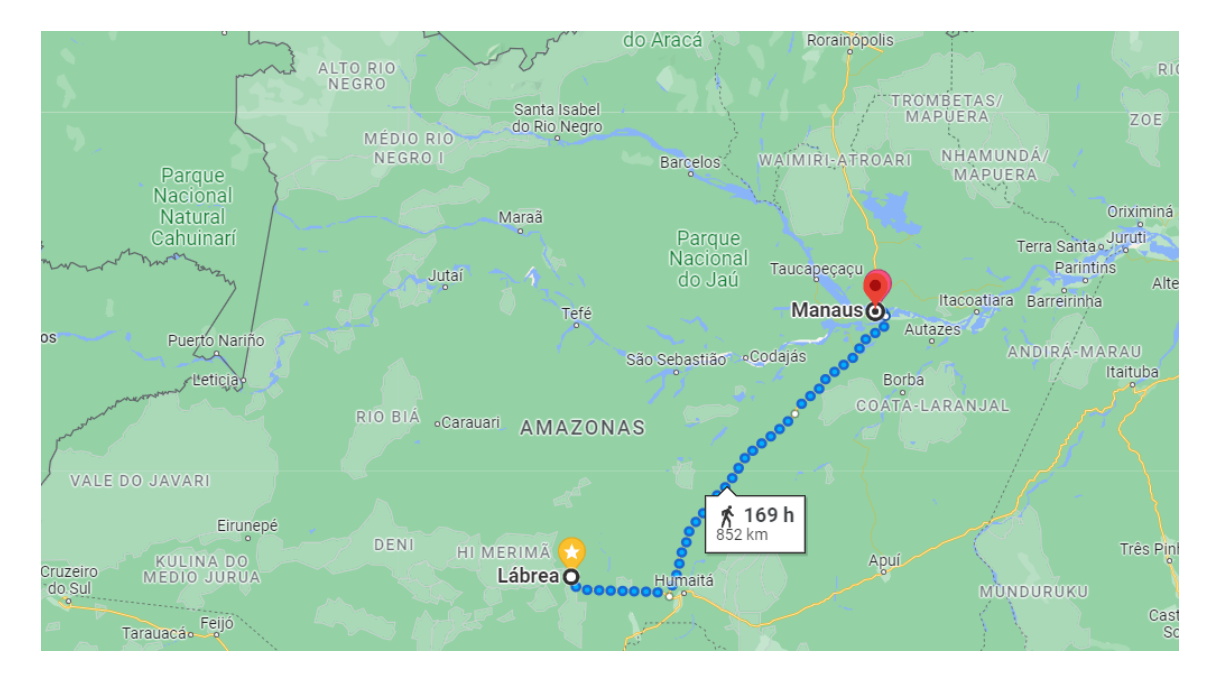

Figura 21 – Distância que liga Lábrea a Manaus pela BR-319

Sobre todos os aspectos, o rio Purus, portanto exerce um papel fundamental na vida labrense, servindo de base hídrica que configura a vida do município de Lábrea nos âmbitos social, econômica, cultural, política e ambiental. Contudo, a mesma bacia hidrográfica que banha e alimenta a cidade também traz problemas de ordem logística que constituem grande desafio para o município. Entre os meses de dezembro e junho, habitualmente a cidade se vê isolada devido às cheias cíclicas do Purus. O transporte rodoviário torna-se insustentável a medida que as rodovias literalmente tornam-se vastos lamaçais, como é mostrado na Figura 22. O transporte aéreo cumpre papel importante, mas seu acesso é limitado às camadas média e alta da população.

Por esses e outros aspectos o município se vê por muitas vezes durante o ano isolado, contribuindo para o baixo avanço tecnológico, além disso é possível observar que a cidade carece de instrumentos e subsídios que possam levar o desenvolvimento da tecnologia. Dessa forma, mesmo em meio as dificuldades citadas a pesquisa foi realizada no município tendo em vista o fato do pesquisador dessa dissertação ser docente na localidade.

<span id="page-73-0"></span>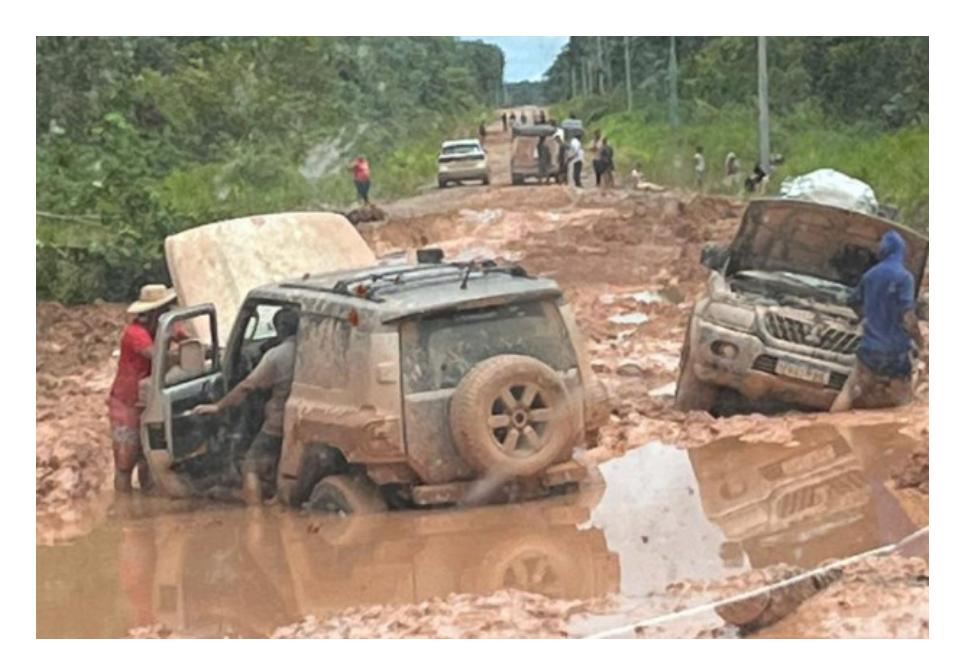

Figura 22 – Trecho da rodovia BR-319 no período do inverno

# 5.2 Escala de Usabilidade do Sistema

No primeiro Estudo de Caso foram selecionados professores de Matemática de escolas do Ensino Médio no município de Lábrea para participar de uma avaliação de usabilidade do STI Curumim.

Existem vários questionários disponíveis para Testes de Usabilidade que podem ajudar a avaliar a usabilidade de um produto ou serviço. Muitos desses questionários são usados para avaliar tipos específicos de interfaces, enquanto outros podem ser usados para avaliar uma variedade mais ampla de tipos de interface.

A Escala de Usabilidade do Sistema (SUS) é um teste que pode ser usado para avaliar a usabilidade de uma variedade de produtos ou serviços. O SUS é uma das ferramentas mais utilizadas para medir a percepção de usabilidade de um sistema ou produto. [\(SAURO; LEWIS,](#page-107-0) [2012\)](#page-107-0) O método SUS é bastante popular para testes de usabilidade em laboratórios e testes de usabilidade não moderados, pois fornece *insights* sobre o que os usuários pensam sobre a usabilidade do produto ou *website* testado. [\(ALBERT; TULLIS,](#page-103-0) [2008\)](#page-103-0)

As características do SUS que tornam seu uso atraente, de acordo com [\(ALBERT;](#page-103-0) [TULLIS,](#page-103-0) [2008\)](#page-103-0), são:

• **Composto por apenas dez declarações**: é relativamente rápido e fácil para os

<span id="page-74-0"></span>participantes do estudo completarem e para os administradores pontuarem;

- **Não proprietário**: rentável de usar e pode ser pontuado rapidamente, imediatamente após a conclusão.
- **Independente de tecnologia**: pode ser usado por uma ampla gama de profissionais de usabilidade para avaliar virtualmente qualquer tipo de interface de usuário.

Portanto, para a coleta de dados, foi utilizado o questionário SUS, composto por 10 itens, com 5 opções de resposta. O participante, ao responder o questionário, marca sua resposta em uma escala *likert* que varia de 1 (discordo totalmente) a 5 (concordo totalmente), conforme ilustrado na Figura 23.

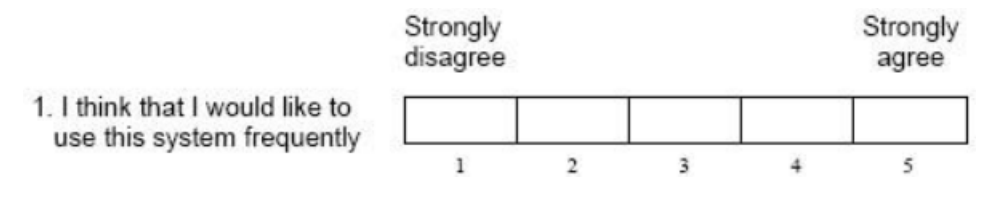

Figura 23 – Exemplo de itens do SUS

A escala SUS permite uma avaliação subjetiva simples da usabilidade (efetividade, eficiência e satisfação) de produtos, serviços, *software*, *hardware*, *websites* e aplicações de interface. As declarações dos 10 itens da escala buscam mapear a usabilidade de um sistema alternando significados positivos e negativos. A Tabela 3 apresenta os itens do questionário SUS.

De acordo com estudos de [Albert e Tullis](#page-103-0) [\(2008\)](#page-103-0), para obter um resultado válido em testes de usabilidade, é necessário uma amostra de 12 a 14 usuários. Assim, o público-alvo selecionado para a coleta de dados estatísticos neste estudo incluiu 12 professores de Matemática, sendo 5 deles com doutorado, 4 com mestrado e 3 com especialização.

Os procedimentos utilizados para a coleta de dados foram divididos em quatro etapas, todas supervisionadas pelo pesquisador. Os detalhes das atividades são apresentados abaixo:

- 1. Guiados pelo pesquisador, os professores acessaram a plataforma, podendo navegar e explicar todas as configurações de acesso ao ambiente de aprendizagem.
- 2. O pesquisador realizou alguns exemplos de etapas práticas e atividades que poderiam ser utilizadas no sistema.
- 3. Os conceitos teóricos sobre a avaliação da usabilidade de software também foram explicados, assim como o propósito e o funcionamento da ferramenta *System Usability Scale* (SUS), como apresentado na Figura 24.

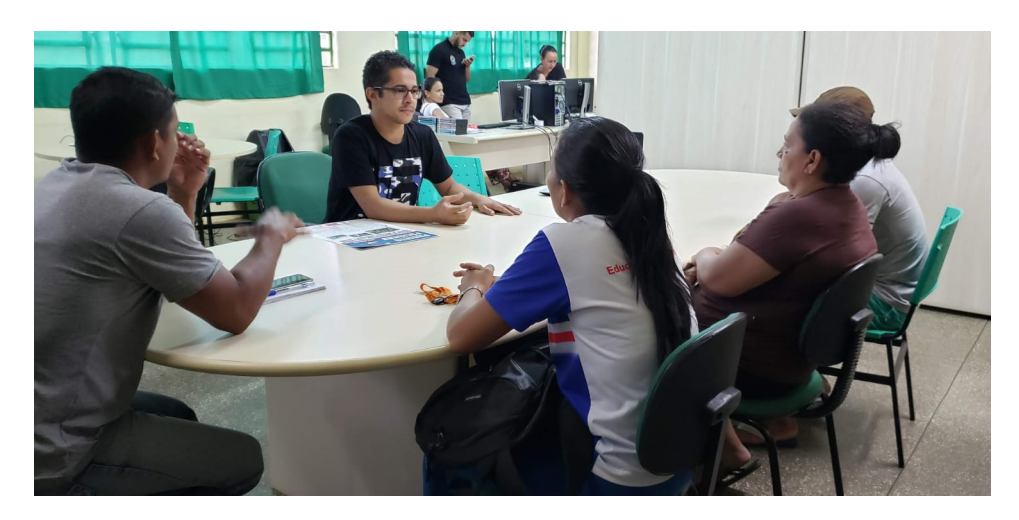

Figura 24 – Explicacão da ferramenta SUS para os professores

4. Aplicação do Questionário - Nesta etapa, o pesquisador apresentou as dez perguntas do questionário SUS (Tabela 2), mostrando o funcionamento da escala Likert.

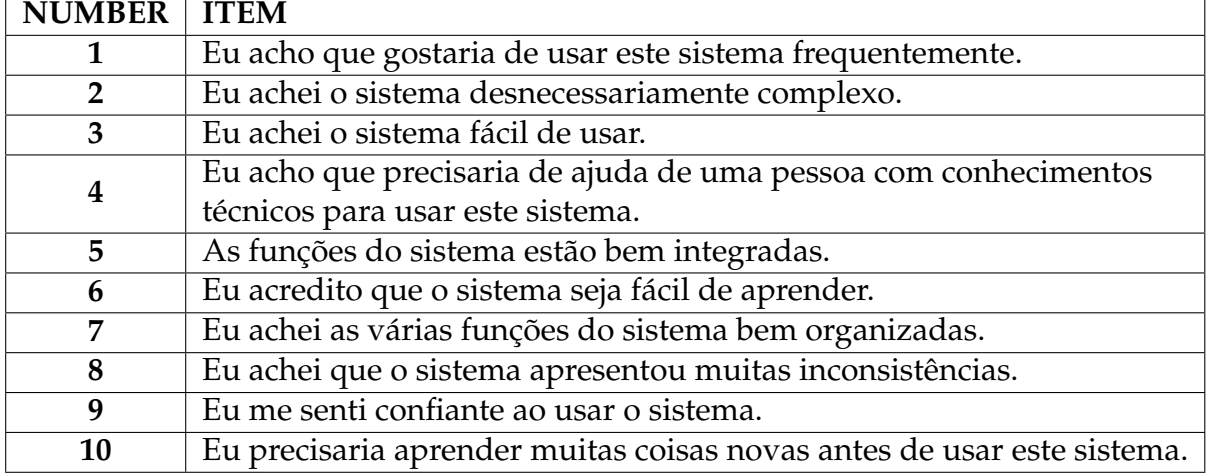

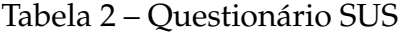

<span id="page-76-0"></span>Após a conclusão do questionário, foi realizada a seleção e tabulação das informações de acordo com a metodologia do sistema SUS. A análise consiste em um sistema de pontuação, conforme apresentado abaixo.

O SUS produz um único número que representa uma medida composta da usabilidade geral do sistema avaliado, chamado *Score*. Para calcular a pontuação, utilizase o seguinte procedimento:

- Para respostas ímpares (1, 3, 5, 7 e 9), subtraia 1 da pontuação que o usuário responde;
- Para respostas pares (2, 4, 6, 8), subtraia a resposta de 5. Ou seja, se o usuário responder 2, conte 3. Se o usuário responder 4, conte 1; dessa forma, os valores obtidos serão de 0 a 4 (sendo 4 a resposta mais positiva);
- Multiplique a soma dos *Scores* por 2.5 para obter o valor geral do SUS em uma escala de 0 a 100.

[Bangor et al.](#page-103-1) [\(2008\)](#page-103-1), sugerem em seus estudos o uso de uma escala de classificação de adjetivos em vez de uma escala numérica como alternativa para entender o significado absoluto de uma pontuação SUS. Essa escala é semelhante à classificação tradicional escolar, ou seja: A= 90-100; B=80-89; C=70-79 e assim por diante até a letra F, sendo cada letra relacionada ao grau de satisfação de usabilidade do sistema avaliado, como mostrado na Figura 25.

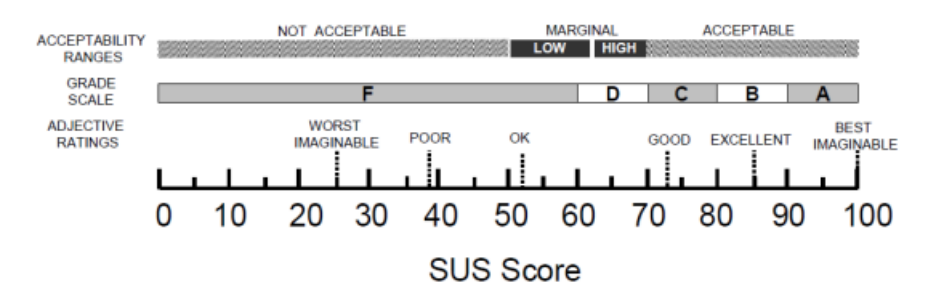

Figura 25 – Escala de Classificação de Adjetivos

De acordo com a perspectiva de [Brooke](#page-104-0) [\(1995\)](#page-104-0), as pontuações dos itens individuais do SUS não são significativas por si só, visando medir apenas a medida global <span id="page-77-0"></span>de satisfação com o sistema. No entanto, estudos recentes mostram que o instrumento permite a avaliação individual dos itens de usabilidade e aprendizado de uso [Albert e](#page-103-0) [Tullis](#page-103-0) [\(2008\)](#page-103-0).

[Brooke](#page-104-0) [\(1995\)](#page-104-0) afirma em sua pesquisa que os atributos de usabilidade definidos por [Nielsen](#page-106-0) [\(1994\)](#page-106-0) podem ser observados nos seguintes itens do questionário SUS, conforme apresentado na Tabela 3.

| Atributos de Usabilidade   | Itens – SUS  |
|----------------------------|--------------|
| Facilidade na Aprendizagem | 3, 4, 7 e 10 |
| Eficiência                 | 5, 6e8       |
| Facilidade de Memorização  | っ            |
| Minimização de erros       | 6            |
| Satisfação                 | 1, 4e9       |

Tabela 3 – Atributos de Usabilidade versus Itens – SUS

Os dados obtidos foram analisados e apresentados de forma global e individual (por item) para uma melhor compreensão dos pontos que se destacaram, buscando correlações, com o objetivo de responder ao problema de pesquisa. A análise dos dados coletados e os resultados alcançados são apresentados no próximo tópico.

### 5.2.1 Analise e Resultados dos Testes SUS

A avaliação da Usabilidade do ambiente, realizada pelos participantes utilizando o SUS, revelou que o resultado global (*Score*) é de 82,50 pontos, bem acima da média global obtida nos estudos de [Sauro e Lewis](#page-107-0) [\(2012\)](#page-107-0), conforme mostrado na Tabela 4.

Conforme apontado nos estudos de [Bangor et al.](#page-103-1) [\(2008\)](#page-103-1), a avaliação de usabilidade do sistema Curumim pode ser considerada excelente, pois em sua classificação adjetiva recebeu um 'B' = entre 80 e 89 pontos. Para avaliar atributos de usabilidade como facilidade de aprendizado, eficiência e satisfação do usuário, foi verificado o índice de pontuação individual de cada questão do SUS.

• **Facilidade de Aprendizagem:** este critério pode ser observado nas questões 3, 5, 7 e 10 do questionário SUS. A média referente ao agrupamento desses itens foi de

| <b>SUS: System Usability Score Calculation</b> |                |                |                |                           |                |                         |    |       |    |     |                  |
|------------------------------------------------|----------------|----------------|----------------|---------------------------|----------------|-------------------------|----|-------|----|-----|------------------|
| <b>USERS</b>                                   | Q <sub>1</sub> | Q <sub>2</sub> | Q <sub>3</sub> | Q4                        | Q <sub>5</sub> | Q <sub>6</sub>          | Q7 | Q8    | Q9 | Q10 | <b>SUS SCORE</b> |
| U <sub>1</sub>                                 | 4              | 2              | 3              | $\overline{2}$            | 5              | 3                       | 5  | 1     | 5  | 1   | 82,5             |
| U <sub>2</sub>                                 | 4              | 2              | 5              | 2                         | 3              | 1                       | 5  | 1     | 5  | 2   | 85,0             |
| U <sub>3</sub>                                 | 4              | 1              | 5              | $\overline{2}$            | 3              | 1                       | 5  | 1     | 5  | 1   | 90,0             |
| U <sub>4</sub>                                 | 3              | 1              | 5              | 1                         | 3              | 1                       | 5  | 1     | 4  | 2   | 85,0             |
| U <sub>5</sub>                                 | 3              | 3              | 5              | 1                         | 5              | $\overline{\mathbf{2}}$ | 5  | 1     | 5  | 1   | 87,5             |
| U <sub>6</sub>                                 | 5              | 1              | 4              | 1                         | 5              | 4                       | 5  | 2     | 5  | 2   | 85,0             |
| U7                                             | 5              | 1              | 5              | 3                         | 5              | $\overline{\mathbf{2}}$ | 5  | 1     | 5  | 2   | 90,0             |
| U <sub>8</sub>                                 | 3              | 1              | 5              | 1                         | 5              | 1                       | 5  | 1     | 4  | 1   | 92,5             |
| U <sub>9</sub>                                 | 5              | 2              | 5              | 3                         | 4              | $\overline{2}$          | 4  | 1     | 5  | 2   | 82,5             |
| U10                                            | 4              | 1              | 5              | 1                         | 3              | $\overline{2}$          | 5  | 1     | 4  | 1   | 87,5             |
| Q - Questions                                  |                |                |                | <b>Average SUS Score:</b> |                |                         |    | 82,50 |    |     |                  |

Tabela 4 – Avaliação de Usabilidade do Ambiente

92,00. Essa média recebe um 'A' na classificação do adjetivo, portanto conclui-se que os usuários tiveram muita facilidade para aprender a usar o ambiente.

- **Eficiência:** a eficiência está representada nas questões 5, 6 e 8, tais questões totalizaram uma média de 80,00 pontos. Pode-se observar que, embora essa pontuação esteja um pouco abaixo dos demais itens, está de acordo com os padrões de usabilidade referenciados na avaliação de usabilidade, com 'B' na escala de adjetivos.
- **Satisfação do Usuário:** os critérios correspondentes à satisfação do usuário em relação ao sistema estão referenciados nos itens: 1, 4 e 9, a pontuação média dessas questões foi de 86,00 pontos. De acordo com a escala de adjetivos, essa pontuação é categorizada como 'B'. A média obtida está acima dos 68 pontos definidos pelo SUS *Score*, portanto, os usuários estão satisfeitos com a usabilidade do sistema Curumim.

A avaliação de usabilidade do STI Curumim, realizada com os professores por meio do SUS, apresentou pontuação (*Score*) de 82,50 e classificação adjetiva "B". Esses resultados demonstram que o sistema atende aos principais critérios de usabilidade, como facilidade de aprendizado, eficiência e satisfação do usuário. Após os resultados dessas avaliações, houve a necessidade de melhorar alguns aspectos relevantes para a eficiência do sistema.

De modo geral, os resultados refletiram um interesse dos professores utilizando o sistema Curumim, dessa forma a maioria dos participantes demonstrou confiança e satisfação com a proposta pedagógica de utilização do sistema.

# 5.3 Avaliação em Sala de Aula

No segundo Estudo de Caso, foi realizado uma pesquisa de intervenção do STI Curumim em uma Escola de Ensino Médio-Técnico, situada na cidade de Lábrea – AM. Os tópicos a seguir mostram como seguiu todas as etapas de aplicação.

## 5.3.1 Perfil dos Participantes

Os participantes deste estudo consistiram em estudantes de duas turmas do segundo nível do Instituto Federal do Amazonas - Campus Lábrea, compreendendo o quarto bimestre de 2022. A amostra total foi composta por 58 participantes, sendo 29 alunos no grupo de controle e 29 no grupo experimental. As atividades práticas foram realizadas no laborátorio de Informática com o auxílio do professor da disciplina de Matemática do curso. A escolha de conduzir esta pesquisa nesse Instituto se deve à acessibilidade desse curso para atividades que possam ser realizadas em laboratório, bem como ao fato do pesquisador dessa dissertação ser docente no Campus citado.

Do total de 58 alunos, 28 eram do sexo feminino e 30 do sexo masculino, distribuídos em dois grupos: controle e experimental. O grupo de controle (GC) contou com um total de 29 participantes, sendo 11 do sexo masculino e 18 do sexo feminino. No grupo experimental (GE), com um total também de 29, mas sendo que 19 eram do sexo masculino e 10 do sexo feminino. A Figura 26 apresenta os gráficos sobre o gênero dos participantes.

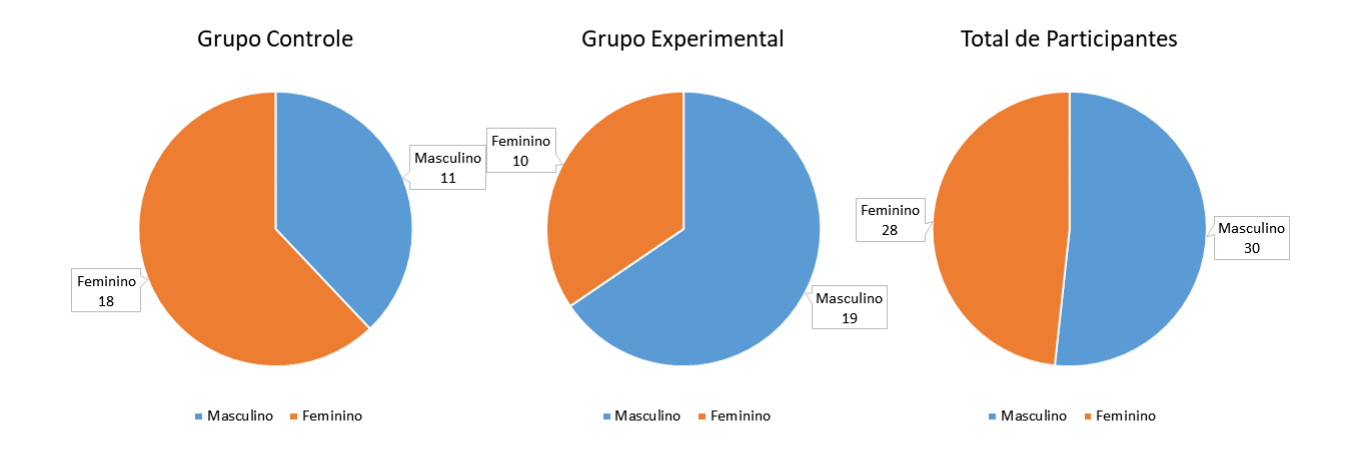

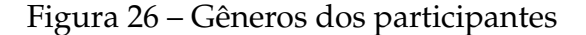

## 5.3.2 Instrumentos de Coleta de Dados

Para a coleta de dados dessa pesquisa, utilizou-se instrumentos como Avaliação Diagnóstica (pré-teste), Avaliação Final (pós-teste), *Checklist* e o Diário de Campo.

O pré-teste (Atividade Diagnóstica) e os pós-testes foram utilizados individualmente, para verificar os conhecimentos prévios e os conhecimentos adquiridos pelos estudantes antes e depois da etapa de intervenção.

O *Checklist* é uma lista para verificação do atendimento de ações e critérios préestabelecidos. Tem como vantagens não ser uma técnica isolada de coleta de dados em pesquisa qualitativa e não precisar de conhecimento aprofundado para seu uso. Foi utilizado para a checagem das informações e dos objetivos de cada etapa.

Nas primeiras e terceira etapas, o *Checklist* (Apêndice F) foi utilizado para verificar de que forma os alunos realizaram as atividades do pré-teste e do pós-teste e se houve algum tipo de interferência da professora no momento da aplicação. Já na segunda etapa, além de confirmar como os estudantes realizaram as atividades, constatou-se que os alunos conseguiram estabelecer relações com o STI Curumim e as atividades realizadas pelo professor por meio do sistema.

O Diário de Campo foi empregado como um instrumento de registro que permitiu detalhar informações, observações e reflexões que surgiram ao longo da investigação ou durante a observação. Foi utilizado em todas as etapas do estudo com o objetivo de reconstruir diálogos, relatar acontecimentos e descrever atividades.

Nas primeiras e terceiras etapas, o Diário de Campo foi utilizado para descrever as dificuldades e facilidades encontradas no desenvolvimento do assunto de Trigonometria, assim como na resolução de situações-problema durante o pré-teste e o pós-teste. Durante as atividades de intervenção, o Diário de Campo também foi utilizado para verificar as dificuldades e facilidades no uso da ferramenta Curumim e de suas funcionalidades, assim como nos conteúdos enviados pelo professor, avaliações e interação com chatbot para auxílio durante a utilização do sistema (consulte o Apêndice G para mais detalhes).

#### 5.3.3 Etapas da Pesquisa

Com o objetivo de promover uma melhor sistematização e acompanhamento, a pesquisa foi dividida em etapas, conforme apresentado no Quadro 04. As etapas incluíram: [1] avaliação dos conhecimentos prévios, [2] atividades de intervenção, realizadas exclusivamente com o Grupo Experimental (GE) e [3] avaliação dos conhecimentos adquiridos. Essa divisão permitiu uma organização mais clara do processo de pesquisa e facilitou o monitoramento dos resultados ao longo do estudo.

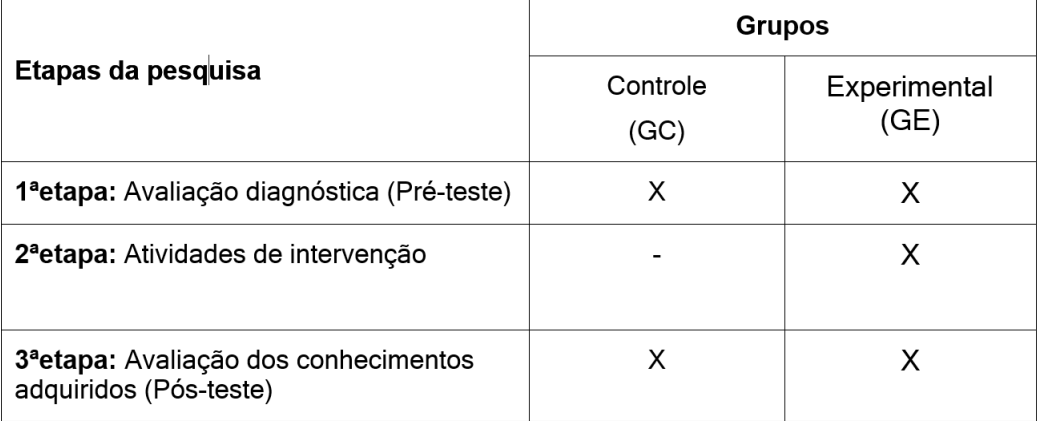

Quadro 4: Sistematização das etapas da pesquisa junto aos grupos

A primeira etapa consistiu na realização de atividades para diagnosticar o nível

de conhecimento dos alunos em relação à compreensão ao nível básico de Trigonometria, incluindo a resolução de situações-problema, bem como os conhecimentos relacionados à construção e resolução de problemas envolvendo Trigonometria (Apêndice D).

A intervenção foi realizada na segunda etapa exclusivamente com o GE durante as aulas de Matemática. Essa intervenção teve a duração de pouco mais de 3 meses, totalizando 16 encontros (32 horas/aula). O professor da turma esteve presente em todas as atividades junto ao GE, porém a intervenção em si foi conduzida pelo pesquisador no Laboratório de Informática (Figura 27). As aulas com o GC foram ministradas pelo professor da turma, seguindo o plano de aula desenvolvido por ele, que incluía o uso do livro didático e as atividades em sala de aula.

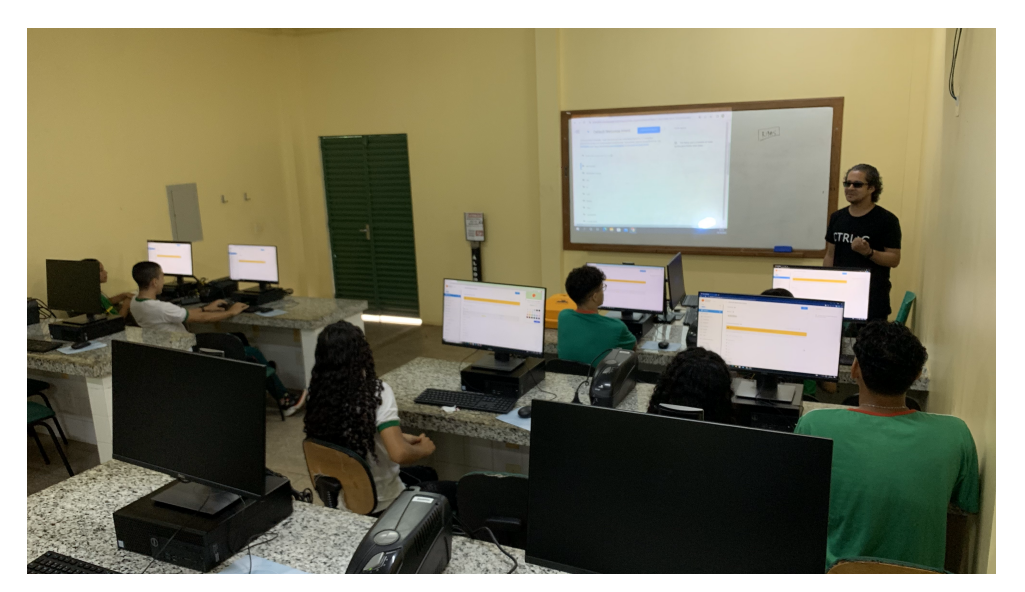

Figura 27 – Práticas utilizando o STI Curumim com o GE

Conforme o desenho de estudo (Figura 28), o GE realizou aulas teóricas em sala de aula e práticas em Laboratório utilizando a ferramenta Curumim. As atividades em Laboratório eram revisões de assuntos ministrados na aula teórica anterior. Previamente, o professor inseria os conteúdos e avaliações no STI Curumim para que as práticas pudessem ser realizadas em Laboratório. Posteriormente o professor poderia observar as dificuldades dos alunos por meio dos *feedbacks* dos alunos utilizando o sistema.

A avaliação dos conhecimentos adquiridos foi realizada na terceira etapa com atividades semelhantes a da primeira etapa (Apêndice E). Nessa fase, assim como na primeira, não foi utilizado nenhum tipo de tecnologia digital, apenas caneta e papel.

<span id="page-83-0"></span>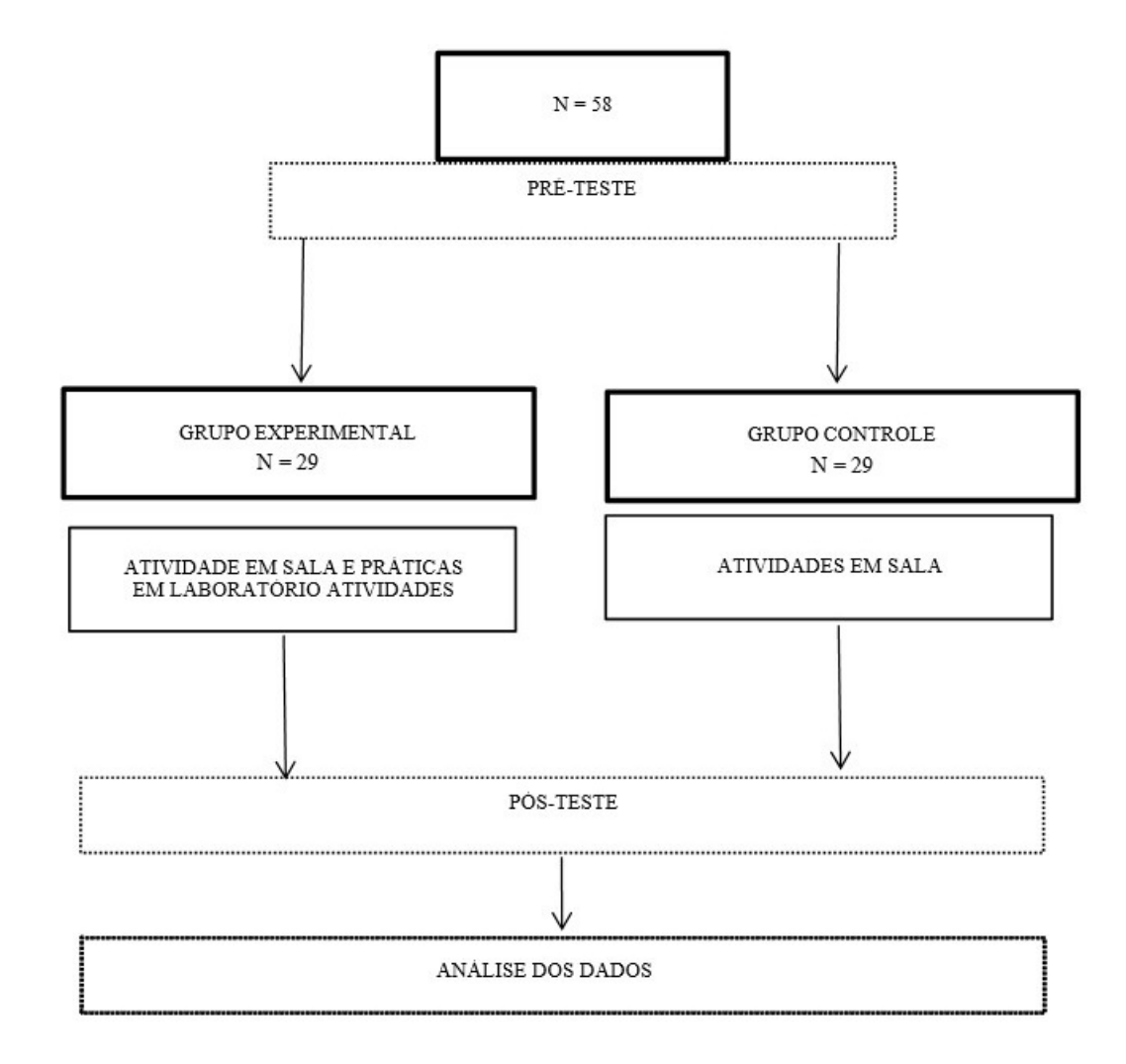

Figura 28 – Desenho do estudo

Para a realização da coleta de dados, que ocorreu por meio de atividades, observações e análises de cada aluno participante, foi assinado o Termo de Consentimento Livre e Esclarecido, conforme o Apêndice C.

## 5.3.4 Procedimentos para Análise de Dados

A análise de dados é um processo essencial em uma pesquisa, no qual o pesquisador busca descobrir informações sobre o objeto investigado [\(STRAUSS,](#page-107-1) [2009\)](#page-107-1). Trata-se de um procedimento sistemático que envolve a organização dos dados coletados, a identificação de padrões e a sua separação em partes, além da exploração de temas <span id="page-84-0"></span>emergentes, culminando na interpretação das informações [\(BOGDAN; BIKLEN,](#page-103-2) [1994\)](#page-103-2)

Neste estudo, que adotou métodos mistos de pesquisa, os dados foram separados, analisados e apresentados em duas categorias distintas, como será detalhado no próximo capítulo: [1] Desempenho dos alunos antes e após as atividades de intervenção (análise estatística); [2] Estratégias e Observações (análise qualitativa).

Para verificar a evolução de estratégias utilizadas pelos alunos, os dados foram analisados de forma qualitativa pelo método de comparação constante de [\(STRAUSS,](#page-107-1) [2009\)](#page-107-1). Esse método consiste em codificar e analisar os dados, comparando de modo contínuo os fatos que aparecem, buscando compreender a evolução das estratégias utilizadas pelos alunos e de como o pensamento estatístico evolui, a partir das atividades desenvolvidas pelos alunos, apenas, do grupo experimental (GE).

Essa metodologia envolve a observação de alunos utilizando o STI Curumim e a emissão de inferências acerca dos elementos do conceito que emergem ao longo da atividade. Os dados dessas observações, obtidos a partir dos instrumentos de coleta de dados, já descritos, deve ser organizados em termos de situações que surgem com o uso da ferramenta e os conhecimentos que são efetivamente mobilizados pelos alunos.

Portanto, os dados da pesquisa foram sistematicamente coletados respeitando-se as seguintes fases do estudo:

- **Fase 1**: Antes de iniciar a prática de intervenção, foi realizado um pré-teste para avaliar o conhecimento e as habilidades dos alunos nessa área específica da Matemática. Esse pré-teste teve como objetivo identificar o nível de compreensão prévio dos estudantes. O pré-teste foi dividido em categorias específicas a fim de avaliar o comportamento e o conhecimento do estudante em diferentes etapas nas resoluções das questões. Os conteúdos abordados no pré-teste foram: identificação de ângulos, conhecimento das razões trigonométricas (seno, cosseno e tangente) e resolução de problemas envolvendo trigonometria. Os alunos de ambos os grupos realizaram o pré-teste e tiveram 45 minutos para sua resolução.
- **Fase 2**: Ambos os grupos (GC e GE) realizaram atividades teóricas em sala de aula com o professor da disciplina contemplando o plano de ensino do conteúdo de Trigonometria. Apenas o Grupo Experimental, foi submetido ao treinamento

prático de utilização do STI Curumim, que eram realizado semanalmente (2 horas/semanais) de forma prática em Laboratório.

• **Fase 3**: Após 16 encontros de práticas de intervenção com o GE, ambos os grupos foram submetidos ao pós-teste, envolvendo o tema discutido, a fim de comparação dos resultados obtidos. Os testes imediatos tiveram mesmo conteúdo e tempo do pré-teste, com questões fáceis, medianas, difíceis, a fim de se considerar o grau de dificuldade de cada questão na avaliação dos acertos dos participantes.

## 5.4 Análise de Dados

Os resultados da pesquisa foram organizados em duas categorias distintas e serão apresentados em subseções separadas. Na primeira subseção, intitulada "Desempenho dos Alunos", serão exibidos os dados coletados por meio de atividades diagnósticas aplicadas ao grupo GC e GE, permitindo avaliar os conhecimentos prévios dos participantes.

Essas atividades diagnósticas também foram aplicadas novamente após a intervenção, possibilitando avaliar os conhecimentos adquiridos pelos dois grupos. Os resultados dos testes estatísticos serão apresentados em categorias específicas: "Identificação de Ângulos", "Conhecimento das Razões Trigonométricas"e "Resolução de problemas envolvendo Trigonometria".

Na segunda subseção, intitulada "Estratégias e Observações", serão analisados os dados obtidos através dos Diários de Campo, e observação na utilização do STI Curumim com o GE. Essa subseção abordará detalhadamente o tratamento das informações coletadas, destacando o processo de investigação realizado para compreender o desempenho dos alunos e as estratégias adotadas durante o período da pesquisa.

## 5.4.1 Desempenho dos Alunos

Nesta etapa, será apresentada o conhecimento dos participantes, tanto no pré-teste quanto no pós-teste (grupo controle e experimental), sendo verificados por meio de

<span id="page-86-0"></span>testes estatísticos [\(SIEGEL,](#page-107-2) [1975\)](#page-107-2). Dessa forma, serão discutidos os desempenhos em Identificação dos Ângulos, seguidos na construção e resolução de situações-problema envolvendo Trigonometria e razões trigonométricas, levando em consideração a competência de cada estudante.

Cada etapa será iniciada com a descrição e exemplificação dos critérios adotados para analisar o desempenho dos participantes em cada habilidade avaliada.

#### 5.4.1.1 Identificação dos Ângulos

Em relação aos conhecimentos de Identificação dos Ângulos, nos pré e pós-testes, foram analisados aspectos relacionados a reconhecimento e classificação, relações entre ângulos e lados e interpretação de gráficos e diagramas. Esses aspectos foram avaliados com notas de 1 a 10. Em analogia aos aspectos citados, utilizaram-se os seguintes critérios de pontuação:

- **Pontuação zero (0 ponto)**: Pontuação atribuída quando o aluno não fez a identificação, reconhecimento ou, interpretação dos gráficos e diagramas com as informações solicitadas.
- **Pontuação cinco (5 pontos)**: Pontuação atribuída quando o aluno conseguiu fazer a representação e identificação dos ângulos não totalmente de forma correta e interpretou parcialmente os gráficos e diagramas.
- **Pontuação dez (10 pontos)**: Pontuação atribuída quando o aluno teve a capacidade de identificar ângulos em figuras geométricas, além de classificar os ângulos e interpretar os gráficos e diagramas da atividade de forma correta

Dessa maneira foi realizada uma única questão envolvendo os critérios abordados acima, de tal forma a avaliar cada um de forma específica. Esses critérios foram adotados nas análises dos pré e pós-testes do grupo controle (GC) e experimental (GE) e deram origem as tabelas (Apêndice H e I) utilizadas nessa análise. A Tabela 5, a seguir, apresenta a média de acerto referente à Identificação dos ângulos: reconhecimento e classificação, relações entre ângulos e lados e interpretação de gráficos e diagramas.

| <b>Aspectos Analisados</b>             | Grupo Controle (GC) |           | Grupo Experimental (GE) |           |  |
|----------------------------------------|---------------------|-----------|-------------------------|-----------|--|
|                                        | Pré-Teste           | Pós-Teste | Pré-Teste               | Pós-Teste |  |
| Reconhecimento e Classificação         | 3,10                | 5,17      | 5,00                    | 7,06      |  |
| Relações entre ângulos e lados         | 6,20                | 5.34      | 4,65                    | 6,72      |  |
| Interpretação de gráficos e diagramas  | 3,10                | 2,58      | 3,10                    | 4,31      |  |
| Médias de Identificação dos<br>Ängulos | 4,13                | 4,36      | 4,25                    | 6,03      |  |

Tabela 5 – Média de acerto do desempenho em Identificação dos Ângulos (GC e GE)

Em termos gerais, como pode ser observado na Tabela 5, no pré-teste, há algumas diferenças de desempenho em relação aos três aspectos analisados, mas quando se faz a comparação pelo desempenho geral em identificação dos ângulos no pré-teste (média: GC: 4,13 e GE: 4,25), é possível observar pelas médias, que os desempenhos dos grupos foram bem próximos.

O teste U de *Mann-Whitney* e o *Test-T* foi empregado para comparar as amostras independentes, e os resultados confirmaram que, no pré-teste, os dois grupos (controle e experimental) não apresentaram diferenças significativas, ou seja, p > 0.005 nos aspectos apresentados na Tabela 6. Entretanto, após a intervenção, constatou-se que o grupo experimental demonstrou um desempenho significativamente superior em relação aos participantes do grupo controle (média GC: 4,00 e GE: 6,97). Ao observar a Tabela 5, é possível constatar que o grupo controle teve uma leve melhora em todos os aspectos. Os resultados dos testes U de *Mann-Whitney* e *Test-T* também confirmam que os grupos diferem de forma significativa no pós-teste, conforme a Tabela 7.

Comparando os pós-testes por meio do *Test-T* e U de *Mann-Whitney*, em cada grupo, é possível observar Tabela 7, que os alunos do grupo experimental apresentaram um desempenho expressivo, ou seja, p<0.005, nos aspectos de "Reconhecimentos e Classificação"e "Relações entre ângulos e lados". Esses dados indicam que a intervenção teve um impacto positivo no aprendizado em relação a Indentificação de Ângulos, levando a uma melhora notável nas habilidades dos estudantes nessas áreas específicas. No próximo tópico, serão apresentados os resultados do desempenho em conhecimento

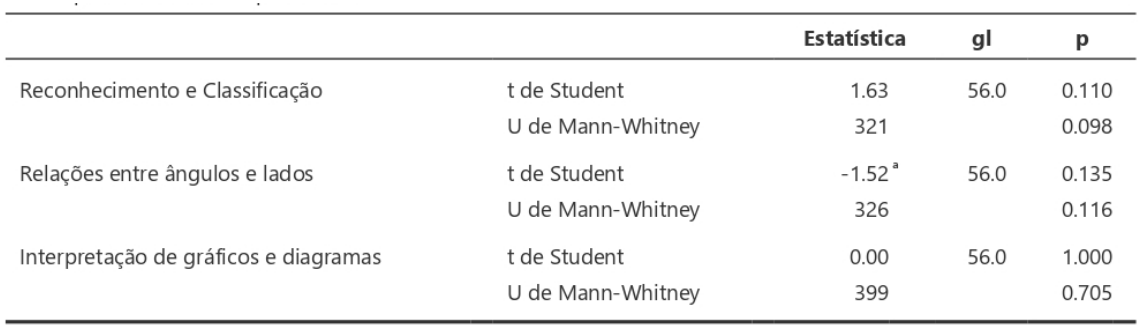

Nota. H<sub>a</sub> µ Experimental  $\neq \mu$  Controle

#### Tabela 6 – *Test-T* e U de *Mann-Whitney* nos Pré-testes da Identificação dos ângulos

#### das razões trigonométricas.

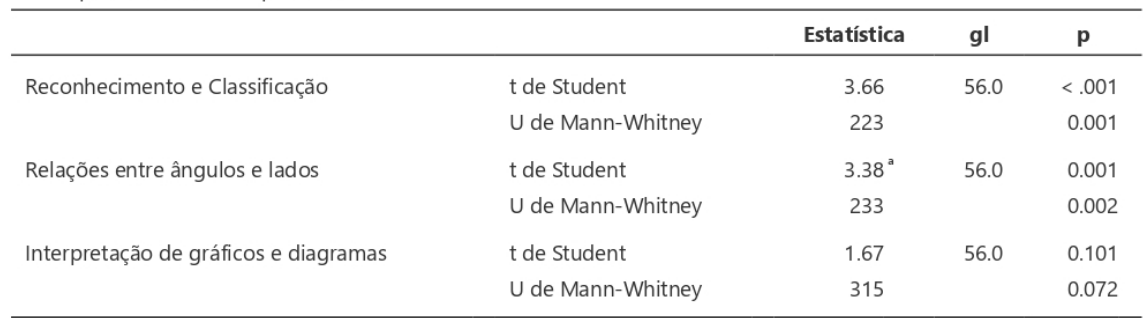

Nota. H<sub>a</sub>  $\mu$  Experimental  $\neq \mu$  Controle

Tabela 7 – Test-T e U de Mann-Whithey nos Pós-testes da Identificação dos ângulos

#### 5.4.1.2 Conhecimento das Razões Trigonométricas

Nos pré e pós-testes relacionados ao Conhecimento das Razões Trigonométricas, foram analisados os seguintes aspectos: Compreensão das relações entre ângulos e razões, cálculos precisos, bem como a aplicação das razões trigonométricas. A avaliação desses aspectos foi realizada atribuindo notas de 1 a 10. Para pontuar os resultados, dessa forma foram adotados os seguintes critérios de avaliação:

- **Pontuação zero (0 ponto)**: Pontuação atribuída quando o aluno não entende e por isso não executa as relações entre os ângulos e as razões trigonométricas, como a definição de seno, cosseno e tangente em relação a um triângulo retângulo.
- **Pontuação cinco (5 pontos)**: Pontuação atribuída quando o aluno não consegue

realizar os cálculos de forma precisa, de forma a evitar erros comuns, como inversão de valores ou operações incorretas.

• **Pontuação dez (10 pontos)**: Pontuação atribuída quando o aluno teve a capacidade de realizar os cálculos precisos e ainda aplicar corretamente as razões trigonométricas fundamentais, como seno, cosseno e tangente, em relação aos ângulos relevantes.

Os dados das tabelas dos apêndices J e K foram utilizados para avaliar o desempenho dos alunos do GC e GE (Tabela 8).

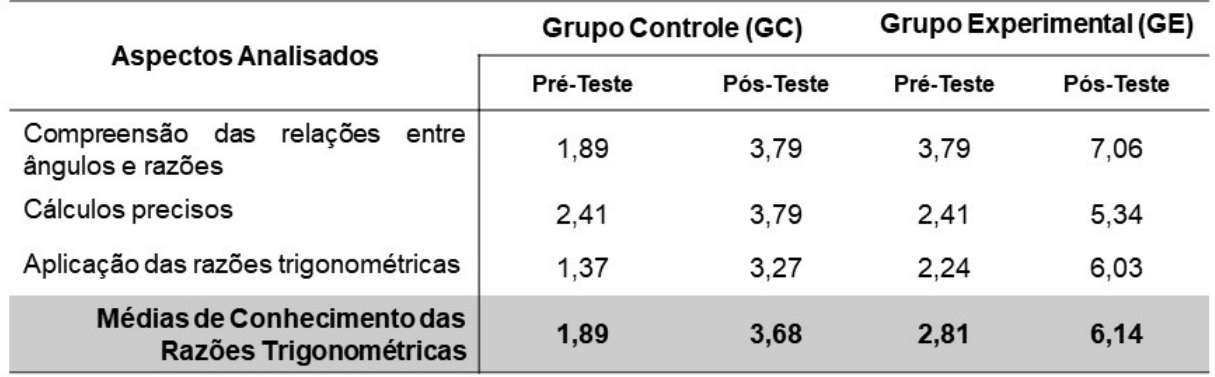

Tabela 8 – Média de acerto do desempenho em Conhecimento das Razões Trigonométricas (GC e GE)

Como pode ser observado na Tabela 8, no pré-teste, há proximidade na média de acertos em representar as categorias (GC: 1,89 e GE: 3,68). Entretanto os aspectos analisados, mostram um desempenho superior para o grupo experimental (pré-teste). Embora a média geral do pré-teste de cada grupo tenha sido um pouco divergente de um grupo para o outro, segundo o teste U de *Mann-Whitney* esses grupos não diferem significativamente na ocasião do pré-teste (Tabela 9).

Conforme ressalta a Tabela 8, os resultados obtidos no pós-teste com os grupos revelam que o grupo experimental apresentou um desempenho superior em relação ao grupo controle em todos os aspectos analisados, inclusive com uma média geral mais elevada (GC: 3,68 e GE: 6,14). Ao compararmos os resultados nessa fase, fica evidente que o grupo controle teve pouca melhoria nos resultados, enquanto o grupo experimental melhorou significativamente em todos os aspectos examinados. Essas

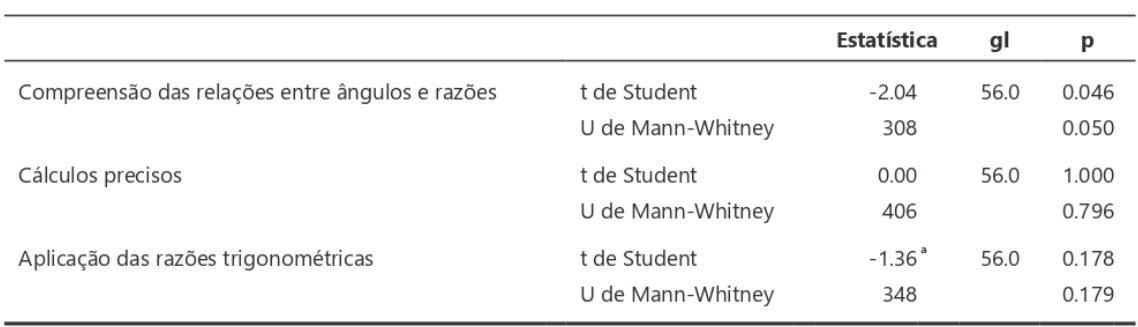

Nota. H<sub>a</sub>  $\mu$  Controle  $\neq \mu$  Experimental

## Tabela 9 – *Test-T* e U de *Mann-Whitney* nos Pré-testes dos Conhecimentos da Razões Trigonométricas

conclusões são confirmadas pelo teste U de *Mann-Whitney* (Tabela 10), que indica uma diferença significativa entre os dois grupos no pós-teste.

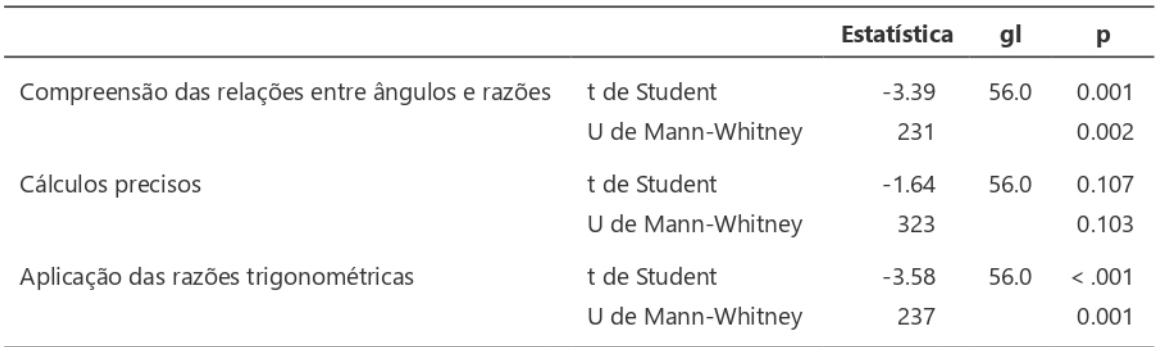

Nota. H<sub>a</sub>  $\mu$  Controle  $\neq \mu$  Experimental

## Tabela 10 – *Test-T* e U de *Mann-Whitney* nos Pós-Testes dos Conhecimentos da Razões Trigonométricas

As diferenças de desempenho também foram constatadas pelo *Test-T* para amostras independentes que, ao comparar o pré-teste e pós-teste de cada grupo, indicou melhora no desempenho do grupo experimental dos três aspectos analisados.

Dentre os aspectos analisados no conhecimento das razões trigonométricas, é possível destacar a evolução significativa do grupo experimental em relação aplicação das razões trigonométricas, em relação aos ângulos relevantes. Esse aspecto se torna importante, pois com base na fundamentação teórica, pesquisas apontam o aluno tem dificuldades em aplicar corretamente as razões trigonométricas fundamentais, como seno, cosseno e tangente na representação dos ângulos.

Enquanto isso, a Tabela 8, mostra que o grupo controle não apresentou evolução

significativa em nenhum dos aspectos analisados. Por outro lado, o grupo experimental demonstrou uma melhoria significativa em relação a todos os aspectos analisados.

#### 5.4.1.3 Resolução de Problemas Trigonométricos

Nas situações-problema envolvendo questões de Trigonometria, avaliou-se como os alunos selecionavam as fórmulas, ou seja, se adequavam as funções trigonométricas apropriada para resolver o problema. As pontuações possíveis foram divididas em três categorias: zero ponto (0 ponto - não fez a questão ou escolheu a fórmula inadequada), cinco pontos (5 pontos - escolheu a fórmula correta mas não soube aplicar) e dez pontos (10 pontos - fez a função e o cálculo de forma correta).

Além disso, outro aspecto analisado foi os cálculos precisos dados pelos alunos, ou seja, verificar se o aluno realiza os cálculos trigonométricos com precisão, evitando erros na conversão de unidades ou nas operações matemáticas. Também foram consideradas três pontuações possíveis: zero ponto (0 ponto - para resposta errada), cinco pontos (5 pontos - para resposta incorreta mas aplicação da formula correta) e dez pontos (10 pontos - para resposta e funções corretas).

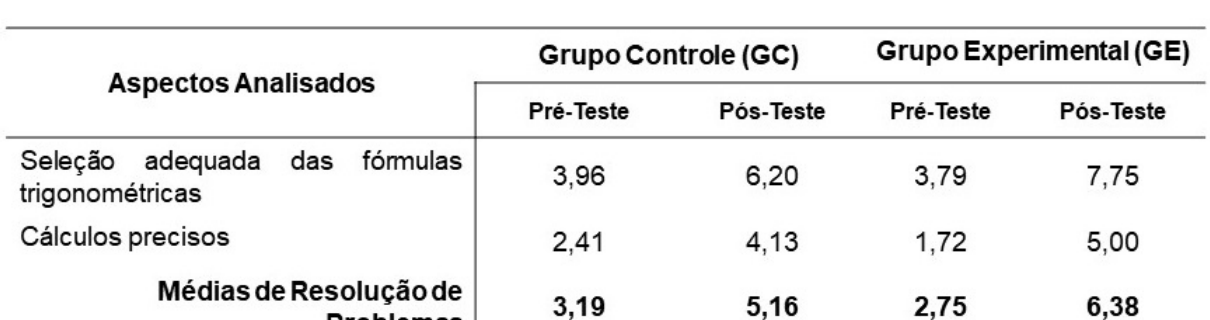

Após analisar os pré e pós-testes dos grupos GC e GE, os dados foram organizados com base na média de acertos, conforme apresentado na Tabela 11.

Tabela 11 – Média de acerto do desempenho em Resolução de Problemas (GC e GE)

**Problemas** 

Ao analisar as médias obtidas pelos grupos controle e experimental no pré-teste, podemos observar que o grupo controle apresentou médias ligeiramente superiores às do grupo experimental (Tabela 11), incluindo a média geral, calculada a partir dos aspectos analisados nas situações-problema do pré-teste (Apêndice L). No entanto, ao investigar os resultados do pré-teste de ambos os grupos (GC e GE) por meio do teste U de *Mann-Whitney*, constatou-se que os dois grupos não apresentaram diferença estatisticamente significativa (p=0,0558).

Após a realização das atividades de intervenção, o grupo experimental passou a apresentar médias superiores às do grupo controle, com uma média geral de 6,38, enquanto o grupo controle obteve uma média de 5,16, com notas variando de 0 a 10. É importante salientar, que o teste U de Mann-Whitney demonstrou que, após a intervenção, os pós-testes dos grupos não divergiram significativamente (p=0,061 e 0,378), não evidenciando uma evolução significativa no Grupo Experimental.

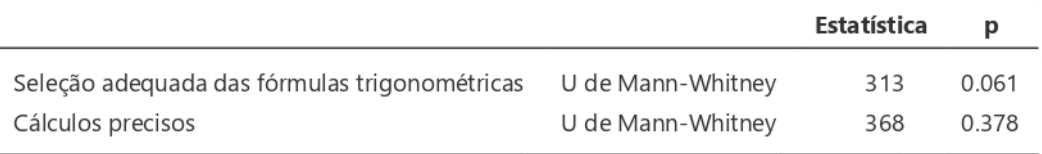

Nota. H<sub>a</sub>  $\mu$  Controle  $\neq \mu$  Experimental

Tabela 12 – U de *Mann-Whitney* nos Pós-Testes das Resoluções de Problemas Trigonométricos

#### 5.4.2 Estratégias e Observações

Para conduzir a análise qualitativa, foram utilizados nos pré e pós-testes os *Checklist* com os grupos GC e GE. O *Checklist* é uma lista para verificação de atendimento de ações e critérios pré-estabelecidos que tem como vantagens não ser uma técnica isolada de coleta de dados em pesquisa qualitativa e não precisar de conhecimento aprofundado para seu uso. Foi utilizado para a checagem das informações e dos objetivos de cada etapa.

Outro instrumento utilizado foi o Diário de Campo que é uma ferramenta de registro que possibilita o detalhamento minucioso de informações, observações e reflexões que surgem ao longo da investigação ou durante o momento de observação. Foi empregado em todas as etapas do estudo com o intuito de reconstruir diálogos, relatar eventos e descrever as atividades realizadas. Essa abordagem permite capturar de forma abrangente e detalhada os acontecimentos e as percepções relevantes para a

análise e compreensão do contexto estudado.

Esses diários foram utilizados para registrar observações e reflexões detalhadas sobre o desempenho individual dos alunos em cada atividade, bem como suas percepções, dúvidas e progresso ao longo das aulas.

#### 5.4.2.1 *Checklist*

A análise do *Checklist* utilizado na pesquisa teve como objetivo examinar o desempenho dos alunos em relação aos três aspectos da Trigonometria: Identificação dos Ângulos, Conhecimento das Razões Trigonométricas e Resolução de Problemas Trigonométricos. O *Checklist* foi elaborado com base em critérios específicos relacionados a cada tema, permitindo uma avaliação detalhada das habilidades e competências dos alunos em cada área.

Para a Identificação dos Ângulos, o *Checklist* incluiu itens que avaliavam a capacidade dos alunos em reconhecer e nomear corretamente os diferentes tipos de ângulos, como ângulos agudos, obtusos, retos e rasos. Também foram verificados os conhecimentos dos alunos em relação a ângulos complementares e suplementares, bem como a capacidade de identificar ângulos formados por retas paralelas e transversais.

No tópico de Conhecimento das Razões Trigonométricas, o *Checklist* abrangeu itens que investigavam a compreensão dos alunos em relação às razões trigonométricas fundamentais (seno, cosseno e tangente). Os alunos foram avaliados quanto à habilidade em relacionar as razões trigonométricas com os lados de triângulos retângulos e em aplicar essas razões para calcular lados e ângulos desconhecidos.

Para a Resolução de Problemas Trigonométricos, o *Checklist* incluiu questões que testavam a capacidade dos alunos em aplicar as fórmulas trigonométricas relevantes para resolver problemas do cotidiano e problemas contextualizados em diversas áreas. Além disso, foram observadas as habilidades dos alunos em interpretar os resultados obtidos a partir das respostas trigonométricas e verificar sua relevância para o contexto do problema.

O pesquisador responsável pela aplicação do *Checklist* registrou as respostas

e observações dos alunos durante a realização dos pré e pós-testes. As anotações foram feitas de forma detalhada, incluindo as estratégias utilizadas pelos alunos, suas dificuldades e avanços, bem como suas reflexões ao resolver as questões propostas.

Após a coleta dos dados, as respostas dos alunos foram analisadas para identificar padrões e tendências em relação ao desempenho dos alunos em cada aspecto analisado. A seguir, é detalhado alguns exemplos de resultados obtidos, evidenciando a melhora do GE:

- Identificação dos Ângulos: No pré-teste, observou-se que alguns alunos do GE apresentavam dificuldades em identificar ângulos complementares e suplementares, conforme o Quadro 5. Por exemplo, um aluno não conseguiu reconhecer corretamente o ângulo complementar de 80 graus, respondendo erroneamente que seria 100 graus. Já no pós-teste, após a intervenção com o STI, houve uma melhora significativa nesse aspecto. O mesmo aluno, agora, respondeu corretamente que o ângulo complementar de 80 graus seria 10 graus.
- Conhecimento das Razões Trigonométricas: No pré-teste, alguns alunos do GE mostraram dificuldades em aplicar corretamente as razões trigonométricas para calcular lados e ângulos desconhecidos em triângulos retângulos. Por exemplo, um aluno errou ao calcular o valor do seno de um ângulo agudo em um triângulo retângulo. No pós-teste, após a intervenção, esse mesmo aluno demonstrou uma compreensão mais sólida e acertou o cálculo do seno, aplicando corretamente a fórmula, o Quadro 5 mostra essa dificuldade.
- Resolução de Problemas Trigonométricos: No pré-teste, alguns alunos tiveram dificuldades em resolver problemas trigonométricos contextualizados. Por exemplo, um aluno não conseguiu aplicar a fórmula correta para calcular a altura de uma torre com base em um ângulo de elevação e a distância do ponto de observação. No pós-teste, após a intervenção com o STI, esse mesmo aluno demonstrou uma maior habilidade em resolver problemas desse tipo, acertando a aplicação correta da fórmula e obtendo a resposta correta.

|                            | Pré-Teste                                                                                                    | Pós-Teste                                                                                                    |  |  |  |  |  |  |
|----------------------------|----------------------------------------------------------------------------------------------------|----------------------------------------------------------------------------------------------------|--|--|--|--|--|--|
| Enunciado                  | Considere dois ângulos, $\alpha \in \beta$ , tais que $\alpha = 80$ graus. Determine o valor do<br>ângulo β, que é complementar ao ângulo $α$ . |                                                                                                    |  |  |  |  |  |  |
| (GE)<br>ALUNO <sub>1</sub> | $0.16 = 180$<br>$80 + 6 = 180$<br>$B = 180 - 80$<br>$B = 100$                                                                                   | $0. + 13 = 90$<br>$80 + B = 90$<br>$B = 90 - 80$<br>$B = W$<br>Considere o triângulo ABC, no qual o angulo B é reto, a hipotenusa mede cm e |  |  |  |  |  |  |
| Enunciado                  | um dos catetos mede 4 cm. Calcule o seno dos ângulos A e C.                                                                                     |                                                                                                    |  |  |  |  |  |  |
| ALUNO 2 (GE)               | $mn a = b a = 5 3$<br>$mn c = a c = 5 4$                                                                                                    | $mn a = a  b  = 3 5$<br>$mn c = c  a  = 4 5$<br>$a^2 = 16 - 25$ (-1)<br>$a^2 = 9$<br>$a = \sqrt{9}$<br>$a = 3$                              |  |  |  |  |  |  |

Quadro 5: Comparação pré e pós testes.

Comparando os resultados do pré e pós-teste entre o Grupo de Controle e o Grupo Experimental, foi possível observar uma evolução mais significativa no desempenho do Grupo Experimental após a intervenção com o STI. Isso evidencia que a utilização do STI como recurso educacional teve um impacto positivo no aprendizado dos alunos, resultando em uma melhora significativa em seus conhecimentos e habilidades em Trigonometria.

#### 5.4.2.2 Diário de Campo

O diário de campo realizado nas aulas com o Grupo Experimental em Laboratório, foi uma parte essencial do estudo para registrar as experiências, observações e reflexões durante o período de intervenção.

Aspectos importantes durante a evolução de cada aluno e da turma na utilização do STI incluíram:

• Engajamento e Interesse: Observou-se que a maioria dos alunos demonstrou um maior engajamento e interesse nas atividades de Trigonometria ao utilizar o STI. A possibilidade de interagir com recursos multimídia e exercícios interativos tornou as aulas mais atrativas e estimulou a participação ativa dos alunos.

- Autonomia e Autoaprendizagem: A ferramenta permitiu que os alunos avançassem em seu próprio ritmo e revisassem conceitos conforme necessários. Alguns alunos relataram que sentiram mais confiança em seu aprendizado, pois puderam explorar os conteúdos de forma autônoma, o que resultou em uma maior autoaprendizagem.
- Personalização do Aprendizado: O STI ofereceu a oportunidade de personalizar o aprendizado de acordo com as necessidades individuais dos alunos. A ferramenta adaptativa proporcionou atividades específicas para cada aluno, atendendo ao seu nível de conhecimento e compreensão.
- *Feedback* Instantâneo: Os alunos receberam feedback instantâneo das respostas aos exercícios e atividades, o que lhes permitiu corrigir seus erros imediatamente e reforçar o entendimento dos conceitos corretos.
- Visualização de Conceitos Abstratos: Os recursos visuais do STI facilitaram a compreensão de conceitos abstratos de Trigonometria. Os alunos relataram que os gráficos, animações e representações visuais contribuíram para uma melhor visualização e assimilação dos conteúdos.
- Maior Interação com o Professor: O STI Curumim promoveu uma interação mais dinâmica entre os alunos e o professor. Durante a utilização do sistema, o professor atuou como um agente participante, auxiliando os alunos na exploração da ferramenta, tirando dúvidas e estimulando a discussão dos conceitos trabalhados.

Durante as aulas, o professor pôde observar o progresso individual de cada aluno e a evolução da turma como um todo. Os registros no diário de campo permitiram ao professor analisar o engajamento dos alunos, identificar dificuldades específicas e avaliar a efetividade das estratégias utilizadas com o STI.

O professor também registrou suas próprias reflexões sobre o uso do STI como ferramenta educacional. De acordo com o relato o docente, foi possível notar que a integração da tecnologia no ensino de Trigonometria possibilitou uma abordagem mais dinâmica e inovadora, além de permitir uma maior personalização do aprendizado.

O *Feedback* dos alunos participantes da pesquisa de intervenção foi fundamental para avaliar a eficácia do STI na aprendizagem e no ensino de Trigonometria. No quadro 6 a seguir são relatadas as opiniões de 20 estudantes que participaram da pesquisa de intervenção:

| <b>Num</b>     | Resposta dos Alunos                                                                                                    |
|----------------|----------------------------------------------------------------------------------------------------|
| $\mathbf{1}$   | "Adorei usar o STI nas aulas de Trigonometria! Ficou mais fácil entender os conceitos com os gráficos<br>interativos." |
| $\overline{2}$ | "A ferramenta nos permitiu explorar no nosso ritmo. Aprendi muito mais do que nas aulas<br>tradicionais."              |
| 3              | "No começo, achei que seria difícil, mas o STI tornou tudo mais divertido e desafiador."                               |
| 4              | "Nunca tinha visto Trigonometria de uma forma tão visual. Agora, faz muito mais sentido!"                              |
| 5              | "Eu costumava achar que matemática era chata, mas com o STI, até as aulas de Trigonometria<br>ficaram legais!"         |
| 6              | "Gostei de poder revisar os conteúdos quantas vezes quisesse. Isso me ajudou a fixar melhor os<br>conceitos."          |
| $\overline{7}$ | "Com o STICurumim, eu me senti mais motivado a participar das aulas e me dedicar aos estudos."                         |
| 8              | "Aprendi a aplicar as razões trigonométricas em situações do dia a dia, graças às atividades práticas<br>do STI."      |
| 9              | "Acho que agora estou pronto para resolver qualquer problema de Trigonometria!"                                        |
| 10             | "O STI tornou a matemática mais divertida e menos assustadora!"                                                        |
| 11             | "Acho que o STI deveria ser usado em todas as aulas de matemática!"                                                    |
| 12             | "Eu me surpreendi com o quanto aprendi e me diverti com o STI nas aulas de Trigonometria."                             |

Quadro 6: Opinião dos Estudantes sobre o STI Curumim

No geral, o diário de campo foi uma valiosa ferramenta para acompanhar a evolução individual dos alunos e a progressão da turma ao utilizar o STI Curumim. Os aspectos e características observadas e registradas no diário de campo foram fundamentais para a compreensão dos impactos da tecnologia na aprendizagem e no ensino da disciplina.

**6**

# **CONSIDERAÇÕES FINAIS**

Expediance of the set of the set of the set of the set of the set of the set of the set of the set of the set of the set of the set of the set of the set of the set of the set of the set of the set of the set of the set of ste capítulo, apresenta os resultados obtidos no decorrer deste estudo, que deu origem ao STI Curumim, como ferramenta auxiliadora no ensino de Trigonometria. Por fim, são mostrados a contribuição da pesquisa, os limites, publicações e os trabalhos em andamento a partir dos resultados alcançados.

# 6.1 Resultados da pesquisa

O objetivo do estudo foi responder à questão de pesquisa definida na Seção 1.2. Dessa forma, um STI pode ser uma ferramenta poderosa para auxiliar no desenvolvimento do entendimento do aluno em problemas trigonométricos, especialmente quando o professor é inserido como agente externo e participante no processo de ensino. O STI pode oferecer recursos interativos, como gráficos e animações, que facilitam a visualização e compreensão dos conceitos trigonométricos de forma mais concreta e aplicada.

O *feedback* imediato proporcionado pelo STI permite que os alunos corrijam erros e aprimorem suas habilidades em tempo real. Além disso, ao atuar como agente externo, o professor pode acompanhar o progresso individual de cada aluno, identificar lacunas no entendimento e fornecer suporte personalizado, garantindo que os desafios específicos de cada aluno sejam abordados. A interação entre aluno e professor por meio do STI também estimula um ambiente de aprendizado mais colaborativo e estimulante, impulsionando a motivação dos alunos para enfrentar problemas trigonométricos com mais confiança e compreensão.

A proposta pedagógica para estudo baseou-se na criação de um ambiente de ensino que promova a construção do conhecimento de forma ativa e significativa para os alunos. Para isso, foram utilizadas diferentes estratégias e recursos que mediem a aprendizagem dos estudantes, por do STI Curumim.

A abordagem pedagógica foi centrada no aluno, considerando seus interesses, habilidades e necessidades individuais. Os conceitos das Experiências de Aprendizagem Mediadas (EAM) foram aplicados para proporcionar um ambiente desafiador, porém acolhedor, onde os alunos pudessem explorar, investigar e interagir com os conteúdos de forma autônoma, estimulando a construção do pensamento crítico e reflexivo.

O professor desempenhou o papel de mediador da aprendizagem, oferecendo orientações, estimulando a curiosidade e incentivando a participação ativa dos alunos utilizando o STI Curumim. A avaliação foi formativa e contínua, com o objetivo de identificar o progresso individual dos alunos e fornecer feedbacks para o aprimoramento da aprendizagem. A proposta pedagógica também preveu a promoção da autonomia e da colaboração entre aluno e professor, estimulando a troca de conhecimentos e experiências.

Ao longo da pesquisa, foi possível constatar que o STI Curumim desempenhou um papel fundamental na promoção do engajamento dos estudantes com os conceitos de Trigonometria. Os recursos interativos e a possibilidade de feedback imediato oferecidos pelo sistema incentivaram os alunos a aprofundar seus conhecimentos e superar desafios na resolução de problemas trigonométricos.

Essa abordagem tecnológica revelou-se promissora, destacando-se como uma ferramenta eficaz para o ensino de Trigonometria. Os resultados obtidos sugerem que o uso do STI Curumim pode contribuir significativamente para a melhoria do desempenho dos alunos nessa área e para o desenvolvimento do Pensamento Matemático.

Dessa forma, este estudo reforça a importância da integração de tecnologias educacionais inovadoras, como os Sistemas de Tutoria Inteligente, no contexto do ensino de trigonometria, incluindo o professor como agente mediador nesse processo proporcionando uma abordagem mais dinâmica e eficiente para a aprendizagem dos conceitos matemáticos.

Os resultados do primeiro Estudo de Caso realizado com os professores (Seção 5.2.1) revelaram que o sistema atende aos principais critérios de usabilidade, como facilidade de aprendizado, eficiência e satisfação do usuário. Sendo assim, os resultados refletiram o interesse dos professores no uso do STI Curumim, uma vez que a maioria dos participantes demonstrou confiança e satisfação com a proposta pedagógica adotada para a utilização do sistema.

No segundo Estudo de Caso realizada com os alunos por meio de uma pesquisa de intervenção (Seção 5.4), ficou evidente que houve benefício com a utilização do STI, apresentando desenvolvimento entre os pré-testes e pós-testes, assim também como a partir das análises realizadas, tornou-se evidente uma evolução mais significativa no desempenho do Grupo Experimental após a intervenção com o STI. Essa observação revelou o impacto positivo da utilização do sistema como recurso educacional no aprendizado dos alunos, resultando em uma notável melhora em seus conhecimentos e habilidades em Trigonometria.

Com base nos resultados dos estudos de casos, conclui-se que o objetivo de contribuir no processo de ensino e aprendizagem de Trigonometria, por meio da Teoria das Experiências de Aprendizagem Mediadas foi confirmado. Portanto, ao ser inserido no contexto do ensino e aprendizagem de Trigonometria, o STI Curumim assume o papel de coloborador, representando um meio para que os estudantes alcancem, através da tecnologia, o conhecimento e o engajamento para o aprendizado.

## 6.2 Contribuições

A principal contribuição científica desta dissertação foi o desenvolvimento do STI Curumim apoiando o desenvolvimento do conhecimento em Trigonometria inserindo do professor como agente ativo nesse processo, representando uma inovação quando se trata de Tutores Inteligentes no campo educacional.

Além da contribuição principal desta pesquisa, podemos citar outras contribuições oriundas do STI Curumim:

- <span id="page-101-0"></span>• Aplicação da EAM no processo de mediação com os estudantes ao realizar as atividades práticas em Laboratório;
- Modelagem das estratégias de ensino para o contexto de STI em Trigonometria e a criação de um Ciclo de Tutoria para o mesmo cenário são aspectos essenciais desta pesquisa [\(BARBOSA; NETTO; LOPES,](#page-103-3) [2022\)](#page-103-3);
- Suporte para professores dentro dos Sistemas de Tutorias;
- Utilização de diferentes tecnologias de visualização de informações como suporte para a tomada de decisões pedagógicas.

# 6.3 Limitações

Algumas limitações que podem ser citadas nesta pesquisa, são elas:

- Tamanho da amostra: O número de participantes nos Estudos de Caso pode ser limitado, o que pode restringir a generalização dos resultados para um público mais amplo.
- Ambiente controlado: A realização da Pesquisa de Intervenção em um laboratório pode oferecer um ambiente artificial e controlado, que pode diferir das condições reais de sala de aula.
- Duração do estudo: O período de intervenção e coleta de dados pode ser relativamente curto, limitando a capacidade de observar mudanças de longo prazo no aprendizado dos alunos.
- Nível de motivação dos participantes: A motivação dos alunos e professores em participar do estudo pode variar, afetando a qualidade e o comprometimento com o processo de intervenção.

Apesar dessas limitações, a pesquisa foi cuidadosamente conduzida com a combinação de Estudos de Caso e abordagens pedagógicas que fornecem valiosas contribuições para o desenvolvimento do conhecimento em Trigonometria e aprimoramento da utilização de STI como ferramenta educacional.

# <span id="page-102-0"></span>6.4 Trabalhos Futuros

Como trabalhos futuros, planeja-se resolver as limitações desenvolvendo um estudo de longo prazo dessa maneira realizando um estudo de acompanhamento de longo prazo o impacto da intervenção do STI Curumim no desempenho dos alunos ao longo do tempo, permitindo observar a sustentabilidade dos resultados e a manutenção do aprendizado a médio e longo prazo.

Outro ponto é a personalização do conteúdo, explorando a possibilidade de personalizar o conteúdo enviado pelo professor para atender as necessidades e níveis de conhecimento individuais dos alunos a partir das atividades realizadas pelos alunos, proporcionando um aprendizado mais adaptativo e personalizado.

E por último, expansão para outras disciplinas, investigando a possibilidade de adaptar o STI Curumim para apoiar o ensino de outras disciplinas da Matemática ou de áreas afins, ampliando seu potencial de utilização em diferentes contextos educacionais.

Esses trabalhos futuros contribuirão para a contínua evolução e aprimoramento do STI Curumim como uma ferramenta educacional de tal forma a promover uma educação mais eficaz e inovadora.

# 6.5 Publicações

- Barbosa, Fabiann; NETTO, José; LOPES, Arcanjo. **Uma arquitetura de STI baseada nas Experiências de Aprendizagem Mediadas para o Ensino de Trigonometria**, CBIE/SBIE 2022. [\(BARBOSA; NETTO; LOPES,](#page-103-3) [2022\)](#page-103-3)
- Barbosa, Fabiann; Netto, José and Barbosa, Milena, **"CURUMIM: A Proposal of an Intelligent Tutor System to Teach Trigonometry,"** IEEE Frontiers in Education Conference (FIE), 2022 [\(BARBOSA; NETTO; BARBOSA,](#page-103-4) [2022\)](#page-103-4)

# REFERÊNCIAS BIBLIOGRÁFICAS

AABOE, A. *Episódios da História Antiga da Matemática*. Rio de Janeiro: Pitombeira de Carvalho, 1984. [25](#page-29-0)

<span id="page-103-0"></span>ALBERT, W.; TULLIS, T. *Measuring the User Experience*. [S.l.: s.n.], 2008. [69,](#page-73-0) [70,](#page-74-0) [73](#page-77-0)

ALMEIDA, M. E. d. Proinfo: Informática e formação de professores. Brasília: MEC/ Secretaria de Educação à Distância, v. 1, 2000. [30](#page-34-0)

ANDRADE, A. d.; GIRAFA, L. M.; VICARI, R. M. Uma aplicação da abordagem sociointeracionista de vygotsky para a construção de um ambiente computacional de aprendizagem. *Simpósio Brasileiro de informática na Educação.*, n. 01, p. 525–534, 2003. [36](#page-40-0)

ARAUJO, F.; GADELHA, E.; SILVA, A. *Uma Análise da Educação Matemática Durante a Pandemia de Covid-19*. [S.l.], 2020. 10836 p. [16](#page-20-0)

AVELINO, W. F.; MENDES, J. G. *A realidade da educação brasileira a partir da COVID-19*. [S.l.], 2020. 1–12 p. Disponível em: [<https://revista.ufrr.br/boca/article/view/](https://revista.ufrr.br/boca/article/view/AvelinoMendes) [AvelinoMendes>.](https://revista.ufrr.br/boca/article/view/AvelinoMendes) [16](#page-20-0)

<span id="page-103-1"></span>BANGOR et al. The system usability scale (sus): an empirical evaluation. *International Journal of Human-Computer Interaction*, v. 24, p. 574–, 08 2008. [72,](#page-76-0) [73](#page-77-0)

<span id="page-103-3"></span>BARBOSA, F.; NETTO, J.; LOPES, A. Uma arquitetura de sti baseada nas experiências de aprendizagem mediadas para o ensino de trigonometria. In: *Anais do XXXIII Simpósio Brasileiro de Informática na Educação*. Porto Alegre, RS, Brasil: SBC, 2022. p. 1066–1076. ISSN 0000-0000. Disponível em: [<https:](https://sol.sbc.org.br/index.php/sbie/article/view/22482) [//sol.sbc.org.br/index.php/sbie/article/view/22482>.](https://sol.sbc.org.br/index.php/sbie/article/view/22482) [97,](#page-101-0) [98](#page-102-0)

<span id="page-103-4"></span>BARBOSA, F. M. D.; NETTO, J. Francisco de M.; BARBOSA, M. C. O. Curumim: A proposal of an intelligent tutor system to teach trigonometry. In: *2022 IEEE Frontiers in Education Conference (FIE)*. [S.l.: s.n.], 2022. p. 1–8. [98](#page-102-0)

BATANERO, C.; ESTEPA, A.; GODINO, J. *Análisis exploratorio de datos: sus posibilidades en la enseñanza secundaria*. 9. ed.. ed. Suma: [s.n.], 1991. 25-31 p. [39](#page-43-0)

BITTENCOURT, W. N. A utilização do tutor inteligente mazk no processo de ensinoaprendizagem. *Dissertação (Mestrado). Programa de Pós-Graduação em Tecnologias da Informação e Comunicação (PPGTIC)*, 2018. [43](#page-47-0)

<span id="page-103-2"></span>BOGDAN, R.; BIKLEN, S. *Investigação qualitativa em educação*. [S.l.: s.n.], 1994. [80](#page-84-0)

BRASIL. *Parâmetros Curriculares Nacionais. Ensino Médio.* Secretaria de educação média e tecnológica. Brasília: Ministério da Educação, 2000. [25,](#page-29-0) [26](#page-30-0)

<span id="page-104-0"></span>BROOKE, J. Sus: A quick and dirty usability scale. *Usability Eval. Ind.*, v. 189, 11 1995. [72,](#page-76-0) [73](#page-77-0)

CAMARGO, W. Avaliação da aprendizagem no ensino fundamental. *Trabalho de Conclusão de Curso (Graduação em Pedagogia)- Universidade Estadual de Londrina, Londrina*, 2010. [61](#page-65-0)

CANAL, F. Z. et al. *MAZK: Desenvolvimento de um Ambiente Inteligente de Aprendizagem*. [S.l.], 2018. p. 542-551 p. Disponível em: [<https://siaiap32.univali.br/seer/index.php/](https://siaiap32.univali.br/seer/index.php/acotb/article/view/12814) [acotb/article/view/12814>.](https://siaiap32.univali.br/seer/index.php/acotb/article/view/12814) [44](#page-48-0)

CERVO, A.; BERVIAN, P. *Metodologia Científica*. 5. ed.. ed. São Paulo: Prentice Hall, 2010. [21](#page-25-0)

CHIGONGA, B. Learners' errors when solving trigonometric equations and suggested interventions from grade 12 mathematics teachers. *Unisa Press*, 2016. [17,](#page-21-0) [18](#page-22-0)

CORREA, J.; BRANDEMBERG, J. Tecnologias digitais da informação e comunicação no ensino da matemática em tempos de pandemia: Desafios e possibilidades. *Boletim Cearense da Educação e História da Matemática*, v. 8, p. 34–54, 2021. ISSN 2318-6674. [20](#page-24-0)

CRAIG, S. D. et al. The impact of a technology-based mathematics afterschool program using aleks on student's knowledge and behaviors. *Computers Education*, v. 68, p. 495–504, 2013. ISSN 0360-1315. Disponível em: [<https:](https://www.sciencedirect.com/science/article/pii/S0360131513001619) [//www.sciencedirect.com/science/article/pii/S0360131513001619>.](https://www.sciencedirect.com/science/article/pii/S0360131513001619) [46](#page-50-0)

D'AMBRóSIO, U. Educação matemática: da teoria à prática. Campinas:Papirus, 2001. [29](#page-33-0)

FEUERSTEIN, R. The ontogeny of cogni ve modifi cability – applied aspects of mediated learning experience and instrumental enrichment. *Jerusalém: ICELP HWCRI*, 1997. [17,](#page-21-0) [31,](#page-35-0) [32,](#page-36-0) [33,](#page-37-0) [34,](#page-38-0) [57](#page-61-0)

FEUERSTEIN, R. et al. *nstrumental enrichment: an intervention program for cognitive*. Secretaria de educação média e tecnológica. Illinois: Glenview: Scott: Foresman and Company, 1980. [30,](#page-34-0) [31,](#page-35-0) [33](#page-37-0)

FILHO, P. et al. Metodologias ativas e tecnologia: Explorando a integraÇÃo na educaÇÃo. *Revista Contemporânea*, v. 3, p. 4251–4269, 05 2023. [29](#page-33-0)

FORD, L. Teaching strategies and tactics in intelligent computer aided instruction. artificial intelligence review. *Springer*, p. 201–215, 1987. [62](#page-66-0)

FORNECK, K. et al. Experiências de aprendizagem, contextos de ensino e processos de interação: pistas para a educação pós-pandêmica. *Revista Ensino Pesquisa*, v. 20, p. 22–36, 09 2022. [31,](#page-35-0) [32](#page-36-0)

FREIRE, F. M. P.; PRADO, M. E. *Projeto Pedagógico: Plano de fundo para escolha de um software educacional. In: VALENTE, José Armando et al. O computador na sociedade do conhecimento*. [S.l.: s.n.], 1999. 63-72 p. [6,](#page-10-0) [51](#page-55-0)

GA, B. V.; THAI, P. Soot emission reduction in a biogas-dme hybrid dual-fuel engine. *Applied Sciences*, v. 10, p. 3416, 05 2020. [45](#page-49-0)

GIRAFFA, L. *Fundamentos de Sistemas Tutores Inteligentes*. [S.l.: s.n.], 2001. [38](#page-42-0)

GOMES, C. *Feuerstein e a Construção Mediada do Conhecimento*. [S.l.: s.n.], 2002. ISBN 857307924x. [33,](#page-37-0) [34](#page-38-0)

GOULART, R.; GIRAFFA, L. M. M. *Arquiteturas de Sistemas Tutores Inteligentes*. [S.l.: s.n.], 2001. [6,](#page-10-0) [35,](#page-39-0) [38](#page-42-0)

HEEREN BASTIAAN; JEURING, J. *An extensible domain-specific language for describing problem-solving procedures.* Utrecht, The Netherlands: [s.n.], 2017. 80-89 p. [36](#page-40-0)

HSU, E. *The Problem with Math Is English: A Language-Focused Approach to Helping All Students Develop a Deeper Understanding of Mathematics.* Jossey-Bass: [s.n.], 2015. [17,](#page-21-0) [18](#page-22-0)

INGERSOLL, G. *Introducing Apache Mahout*. [S.l.], 2023. Disponível em: [<http:](http://www.ibm.com/developerworks/java/library/j-mahout/) [//www.ibm.com/developerworks/java/library/j-mahout/>.](http://www.ibm.com/developerworks/java/library/j-mahout/) [53](#page-57-0)

JAPPUR, R.; FORCELLINI, F.; SPANHOL, F. Modelo conceitual para jogos educativos digitais. *AtoZ: novas práticas em informação e conhecimento*, v. 3, p. 116, 03 2015. [32](#page-36-0)

JELIHOVSCHI, E. *Análise Exploratória de dados usando o R*. Ilhéus, BA: [s.n.], 2014. [40](#page-44-0)

JESUS, A. d. *Sistemas tutores inteligentes uma visão geral*. 2 ed.. ed. [S.l.]: Revista Eletrônica de Sistemas de Informação, 2003. v. 2 v. 29,30 p. [35](#page-39-0)

JUCá, S. C. S. A relevância dos softwares educativos na educação profissional. *Ciências amp; Cognição*, v. 8, mar. 2006. Disponível em: [<https://www.cienciasecognicao.org/](https://www.cienciasecognicao.org/revista/index.php/cec/article/view/571) [revista/index.php/cec/article/view/571>.](https://www.cienciasecognicao.org/revista/index.php/cec/article/view/571) [50,](#page-54-0) [51](#page-55-0)

KITCHENHAM, B. et al. *Guidelines for performing Systematic Literature reviews in Software Engineering*. n.4ve. [S.l.: s.n.], 2007. v. 45. 1051 p. [41](#page-45-0)

KUYVEN, N. et al. Assistente conversacional para resolução de problemas trigonométricos em linguagem natural. *Revista Brasileira de Informática na Educação*, v. 28, p. 208–228, 02 2020. [36](#page-40-0)

LAARIZI, e. a. Implementation of an intelligent tutoring system for the use of university governance information systems. *3rd International Conference on Smart City Applications, SCA*, n. 48, 2018. [36](#page-40-0)

LAKATOS, E.; MARCONI, M. *Fundamentos de Metodologia Científica*. 7. ed.. ed. São Paulo: [s.n.], 2010. [39](#page-43-0)

LIMA, E. *Temas e Problemas*. Rio de Janeiro: Pitombeira de Carvalho, 2010. [26](#page-30-0)

LITMAN, D. J.; SILLIMAN, S. ITSPOKE: An intelligent tutoring spoken dialogue system. In: *Demonstration Papers at HLT-NAACL 2004*. Boston, Massachusetts, USA: Association for Computational Linguistics, 2004. p. 5–8. Disponível em: [<https://aclanthology.org/N04-3002>.](https://aclanthology.org/N04-3002) [46](#page-50-0)

LOPES, A. et al. Improving students skills to solve elementary equations in k-12 programs using an intelligent tutoring system. *2019 IEEE Frontiers in Education Conference (FIE)*, 2019. [21,](#page-25-0) [47](#page-51-0)

MORAN, J. M.; BEHRENS, M. A. *Novas Tecnologias e Mediação Pedagógica*. [S.l.: s.n.], 2010. [29](#page-33-0)

MOREIRA, J. A.; HENRIQUE, S.; BARROS, D. Transitando de um ensino remoto emergencial para uma educação digital em rede, em tempos de pandemia. *Dialogia*, v. 34, p. 351–364, 2020. [19](#page-23-0)

MORESI, E. *Metodologia de Pesquisa*. [S.l.], 2003. Disponível em: [<http://www.unisc.br/](http://www.unisc.br/portal/upload/com_arquivo/metodologia_da_pesquisa.pdf) [portal/upload/com\\_arquivo/metodologia\\_da\\_pesquisa.pdf>.](http://www.unisc.br/portal/upload/com_arquivo/metodologia_da_pesquisa.pdf) [21](#page-25-0)

MORO, F. F. et al. *The use of Mazk Intelligent Tutor in the process of teaching and learning geography applied in elementary education.* [S.l.], 2018. p. 542-551 p. Disponível em: [<http://brie.org/pub/index.php/wave/article/view/7852>.](http://brie.org/pub/index.php/wave/article/view/7852) [43](#page-47-0)

NASCIMENTO, E. et al. *EDUCAÇÃO E AS NOVAS TECNOLOGIAS*. [S.l.: s.n.], 2023. [28,](#page-32-0) [30](#page-34-0)

NETTO, J. Um tutor inteligente para o ensino de xadrez. *Tese (Dissertação) - COPE/UFRJ*, 1995. [62](#page-66-0)

NEVES, R. P.; FáVERO, M. A pesquisa de intervenção psicopedagógica: evidências sobre ensinar e aprender. v. 18, p. 47–68, 01 2012. [21,](#page-25-0) [67](#page-71-0)

<span id="page-106-0"></span>NIELSEN, J. *Usability engineering*. San Francisco, Calif.: Morgan Kaufmann Publishers, 1994. ISBN 0125184069 9780125184069. Disponível em: [<http:](http://www.amazon.de/gp/product/0125184069/ref=oh_details_o02_s00_i00) [//www.amazon.de/gp/product/0125184069/ref=oh\\_details\\_o02\\_s00\\_i00>.](http://www.amazon.de/gp/product/0125184069/ref=oh_details_o02_s00_i00) [73](#page-77-0)

NWANA, H. *Intelligent tutoring systems: an overview. Artificial Intelligence Review*. 4. ed.. ed. [S.l.]: Pearson Education do Brasil, 1990. v.4. [34,](#page-38-0) [35](#page-39-0)

ORHUN, N. Students' mistakes and misconceptions on teaching of trigonometry. *Journal of Curriculum Studies*, v. 32, p. 797–820, 2004. [17,](#page-21-0) [18](#page-22-0)

PCN'S, M. . d. E. *Parâmetros Curriculares Nacionais – Ensino Médio*. [S.l.: s.n.], 2000. [30](#page-34-0)

RAABE, A. L. et al. Um ambiente para atendimento as dificuldades de aprendizagem de algoritmos. *XIII Workshop de Educação em Computação - SBC2005*, 2005. [44](#page-48-0)

RAABE, A. L. A.; SILVA, J. M. C. Um ambiente para atendimento as dificuldades de aprendizagem de algoritmos. XXV Congresso da Sociedade Brasileira de Computação, 2005. [16](#page-20-0)

RIVERS, K.; KOEDINGER, K. Data-driven hint generation in vast solution spaces: a self-improving python programming tutor. *International Journal of Artificial Intelligence in Education*, v. 27, 10 2015. [46](#page-50-0)

SANTOS, V.; ALMEIDA, S.; ZANOTELLO, M. A sala de aula como um ambiente equipado tecnologicamente: reflexões sobre formação docente, ensino e aprendizagem nas séries iniciais da educação básica. *Revista Brasileira de Estudos Pedagógicos*, v. 99, 08 2018. [15](#page-19-0)

<span id="page-107-0"></span>SAURO, J.; LEWIS, J. *Quantifying the User Experience*. [S.l.: s.n.], 2012. [69,](#page-73-0) [73](#page-77-0)

<span id="page-107-2"></span>SIEGEL, S. *Estatística Não-Paramétrica para as ciências do comportamento*. [S.l.: s.n.], 1975. 350 p. p. [82](#page-86-0)

SILVA, R. Trigonometria: História e aplicações no contexto escolar. *Dissertação (Mestrado em Matemática) - Universidade Estadual Paulista "Júlio Mesquita Filho", Programa de Pós-Graduação - Mestrado Profissional em Matemática em Rede Nacional*, Bauru, 2019. [25](#page-29-0)

SINGH, A.; RAMASUBRAMANIAN, K.; SHIVAM, S. Building an enterprise chatbot. *Apress: Berkeley*, 2019. [64](#page-68-0)

SOUZA, R. et al. Um ambiente inteligente de avaliação de comportamentos de tutores e turmas no ambiente virtual de aprendizagem moodle. In: . [S.l.: s.n.], 2016. p. 417. [51,](#page-55-0) [63](#page-67-0)

<span id="page-107-1"></span>STRAUSS, R. Roger strauss' acceptance speech for the narmh 2008 howery award. *Journal of Rural Mental Health*, v. 33, p. 6, 01 2009. [79,](#page-83-0) [80](#page-84-0)

VANLEHN, K. et al. The andes physics tutoring system: Lessons learned. *I. J. Artificial Intelligence in Education*, v. 15, p. 147–204, 08 2005. [44](#page-48-0)

VIDOTTO, K. N.; POZZEBON, E.; LOPES, L. Ambiente inteligente de aprendizagem mazk com alunos do ensino fundamental ii na disciplina de ciências. *In: Anais do WCETE - World Congress on Engineering and Technology Education*, 2017. [43](#page-47-0)

WEBER, K. Students' understanding of trigonometric functions. *Mathematics Education Research Journal*, v. 17, p. 91–112, 2005. [16,](#page-20-0) [17](#page-21-0)

WOOLF, B. P. Building intelligent interactive tutors: student-centered strategies for revolutionizing e-learning. Burlington, MA: Morgan Kaufman, 2009. [16](#page-20-0)

YUN, R. *Estudo de Caso: planejamento e métodos.* São Paulo: Bookman: [s.n.], 2001. [21](#page-25-0)
## **APÊNDICE A**

### 2022 IEEE Frontiers in Education Conference (FIE)

#### CURUMIM: A Proposal of an Intelligent Tutor System to Teach Trigonometry

Eabiann Matthaus Dantas Barbosa - Iosé Francisco de Magalhães Netto - Milena Chrisley Oliveira Barbosa Fabiann Matthaus Dantas Barbosa<br>Post-Graduate Program in Informatics<br>(PPGI), Institute of Computing (IComp)<br>Federal University of Amazonas (IFAM)<br>Federal Institute of Amazonas (IFAM)<br>Manaus, AM, Brazil

fabiann.barbosa@icomp.ufam.edu.br

**Index Terms-Mathematical Education, Trigonometry, Intelli-**<br>gent Tutoring Systems.

I. INTRODUCTION

Currently, the technology is explored in different environ-<br>ments and has been used in different fields of science. It is<br>indisputable that Information Technology takes more and nor-<br>space in society, most people, regardle

or computers.<br>Faced with a new world scenario, impacted by the pan-

2012/09/2012

10.1109/FIE56618

por

**CEEE** 

**CECA COAA 0/03/231.00 P** 

vze 1

Ê

**TEEE** co See Francisco de Magamaes Ne<br>
Post-Graduate Program in<br>
Informatics (PPGI), Institute of<br>
Computing (IComp) Federal University of Amazonas (UFAM) Manaus AM Brazil jnetto@icomp.ufam.edu.br

Find Chilistey Official Barbosa<br>Post-Graduate Program in Intellectual<br>Property and Technology Transfer<br>for Innovation (PROFNIT), University of State of Amazonas (UEA) Manaus AM Brazil mcob.mpi20@uea.edu.br

 $Abstract$  –<br/>This article presents a proposal for an Intelligent Tutoring System (ITS) for teaching Trigonometry in K-12 programs, using the teacher as an active agent in the learning process on equal employing the assumpt

putational tools imposes a challenge to any developer, due<br>to the fact that there are variables of difficult computational to the lact that there are variables of outnear the modeling, such as subjective data about the suddent's impressions about a content being worked [3]. In addition, it is possible to observe that there are different groups

From the student, decisions are made about the extertse shall<br>off the momentum control of proposed, with the help of heuristics and rules that<br>allow the construction of a diagnosis about a user.<br>In the allow the constructi

Authorized licensed use limited to: UNIVERSIDADE FEDERAL DO AMAZONAS, Downloaded on July 27,2023 at 17:11:45 UTC from IEEE Xplore, Restrictions apply

subjects were affected by this change, such as the Mathematics<br>subject [2]. The teaching of a certain content with the help of com-

In the mathematical scenario, more specifically in the teaching and learning of Trigonometry. This intelligent feature is realized with a valent mation represented by students in learning this content of the difficulties

Faced with a new world scenario, impacted by the pandminic cased by (Covid-19), the role phaped by (Covid-19), providing the creation of important tools to make life easier for the population becomes even more necessary.

## **APÊNDICE B**

### 2022 Simpósio Brasileiro de Informática na Educação (SBIE)

XI Congresso Brasileiro de Informática na Educação (CBIE 2022) Anais do XXXIII Simpósio Brasileiro de Informática na Educação (SBIE 2022)

Uma Arquitetura de STI baseada nas Experiências de Aprendizagem Mediadas para o Ensino de Trigonometria

Fabiann Matthaus Barbosa<sup>1,2</sup>, José Francisco de Magalhães Netto<sup>1</sup>, Arcanjo Miguel Mota Lopes

 ${}^{1}\!P$ rograma de Pós-Graduação em Informática (PPGI) - Universidade Federal do Amazonas (UFAM)

Av. General Rodrigo Otávio, Coroado, Manaus - AM - Brasil

<sup>2</sup>Instituto Federal de Educação, Ciência e Tecnologia do Amazonas (IFAM) - Campus Lábrea

Rua 22 de Outubro - Vila Falcão, Lábrea - AM - Brasil

{fabiann.barbosa, jnetto, amml}@icomp.ufam.edu.br

Abstract. This research work aims to present an architectural model of an Intelligent Tutor System (STI) to assist in teaching, activities and tutorial interventions for the mastery of Basic Trigonometry resolution. In order to focus on mediation and on addressing learning problems related to problem solving, Feuerstein's Mediated Learning Experiences (EAM) was used. As a validation of the results, questionnaires were applied to Mathematics teachers using the SUS usability technique (System Usability Scale) in order to evaluate the User Experience  $(UX)$  in the use of the system.

Resumo. Este trabalho de pesquisa tem como objetivo apresentar um modelo de arquitetura de um Sistema Tutor Inteligente (STI) para auxiliar no ensino, atividades e intervenções tutoriais para o domínio da resolução de Trigonometria Básica. A fim de oferecer foco na mediação e no atendimento aos problemas de aprendizagem, relacionados a resolução de problemas, foi utilizado as Experiências de Aprendizagem Mediadas (EAM) de Feuerstein. Como validação idos resultados foram aplicados questionários com docentes de Matemática utilizando a técnica de usabilidade SUS (Escala de Usabilidade do Sistema) com o intuito de avaliar a Experiência do Usuário (UX) na utilização do sistema.

#### 1. Introducão

No cenário educacional, as mudanças ocasionadas pela pandemia da Covid-19 proporcionaram um período de desafios com uma brusca ruptura no ensino e aprendizagem [Lichand and Christen 2020]. Neste processo, muitos educadores buscaram adaptar suas aulas para recursos que pudessem ser utilizados em meios digitais e neste aspecto adotar diferentes estratégias a fim de conseguir ministrar suas aulas a distância. Os planos e métodos de ensino foram reformulados e muitas disciplinas foram afetadas com essa mudança [Anggraini and Mahmudi 2020].

Esta pesquisa visa contribuir para o campo da Matemática, em particular no ensino e aprendizagem de Trigonometria, sendo um tema central para compreender tópicos em Física, Arquitetura e muitos ramos da Engenharia [Weber 2005, p. 91]. O objetivo principal dessa área da Matemática é resolver os triângulos, encontrando ângulos e lados do

DOI: 10.5753/sbie.2022.225210

## APÊNDICE C

#### Termo de Consentimento Livre e Esclarecido

Eu,................................., estou sendo convidado a participar de um estudo denominado **CURUMIM: Um Sistema Tutor Inteligente como Ferramenta para Aprendizagem de Trigonometria** cujos objetivos e justificativas são: **Contribuir no processo de ensino e aprendizagem de Trigonometria, por meio da Teoria das Experiências de Aprendizagem Mediadas**.

A minha participação no referido estudo será no sentido de participar de um estudo de caso com o intuito de avaliar a ferramenta aprensentada procurando analisar e avaliar seus pontos fortes e fracos no ensino e aprendizagem da Matemática.

Estou ciente de que minha privacidade será respeitada, ou seja, meu nome ou qualquer outro dado ou elemento que possa, de qualquer forma, me identificar, será mantido em sigilo. Também fui informado de que posso me recusar a participar do estudo, ou retirar meu consentimento a qualquer momento, sem precisar justificar, e de, por desejar sair da pesquisa, não sofrerei qualquer prejuízo à assistência que venho recebendo.

O pesquisador envolvido com o referido projeto é Fabiann Matthaus Dantas Barbosa e com eles poderei manter contato pelo telefone 92 98121-2395

É assegurada a assistência durante toda pesquisa, bem como me é garantido o livre acesso a todas as informações e esclarecimentos adicionais sobre o estudo e suas conseqüências, enfim, tudo o que eu queira saber antes, durante e depois da minha participação.

Manaus, ... de ... de 2023 Nome e assinatura do sujeito da pesquisa

# **APÊNDICE D**

#### Pré-Teste

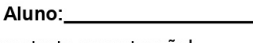

Série:

Leia o texto com atenção!

- 1. Durante a elaboração de um projeto, um arquiteto coletou algumas medidas de ângulos na planta. As medições foram 90º, 120º e 75º. Na geometria sabemos que os ângulos podem ser classificados de acordo com a sua medida. Nesse caso, os ângulos coletados pelo arquiteto são, respectivamente:
- 2. Sabendo que o seguimento AD é bissetriz do ângulo BÂC, então, o valor desse ângulo BÂC é:

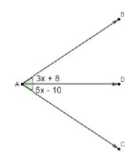

- 3. Considere dois ângulos, α e β, tais que  $α = 80$  graus. Determine o valor do ângulo β, que é complementar ao ângulo a.
- 4. Considere o triângulo ABC, no qual o angulo B é reto, a hipotenusa mede cm e um dos catetos mede 4 cm. Calcule o seno dos ângulos A e C.
- 5. Analisando o triângulo retângulo, com suas medidas dadas em centímetros, podemos afirmar que o valor do seno do ângulo β é igual a:

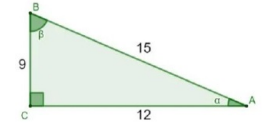

6. Ao morrer, o pai de João, Pedro e José deixou como herança um terreno retangular de 3 km x 2 km que contém uma área de extração de ouro delimitada por um quarto de círculo de raio 1 km a partir do canto inferior esquerdo da propriedade. Dado o maior valor da área de extração de ouro, os irmãos acordaram em repartir a propriedade de modo que cada um ficasse com a terça parte da área de extração, conforme mostra a figura.

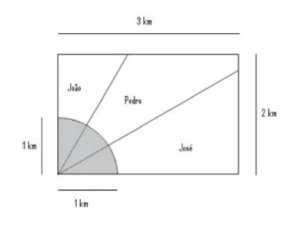

# **APÊNDICE E**

#### Pós-Teste

#### Aluno:

Leia o texto com atenção!

1. Durante a elaboração de um projeto, um arquiteto coletou algumas medidas de ângulos na planta. As medições foram 90<sup>°</sup>, 120<sup>°</sup> e 75<sup>°</sup>. Na geometria sabemos que os ângulos podem ser classificados de acordo com a sua medida. Nesse caso, os ângulos coletados pelo arquiteto são, respectivamente:

Série:

2. SSendo o ângulo AÔC reto, os ângulos AÔB e BÔC valem, respectivamente quanto.

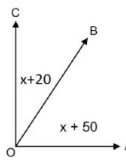

- 3. Considere dois ângulos, α e β, tais que α = 80 graus. Determine o valor do ângulo β, que é complementar ao ângulo a.
- 4. Considere o triângulo ABC, no qual o angulo B é reto, a hipotenusa mede cm e um dos catetos mede 4 cm. Calcule o seno dos ângulos A e C.

No triângulo retângulo a seguir, sabendo que seus lados estão medidos em metros, o valor do cosseno do ângulo a é:

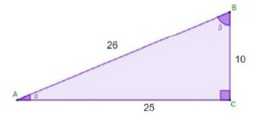

5. Para uma feira de ciências um grupo de estudantes resolveu construir uma maquete r ara una encia de ciencias uni guerro a baixo. O telhado será feito com uma niequele<br>sopor de 1m de comprimento, que será dividida ao meio para fazer as duas partes do<br>telhado. Sabendo que o telhado será feito segundo um

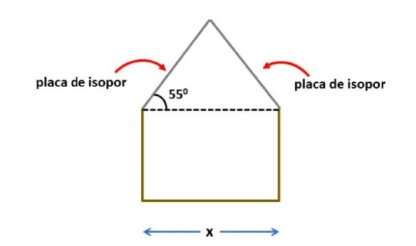

# APÊNDICE F

#### Check-list

Dia:......... Etapa da pesquisa:...................... Horário início:.......... Horário fim:............ Grupo:.....

- 1. Os alunos demonstraram compreensão das instruções fornecidas para cada atividade?
- 2. Os alunos identificaram corretamente os ângulos mencionados nas questões?
- 3. Os alunos utilizaram as razões trigonométricas de forma adequada ao resolver os problemas propostos?
- 4. Os alunos apresentaram confiança e segurança na realização das atividades do pré/pós-teste?
- 5. O professor forneceu explicações adicionais ou esclarecimentos durante a aplicação dos testes?
- 6. O professor interveio durante a realização das atividades para auxiliar os alunos?
- 7. O professor incentivou a participação ativa dos alunos e a busca por respostas corretas?
- 8. Os alunos mostraram-se motivados e engajados na realização das atividades?

# APÊNDICE G

# Diário de Campo

### **OBSERVAÇÃO GERAL**

Dia:......... Etapa da pesquisa:...................... Horário início:.......... Horário fim:............ Grupo:.....

Observações gerais:

Participantes:

Anotações: questionamentos, dúvidas e dificuldades dos alunos.

- **Descrever ações por horário**
- **Descrever ações do começo da aula**
- **Descrever ações durante a aula**

# APÊNDICE H

## Tabela A: Identificação dos Ângulos (GC)

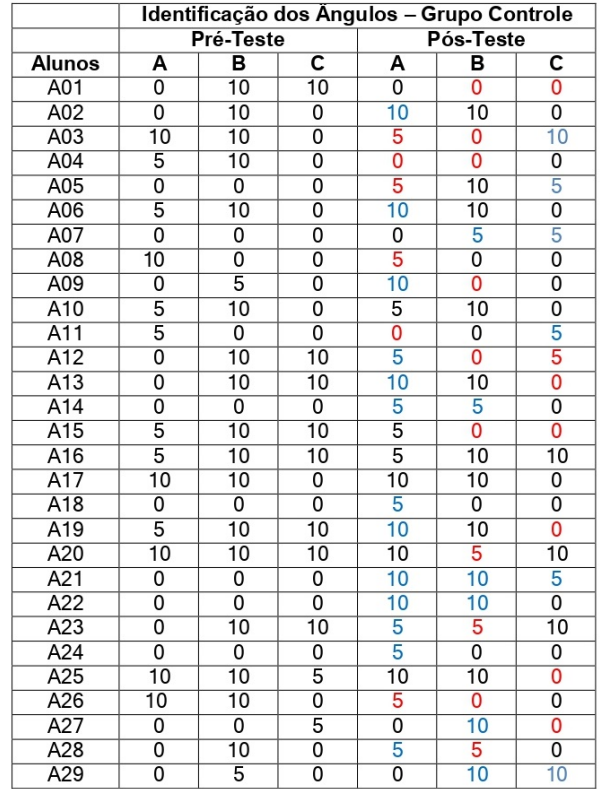

#### Legenda

- A- Reconhecimento e Classificação
- B- Relações entre ângulos e lados
- C- Interpretação de gráficos e diagramas

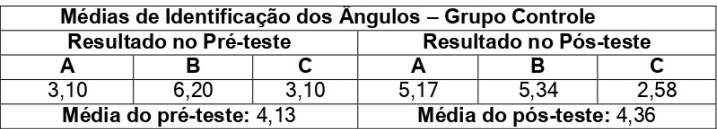

# APÊNDICE I

## Tabela B: Identificação dos Ângulos (GE)

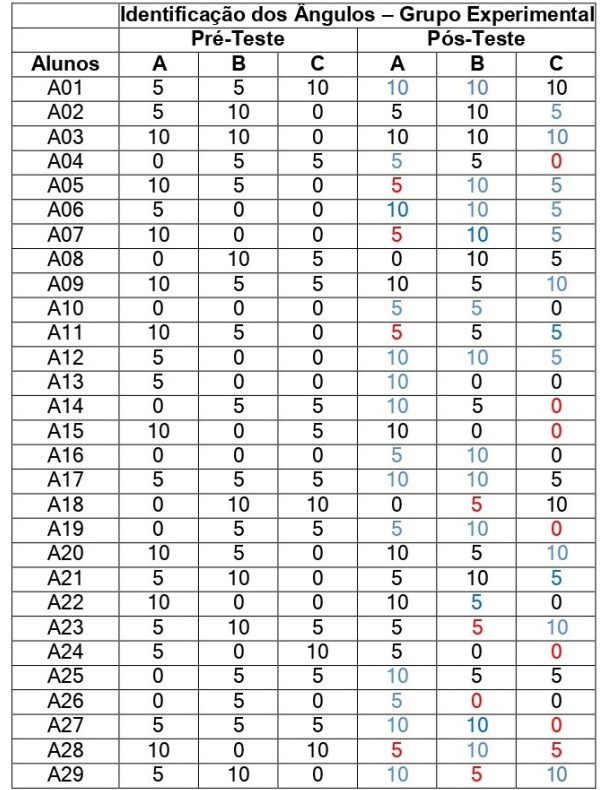

#### Legenda

- A- Reconhecimento e Classificação
- B- Relações entre ângulos e lados
- C- Interpretação de gráficos e diagramas

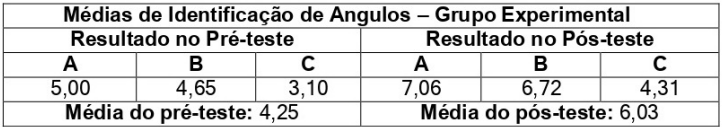

# APÊNDICE J

## Tabela C: Conhecimento das Razões Trigonométricas (GC)

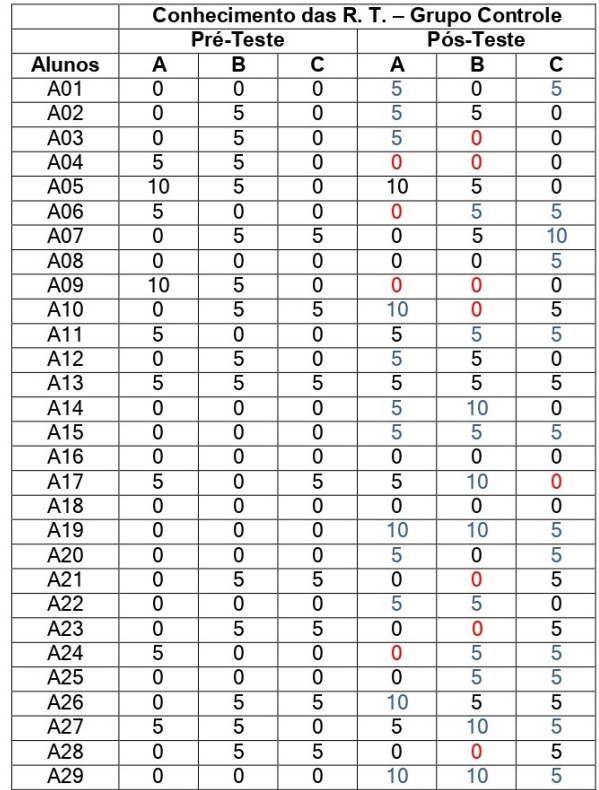

#### Legenda

A- Compreensão das relações entre ângulos e razões

B- Cálculos precisos

C- Aplicação das razões trigonométricas

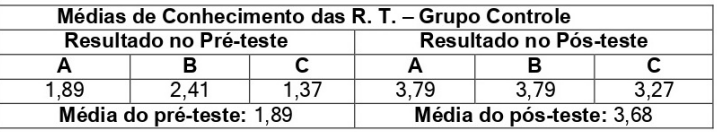

# APÊNDICE K

### Tabela D: Conhecimento das Razões Trigonométricas (GE)

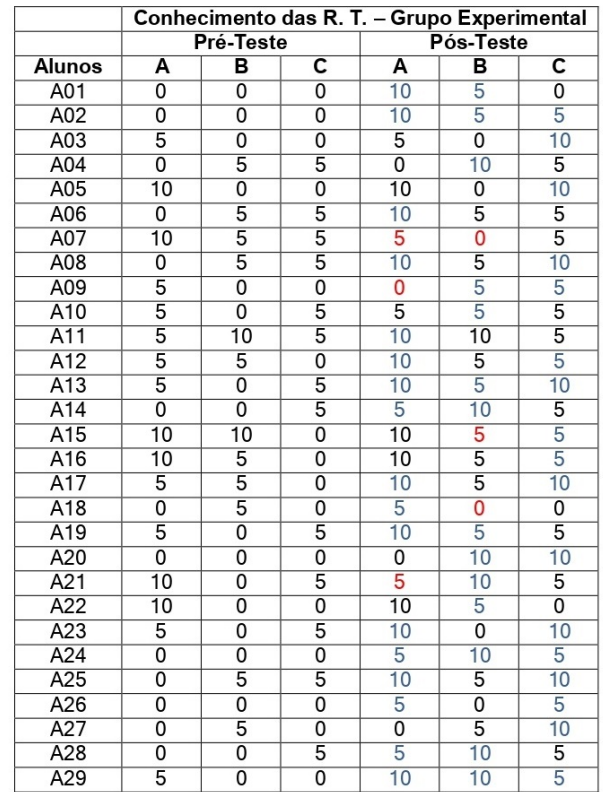

#### Legenda

A- Compreensão das relações entre ângulos e razões<br>B- Cálculos precisos

- 
- C- Aplicação das razões trigonométricas

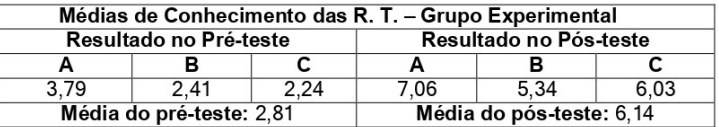

# APÊNDICE L

## Tabela E: Resolução de Problemas Trigonométricos (GC/GE)

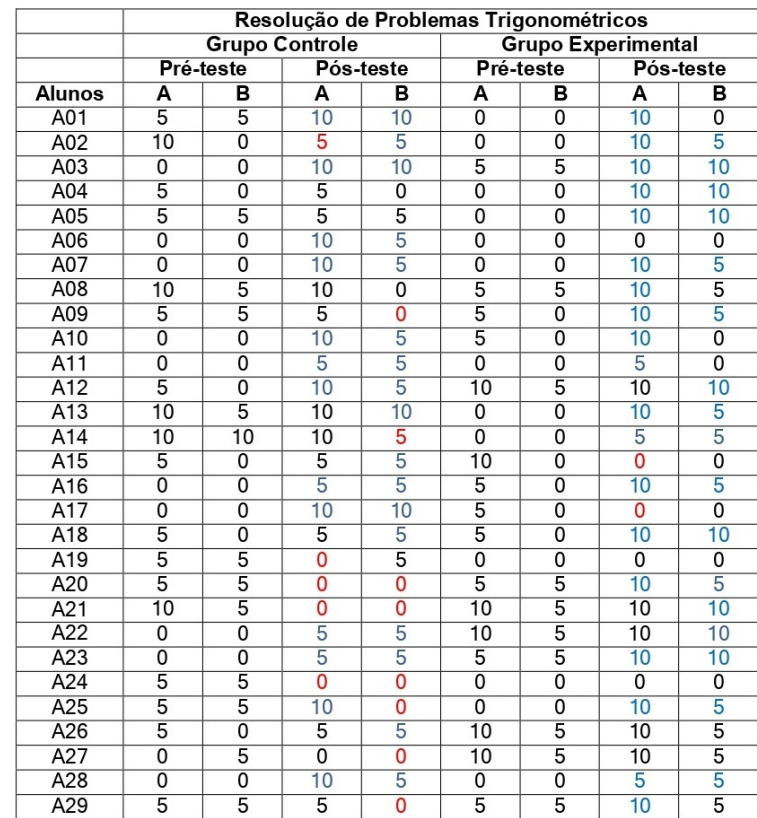

Legenda

A- Seleção adequada das fórmulas trigonométricas

B- Cálculos Precisos

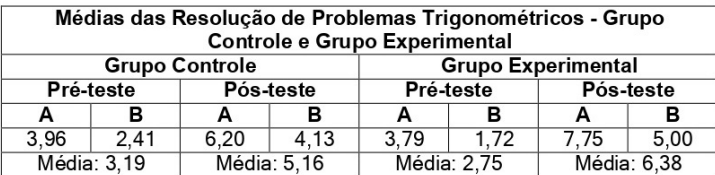

Obs: Notas em azul significam uma melhora na nota, notas em vermelho indicam que a nota piorou, em comparação ao pré-teste.